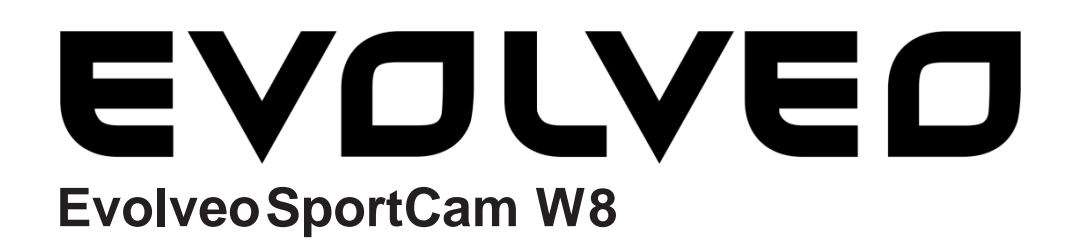

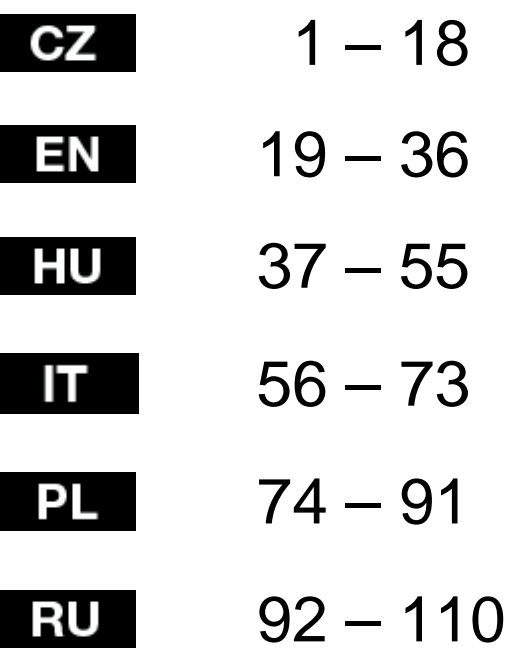

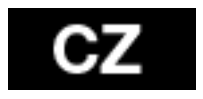

Děkujeme za zakoupení této kamery!

Prosíme, před použitím si pročtěte tento návod, abyste předešli nesprávnému použití produktu. Záruka se nevztahuje na jakékoli poškození, které může vzniknout v průběhu sportovní činnosti. Uživatel je zodpovědný za uchycení kamery na sportovní vybavení tak, aby předešel jejímu poškození.

# **Obsah**

Ovládací prvky Úchyty pro sport Shrnutí Obsah balení Použití Nastavení před prvním použitím Základní nastavení Přehrávání na TV Přehrávání USB Port Vestavěná Wi-Fi Tabulka LED indikátorů Nastavení kamery Nastavení videa Nastavení Tabulka Paměťové karty / úložiště Systémové požadavky Zbývající baterie Sestavení kamery Dálkové ovládání LED indikátory stavu dálkového ovládání Prevence před vniknutím kapaliny do kamery Varování Prohlášení o shodě

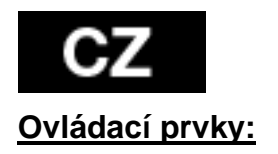

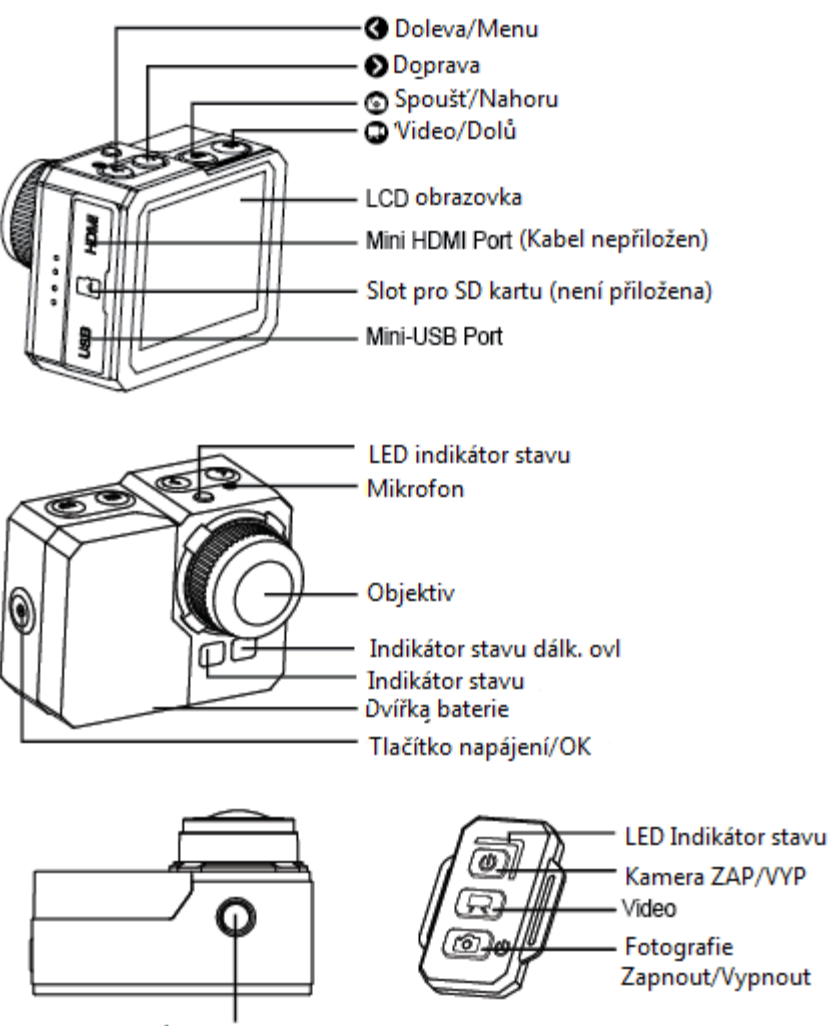

Úchyt pro stativ

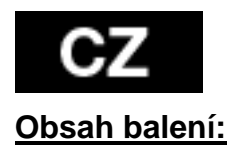

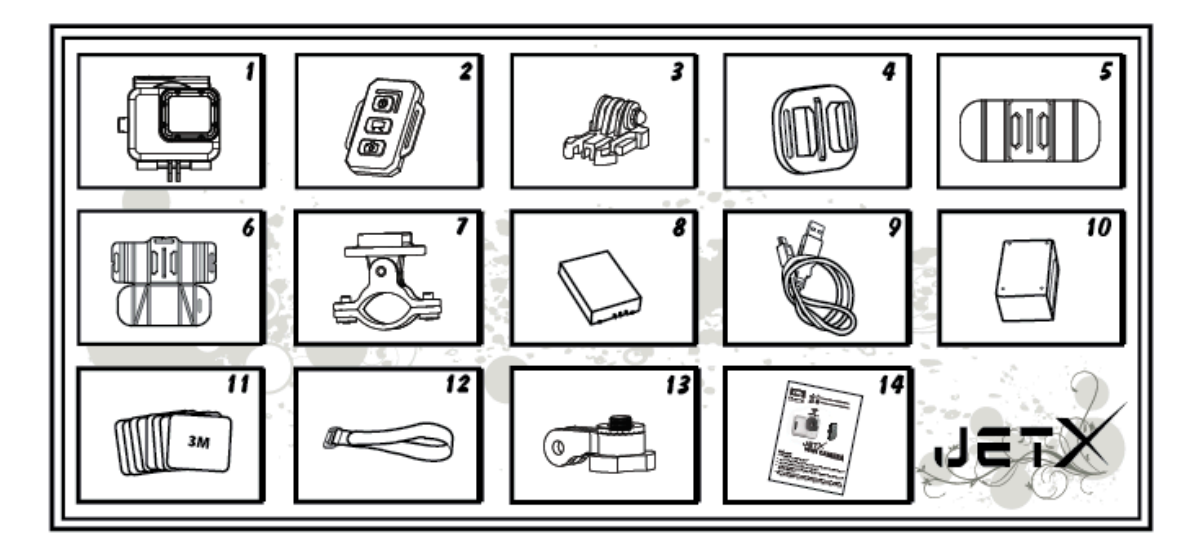

- 1. Voděodolný obal
- 2. Dálkové ovládání
- 3. Spona
- 4. Univerzální držák
- 5. Ohebný držák
- 6. Držák s podložkou
- 7. Držák na řidítka/tyč
- 8. Baterie
- 9. USB kabel
- 10. Nabíječka pro dálkové ovládání
- 11. Přísavné nálepky 8ks
- 12. Magická páska
- 13. Otočné rameno
- 14. Uživatelský manuál

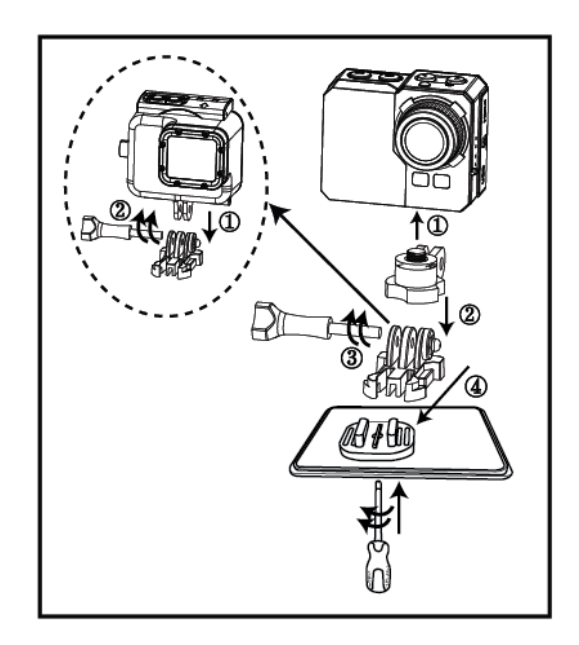

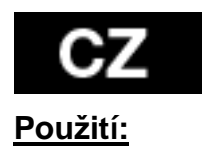

1. Upevnění na stativ/plochý povrch

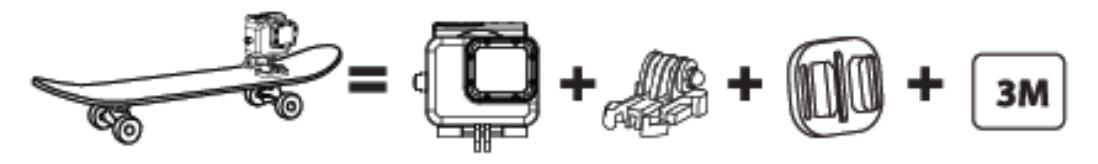

2. Upevnění na helmu

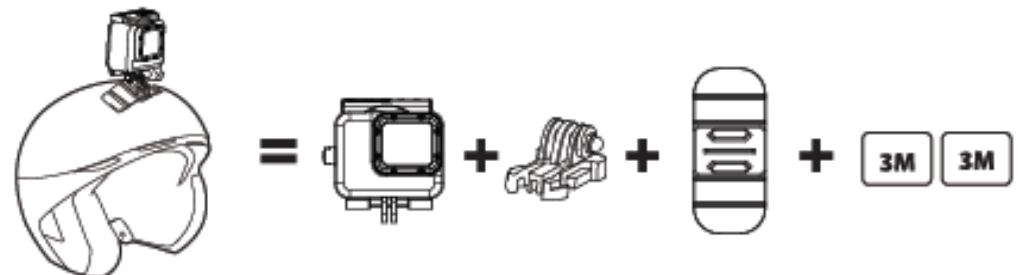

3. Upevnění na zakřivený povrch

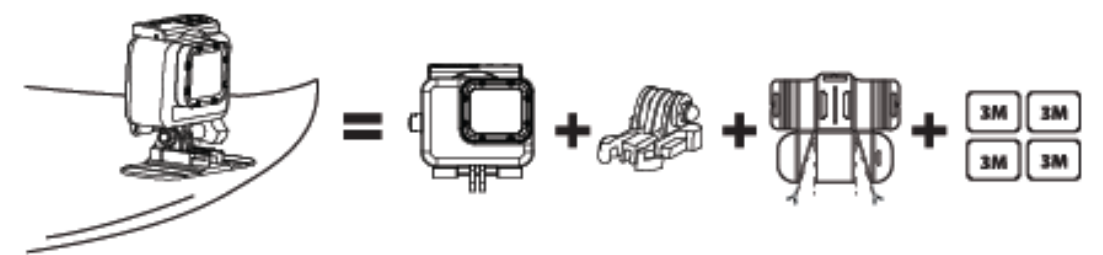

4. Upevnění na řidítka

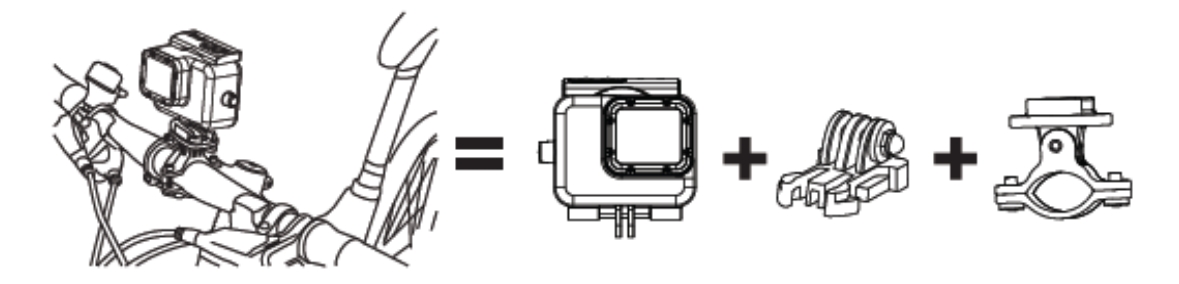

# *Poznámka:*

Je na zodpovědnosti uživatele připevnit kameru bezpečně ke sportovnímu vybavení. Šrouby u držáků musí být čas od času znovu dotaženy. Záruka se nevztahuje na případné poškození způsobené sportovní činností.

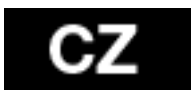

# **Nastavení před prvním použitím**

1. Vložte do kamery SD kartu (max 64GB, class 6 nebo vyšší). Kontakty na kartě jsou směrem k objektivu. Zatlačte ji do slotu nehtem a microSD karta zacvakne do slotu. Karta by neměla na sobě mít žádná data jiných zařízení. Pakliže kartu používáte v kameře popvé, je doporučeno ji nejprve naformátovat v počítači. 2. Vložte do kamery baterii.

3. Nabíjení baterie - pro nabití připojte dodávaný USB kabel ke kameře a jeho druhý konec připojte ke zdroji napájení, například USB nabíječce, k PC či NB.

V případě předčasného odpojení kamery od nabíječky před plným nabitím baterie nedojde k žádnému poškození kamery ani její baterie.

Pokud kamery při prvním spuštění nenaběhne, nechta beterií nabíjet min. 3 hodny.

# **Zapnutí a vypnutí kamery:**

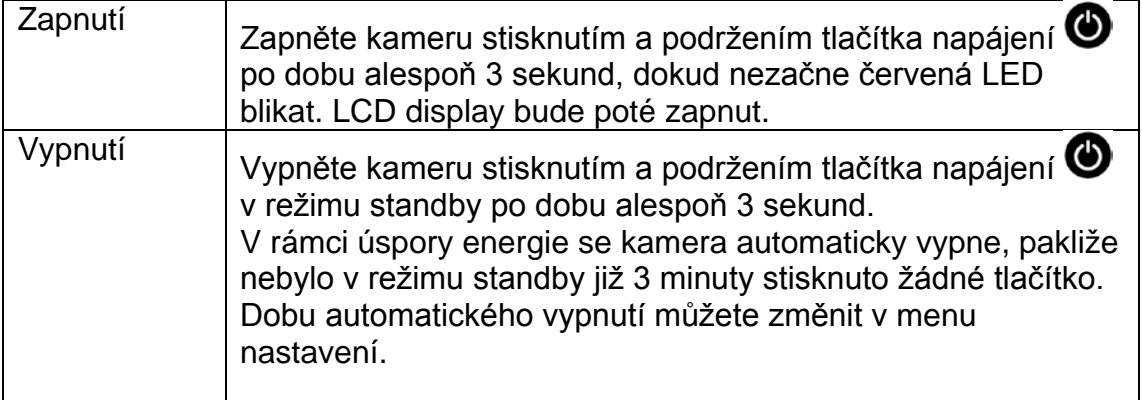

# **Nahrávání videa:**

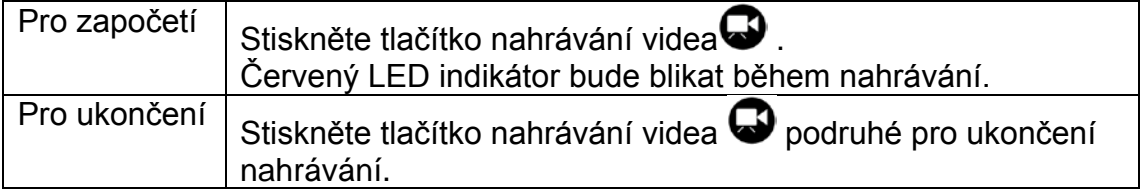

Pozn.: Kamera automaticky přestane nahrávat v případě zaplnění paměťové karty nebo když dojde baterie.

Video se uloží a kamera se následně vypne.

# **Pořizování fotografií:**

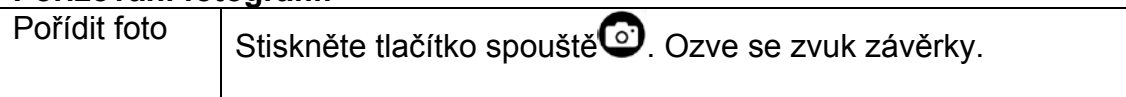

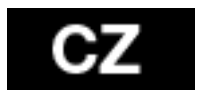

# **Série fotografií:**

V režimu sériovéhofotografování dokáže kamera pořídit sérii fotografií podle nastavení: 3sn/1sec, 5sn/1sec, 10sn/1 sec, 10sn/2sec.

Nastavení se vprovede v menu fotoaparát > rychlost zápisu.

Pokud je rychlost zápisu nastavena na VYPNUTO pořídí se při stisku tlačítka fotoaparátu jen jedna fotografie.

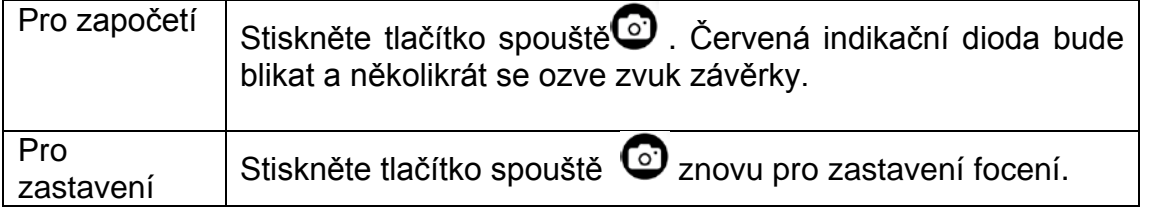

# **Časosběrný režim:**

V časosběrném režimu pořídí kamera sekvenci snímků: 1 snímek za vteřinu, 1 snímek za 2 vteřiny,

1 snímek za 5 vteřin, 1 snímek za 10 vteřin, 1 snímek za 30 vteřin nebo 1 snímek za 60 vteřin v závislosti na nastavení.

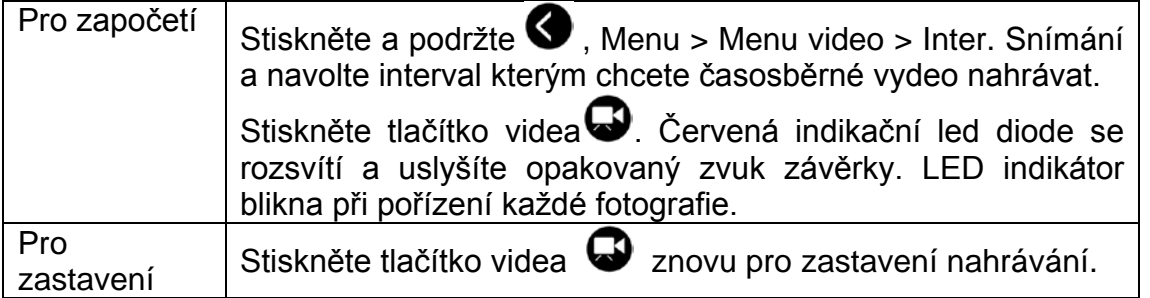

Při použití časosběrného režimu je vyžadována karta micro SD class 10. Před započetím série snímků se ujistěte, že je kamera v časosběrném režimu.

# **Samospušť:**

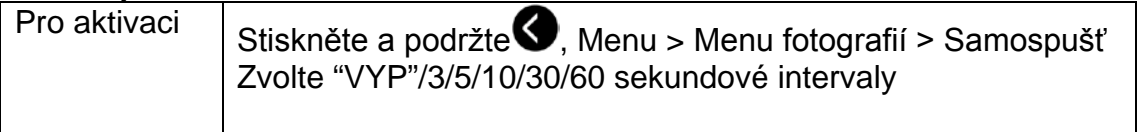

# **Defaultní nastavení:**

Kamera se zapne s následujícími základními nastaveními: Rozlišení videa 1080p @60fps Rozlišení fotografií 16.0 Megapixelů (MP) Režim série fotografií: JEDNA WiFi: ZAP Display: ZAP Datové a časové razítko: VYP

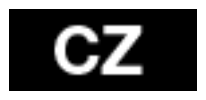

# **Přehrávání na TV**

Pomocí HDTV lze zobrazovat fotografie a videa uložená v kameře. Po připojení k HDTV se režim přehrávání zobrazí jako jeden z dostupných režimů kamery. Přes HDMI port lze přenášet obraz tohoto zařízení na externí HDTV zobrazovací zařízení pro přehrání, zobrazení, atd.

- 1. Připojte kameru k HDTV pomocí HDMI kabelu.
- 2. Zapněte.

3. Nyní můžete zobrazovat všechny fotografie a videa uložená na kameře na HDTV obrazovce.

4. Stiskněte tlačítko nahoru  $\bigcirc$  a dolů  $\bigcirc$  pro výběr dalších souborů.

# **Přehrávání**

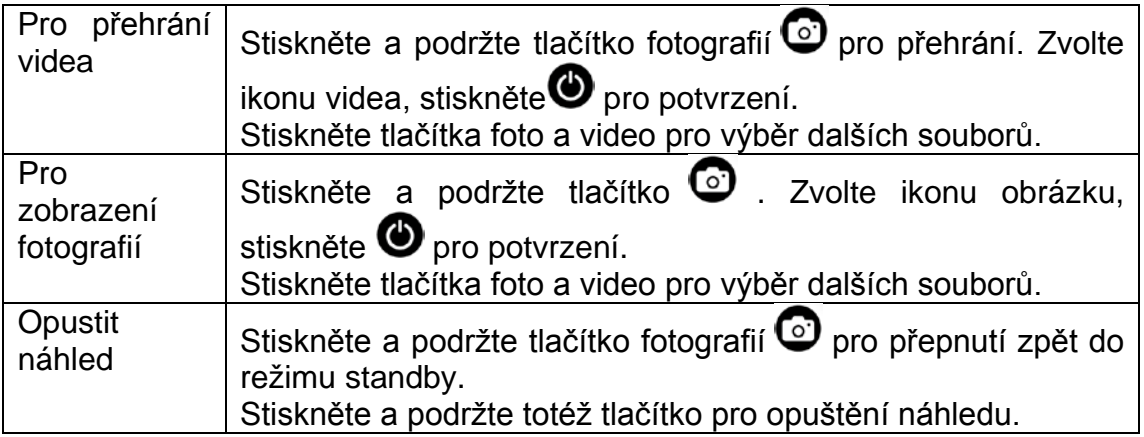

# **USB Port**

Připojte kameru k počítači pomocí dodaného USB kabelu a vyberte zdali chcete kameru připojit jako datový disk nebo pouze nabíjet.

# Na PC:

- 1. Poklepejte na "Tento počítač" a vyhledejte "Vyměnitelný disk".
- 2. Poklepejte na ikonu "Vyměnitelný disk".
- 3. Poklepejte na ikonu složky "DCIM" .
- 4. Poklepejte na ikonu "100media" pro zobrazení všech foto/video souborů.
- 5. Zkopírujte/přesuňte soubory na počítač nebo externí pevný disk.

# Na počítačích MAC:

- 1. Připojte kameru k počítači MAC pomocí dodaného USB kabelu.
- 2. Zapněte kameru, zvolte "Velkokapacitní úložiště".
- 3. MAC rozpozná kameru jako externí pevný disk.
- 4. Poklepejte na ikonu externího disku pro přístup k souborům
- 5. Zkopírujte/přesuňte soubory do svého počítače nebo na externí pevný disk

\* Při mazání souborů z paměťové karty vysypte koš před vyjmutím paměťové karty nebo odpojením kamery.

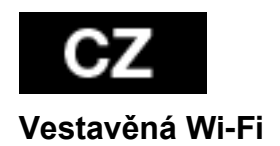

Tato kamera se může pomocí speciální aplikace připojit k vašemu smartphone nebo tabletu.

Nejprve zapněte WiFi na kameře:

- stiskněte a podržte tlačítko menu  $\bigodot$  a přejděte do nastavení, kde zvolíte WiFI ..ZAP"
- Stiskněte pro potvrzení.
- inicializace WiFi trvá 30 vteřin a poté ikona WiFi na LCD kamery zezelná a je možné ji používat

Před spuštěním aplikace je potřeba připojit se na WiFi kamery.

Nastavení WiFi ve vašem telefonu provedete takto:

Spuste si ikonu NASTAVENÍ a v tomto menu zkontrolujte že je WiFi zapnutá. Poté se připojte na WiFi zařízení s názvem "wifi cam" a zadejte heslo: **00000000**. Telefon je připojený na wifi kamery a můžete sustit aplikaci.

Aplikaci naleznete v Google Play pod názvem "**EVOLVEO SportCam W8**" nebo si můžete stáhnout instalační APK soubor ze stránky [WWW.EVOLVEO.EU.](http://www.evolveo.eu/)

Tato aplikace vám umožní ovládat kameru na dálku pomocí vašeho smartphone či tabletu. Funkce aplikace zahrnují vzdálený přístup ke základním nastavením kamery\* živý náhled videa, streamování videa, stažení a přehrávání. Před započetím nahrávání se můžete ujistit na displayi svého smartphone či tabletu, co kamera vidí.

**Upozornění: Pokud se po spuštění aplikace objeví pouze bílá obrazovka nejste připojení k WiFi kamery. Připojte se ke kameře dle výše uvedeného návodu a spustě aplikaci znovu.**

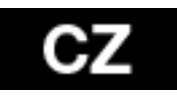

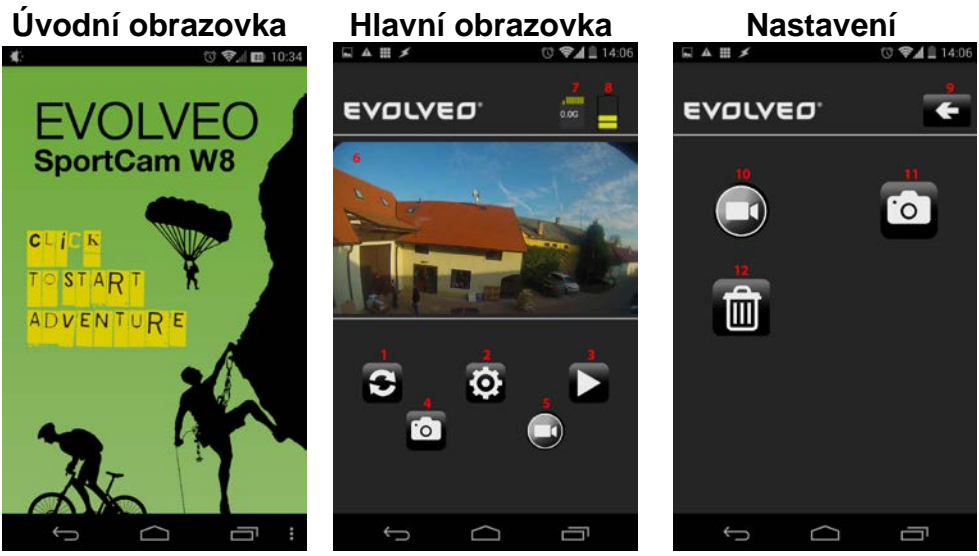

- 1. Obnovit náhled
- 2. Nastavení
- 3. Přehrávání
- 4. Fotografování
- 5. Nahrávání
- 6. Náhled
- 7. Velikost nahraných souborů
- 8. Kapacita baterie
- 9. Tlačítko zpět
- 10. Nastavení kamery
- 11. Nastavení fotoaparátu
- 12. Formátování karty

V menu nastavení můžete měnit základní parametry videa a fotografií:

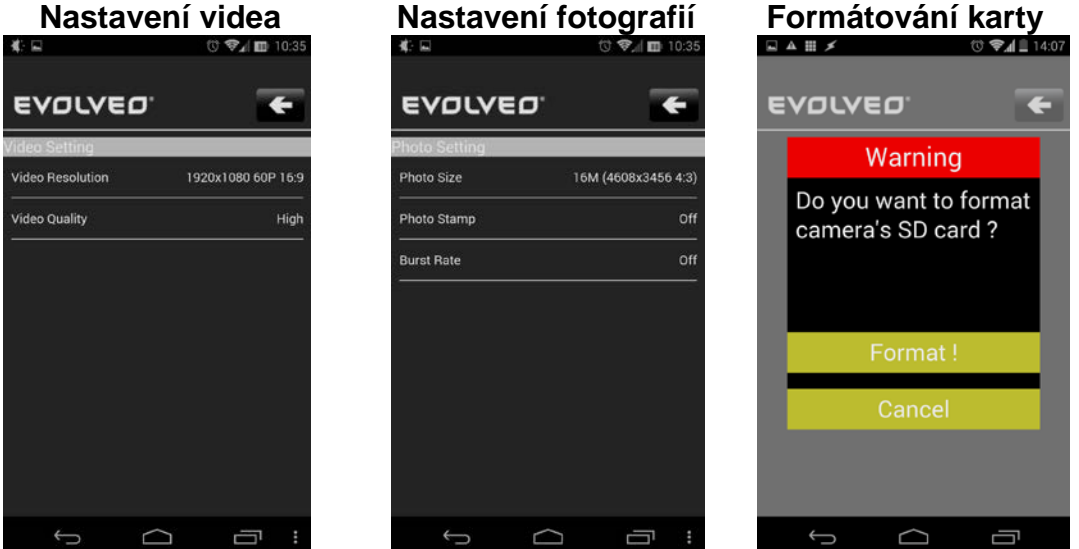

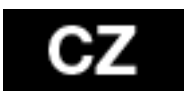

# **Nastavení videa - Video Setting:**

Resolution - Rozlišení videa Video Quality - Kvalita videa (High - Vysoká kvalita; Medium - Střední kavlita; Low - nízká kvalita)

# **Nastavení fotografií – Photo Setting:**

Photo Size - Velikost Photo Stamp - Datumovka na fotografii (Off - vypnuto; On - Zapnuto) Burst Rate - Rychlost focení (Off - vypnuto; 3, 5 nebo 10 P/s - 3, 5 nebo 10 snímků za sekundu

# **Formátování karty:**

Po stisknutí tlačítka s ikonou odpadkového koše můžete naformátovat SD kartu v kameře. Stiskněte tlačítok "Format" pro potvrzení a nebo tlačítko "Cancel" pro zrušení

**Upozornění: Zformátováním karty smažete nenávratně všechny soubory uložené na kertě!!!**

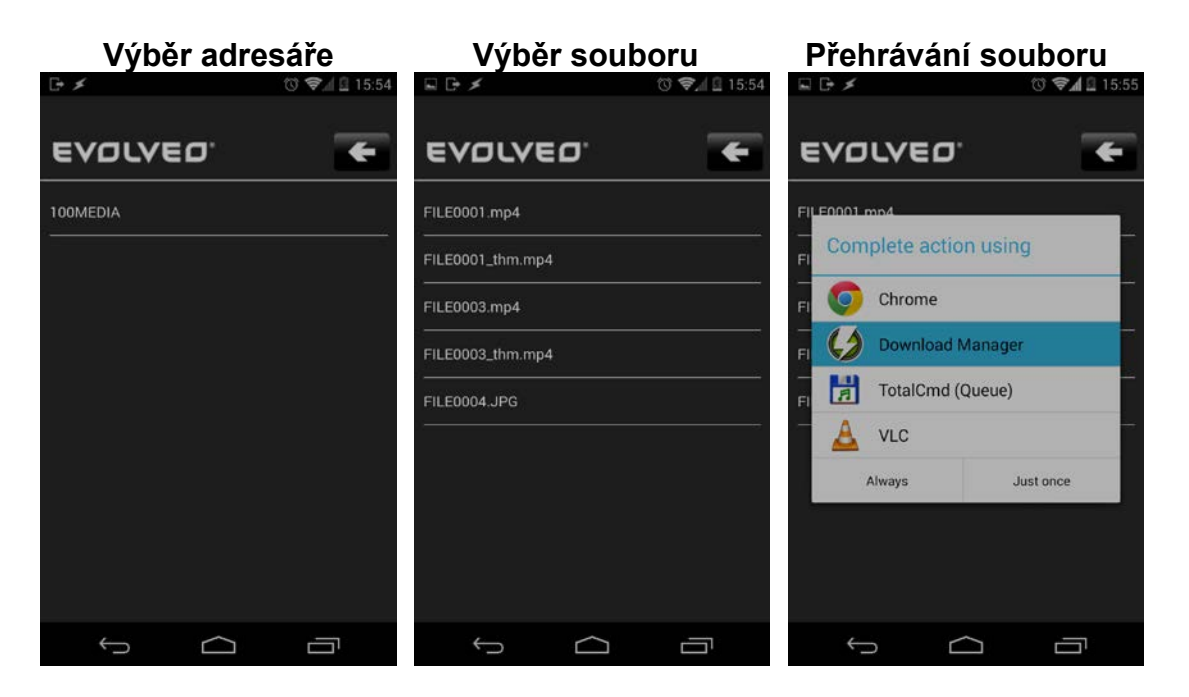

- Vyberte adresář např. 100MEDIA
- Poté vyberte soubor který chcete přehrát přípomu JPG mají fotgrafie, příponu MP4 videa

• Po zvolení souboru budete dotázáni čim dokončit akci. Pro přehrávání videí doporučujeme npř. program VLC, pro stažení souboru do telefonu použijte nap. Program Dovnload Manager. Vše naleznete bezplatně v obchodu Google Play.

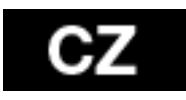

Q

• Kamera vytvoří 2 videosoubory při nahrávání. První je originální soubor (FILE0001.mp4), druhý je jeho zmenšená kopie v rozlišení VGA (FILE0001.thm.mp4), která je vhodnější pro streamování z kamery na smartphone.

# **Tabulka LED indikátorů**

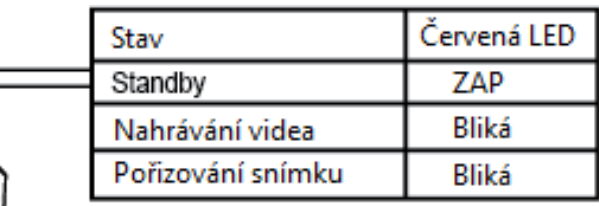

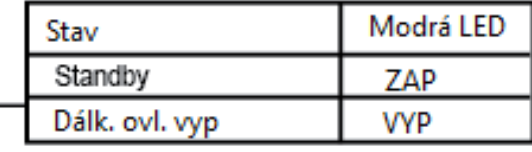

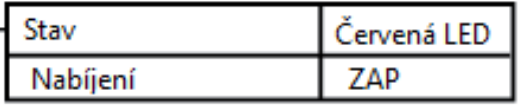

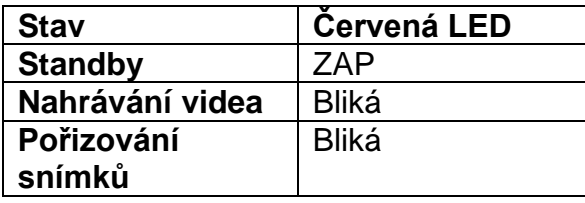

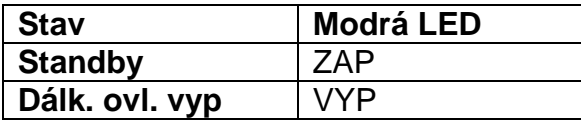

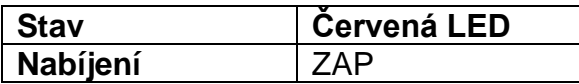

# **Nastavení kamery:**

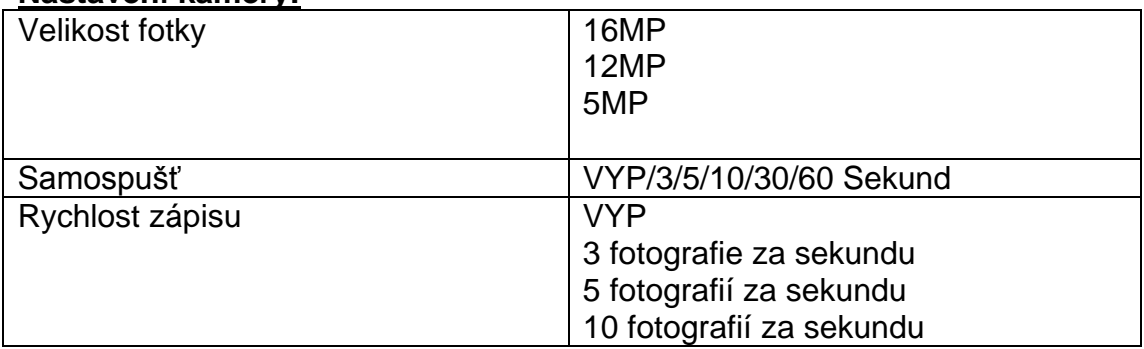

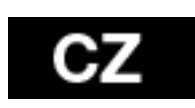

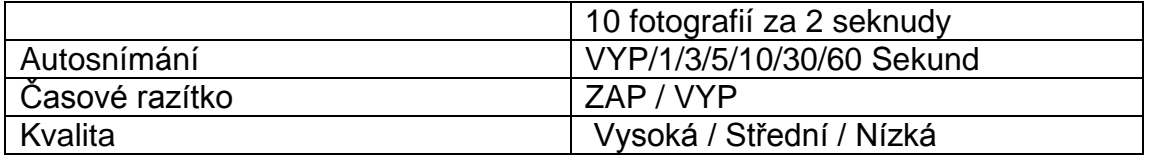

# **Nastavení videa**

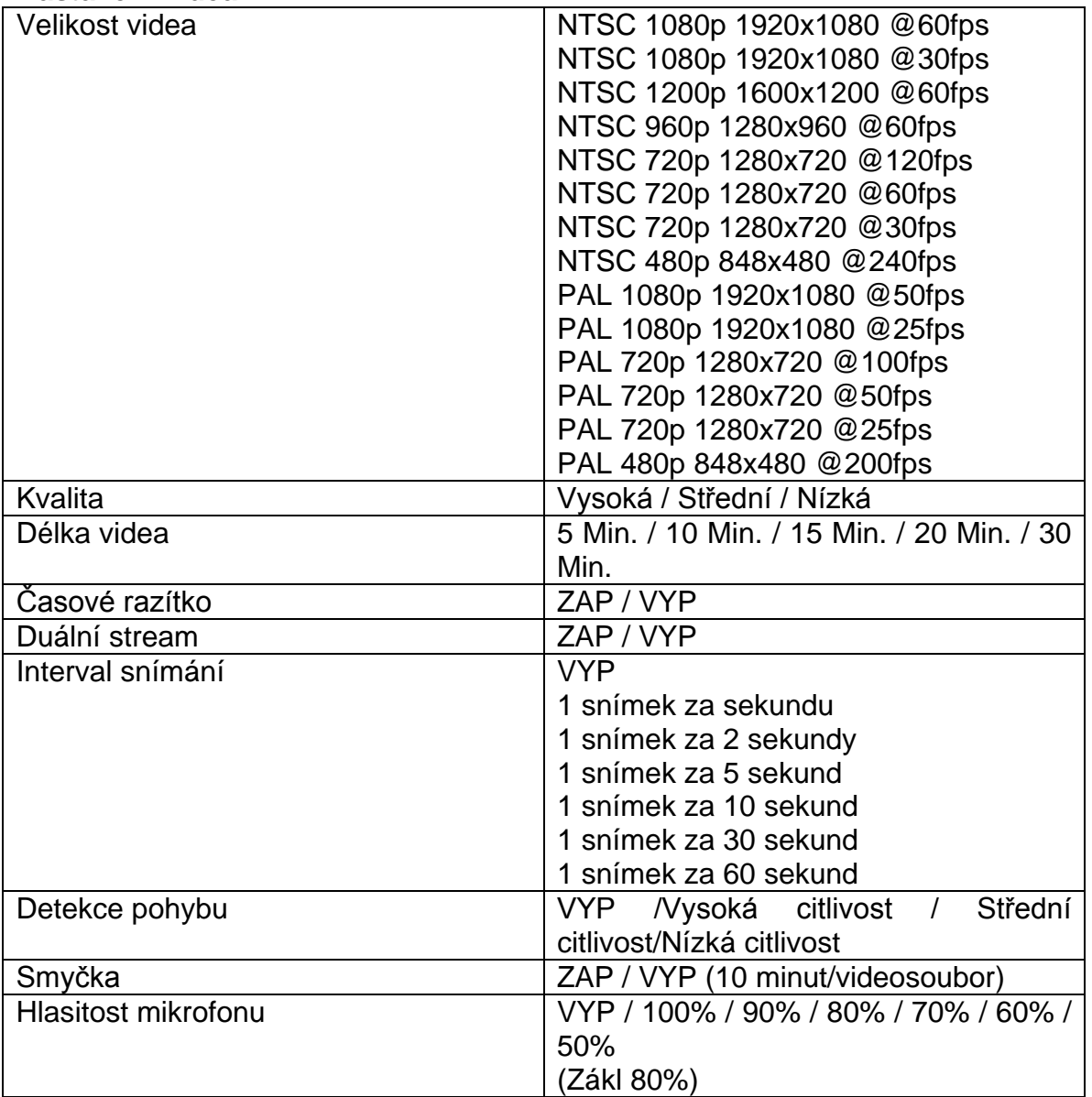

# **Nastavení**

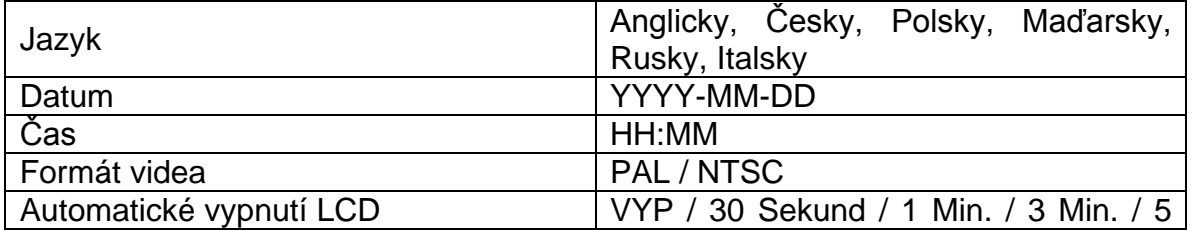

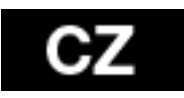

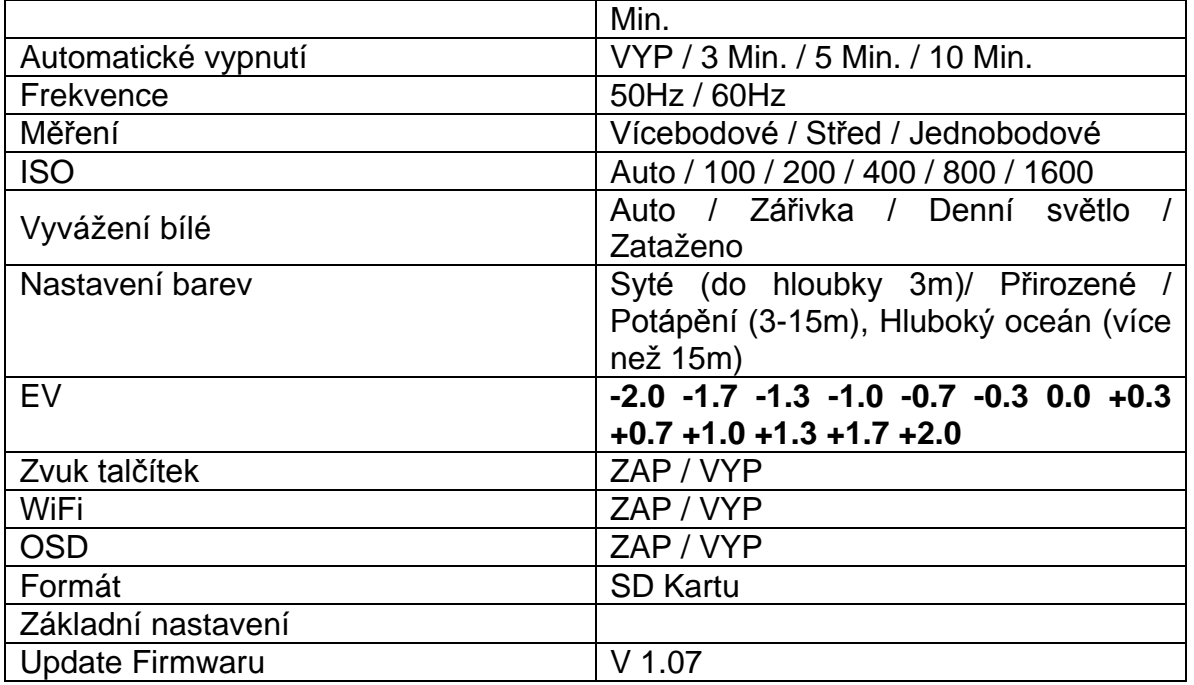

# **Tabulka Paměťové karty / Úložiště**

Zařízení je kompatibilní s kartami microSD, microSDHC and microSDXC o kapacitě 2GB, 4GB, 8GB, 16GB, 32GB a 64GB . Přestože kamera podporuje všechny třídy rychlosti karet, je zapotřebí použít SD kartu o rychlosti 10 nebo vyšší pro nahrávání videa nebo použití časosběrného režimu s nastavením rychlosti 1 fps. Doporučujeme používat karty renomovaných výrobců pro maximální spolehlivost při vysokých vibracích.

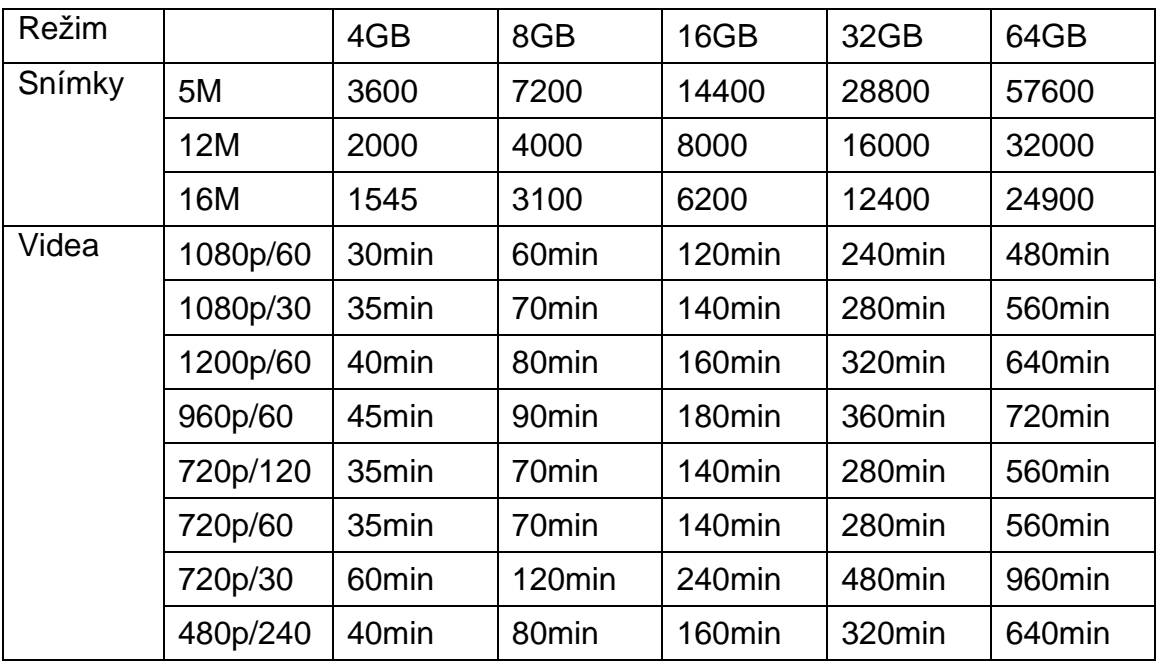

\* Funguje s třídou 6 a vyšší.

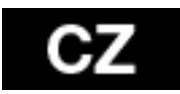

# **Technické parametry**

- objektiv: skleněný FishEye (rybí oko)
- světelnost: f2,8
- úhel záběru: 150°
- snímač: Panasonic 1/2.3" CMOS 16MP
- chipset: Ambrella A7L
- rozlišení videa: 1080p@60fps; 720p@120fps
- rozlišení fotografií: 5, 12MP, 16MP
- sériové snímání: 3, 5, 10 fps
- interval automatického snímání: 1, 3, 5, 10, 30, 60 sec.
- samospoušť
- 2" LCD
- volitelná délka videa: 5-30 minut/soubor
- doba nahrávání: 60 minut
- baterie Li-Po 1050mAh
- časové razítko: ano
- duální stream: ano
- úložné médium: micoSD karta, až do 64GB micro SD/SDHC; min. CLASS 6
- vyvážení bílé: automatické, manuální
- nastavení expozice: automatické, korekce +-2EV
- mikrofon: stereo; 48kHz AAC komprese
- rozhraní: mini USB; mini HDMI
- rozměry: 58x46x38 mm
- hmotnost: 60g bez baterie a pouzdra
- vodotěsnost s ochranným pouzdrem až do 60m

# **Systémové požadavky**

Kamera je kompatibilní s Microsoft® Windows XP (Service Pack 2 nebo novějším) a Mac OS X 10.8.4 nebo novějším.

Windows / Windows 7 / Windows 8 / 8.1 Windows XP (Service Pack 2 nebo novější) nebo Vista 3.2GHz Pentium 4 nebo lepší DirectX 9.0c nebo novější Minimum 1GB RAM Grafická karta s min. 256MB RAM

**MAC** Mac OS® X 10.8.4 nebo novější 2.0GHz Intel Core Duo nebo rychlejší Min 1GB RAM Grafická karta s min 128MB RAM

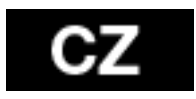

# **Zbývající baterie:**

Ikona baterie vás upozorní na vybitou baterii. Pakliže v době, kdy stav baterie dosáhne 0% probíhá nahrávání, bude nahrávka uložena a kamera se vypne.

# **Pro nabití baterie:**

- 1. Připojte přístroj ke zdroji napájení.
- 2. Červená indikační LED bude svítit po celou dobu nabíjení baterie.
- 3. Červená indikační LED zhasne, jakmile je baterie plně nabitá.

 Baterie se nabije na 100% za 4 hodiny při použití 500mA USB kompatibilní nabíječky.

S jinými nabíječkami může být rychlost nabíjení poloviční.

Při použití před plným nabitím nedojde k poškození kamery ani její baterie.

# **Pro vyjmutí baterie:**

- 1. Sejmněte kryt baterie (na zadní straně kamery) tak, že umístíte prst do prohlubně k tomu určené a posunute kryt doleva.
- 2. Dvířka se uvolní. S pomocí pásku na vyjmutí baterie ji vyjměte.

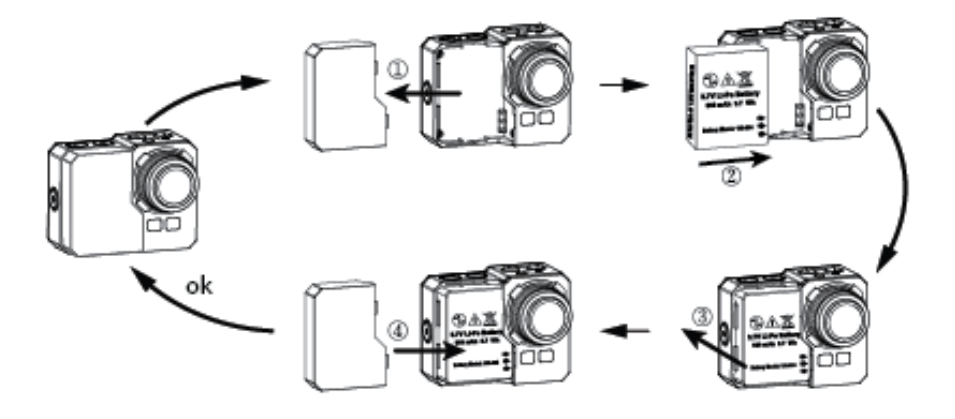

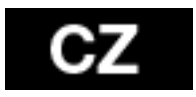

# **Sestavení kamery**

Kamera je dodávána se dvěma typy zadních dvířek-voděodolná a zvuk propouštějící.

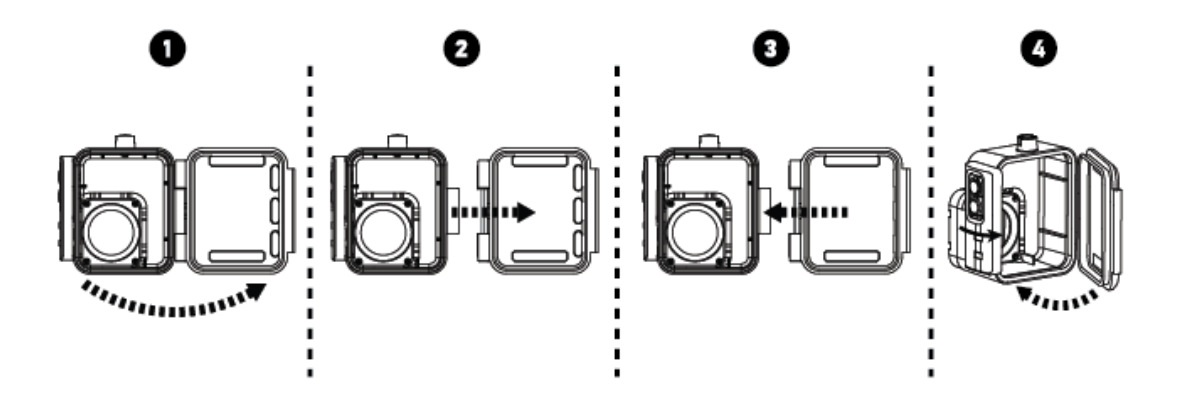

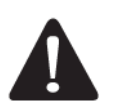

Použijte vodotěsné pouzdro pro ochránění kamery před vniknutím vody až do hloubky 60m. Na objektivu se můžou objevit kapky při použití v dešti nebo ve vodě.

**Umístění kamery do vodotěsného pouzdra:** 

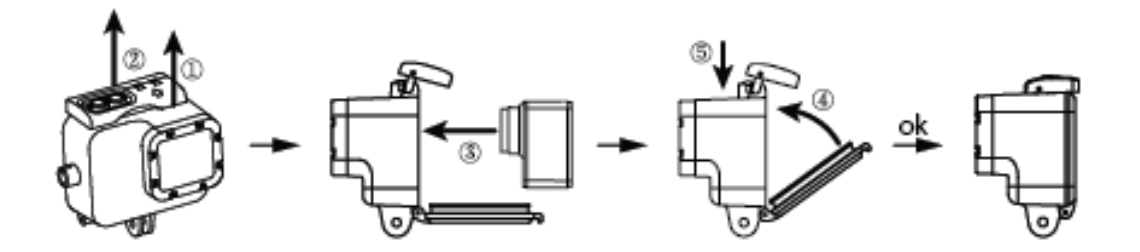

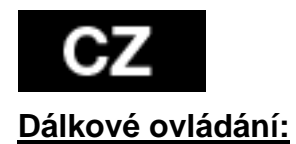

1. Vypněte kameru, stiskněte tlačítko spouště $\bullet$  a držte ho 3 sekundy, modré světlo se zapne/vypne.

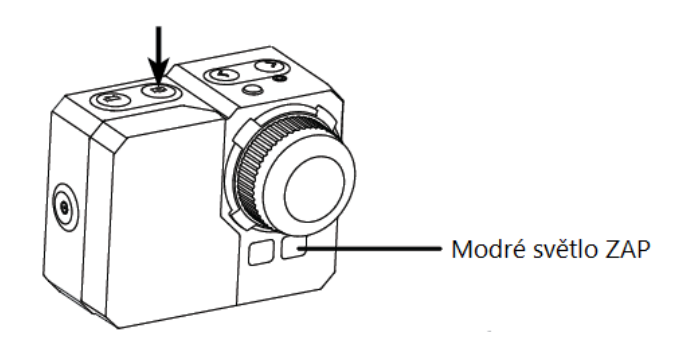

2. Stiskněte a podržte na ovladači tlačítko spouště  $\bullet$  po dobu 3 sekund, zelené světlo se zapne.

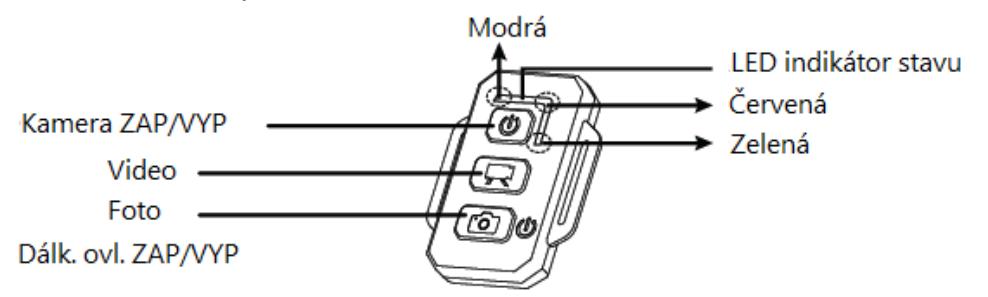

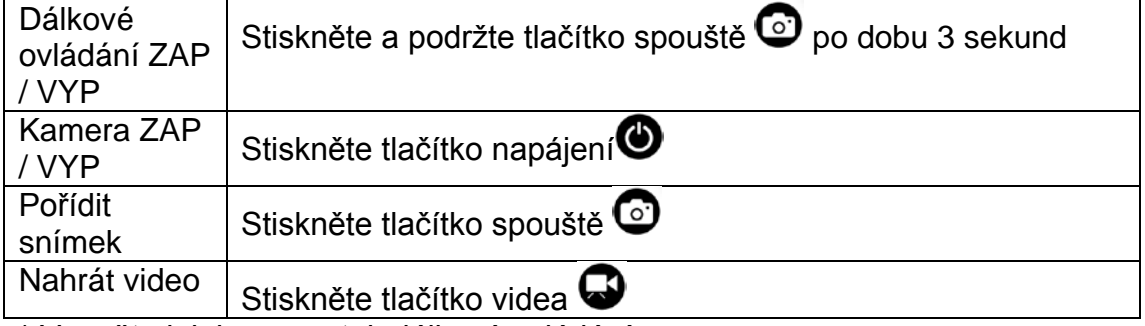

\* Vypněte jak kameru, tak dálkové ovládání.

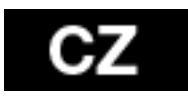

Indikátory dálkového ovládání

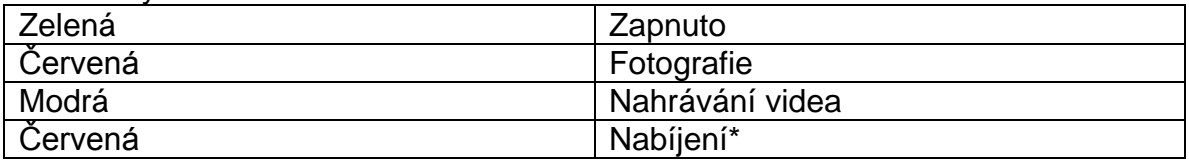

\* LED se vypne když je baterie plně nabitá

# **Prevence před vniknutím kapaliny do kamery:**

1. Čistěte gumové těsnění vodou a po každém použití ho vysušte.

2. Po každém použití ve slané vodě prosíme opláchněte těsnění sladkou vodou.

3. Vyčistěte těsnění, opláchněte ve vodě a otřepejte dosucha.

\* Nedodržení těchto pokynů při každém použití kamery může vést ke vniknutí vody, které může způsobit poškození či zničení kamery. Na poškození vzniklé nesprávnou manipulací a udržbou není poskytována záruka .

# **VAROVÁNÍ OHLEDNĚ TEPLOTY**

Po dvou hodinách nepřetržitého nahrávání bude kamera horká a je dobré ji nechat chvíli vychladnout.

Stačí chvíli počkat na její ochlazení před opětovným použitím. Kamera má nicméně vestavěnou ochranu proti přehřátí, která zabrání jejímu poškození příliš intenzivním provozem.

# **Likvidace**

Symbol přeškrtnutého kontejneru na výrobku, literatuře nebo obalu znamená, že na území Evropské unie musí být všechny elektrické a elektronické výrobky, baterie a akumulátory po ukončení své životnosti uloženy do odděleného sběru. Neodhazujte tyto výrobky do netříděného komunálního odpadu. Nastavení, manuály a další informace týkající se produktů **EVOLVEO** naleznete [na](http://www.evolveo.eu/)  [www.evolveo.eu.](http://www.evolveo.eu/)

Produkty jsou díky rychlému technickému vývoji neustále měněny a vylepšovány. Prosíme, zkontrolujte stránku www.evolveo.eu pro nejnovější informace.

# **PROHLÁŠENÍ O SHODĚ**

Společnost ABACUS Electric spol. s r.o. tímto prohlašuje, že model EVOLVEO SportCam W8 (EAN: 8594161336259) splňuje požadavky norem a předpisů, příslušných pro daný druh zařízení. Kompletní text prohlášení o shodě je k dispozici na ftp://ftp.evolveo.eu/ce

Copyright © 2014 ABACUS Electric spol. s r.o.

www.evolveo.eu

Všechna práva vyhrazena. Vzhled a specifikace mohou být změněny bez předchozího upozornění.

Tiskové chyby vyhrazeny.

Technické změny a chyby vyhrazeny!

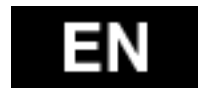

Thank you for purchasing this camera!

Please read this instruction manual to ensure correct use of the product prior to use.

The warranty does not cover any damage that may occur during a sport activity. The user is responsible for a safe fastening of the camera to any sport equipment to avoid its damage.

# **Table of contents**

Camera Controls Mountings for Sport Activities **Overview** Package Content Use of the Camera Initial Set-up Default Setting TV Playback Play USB Port Built-in Wi-Fi LED Status Table Camera Settings Video Settings **Settings** Memory Card / Storage Table Technical Specification System Requirements Battery Life Assembling the Camera Remote Control Remote Control LED Status Indicators Preventing Water Damage to Your Camera Warning DECLARATION OF CONFORMITY

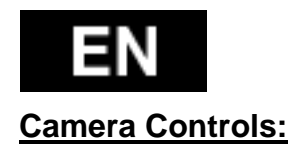

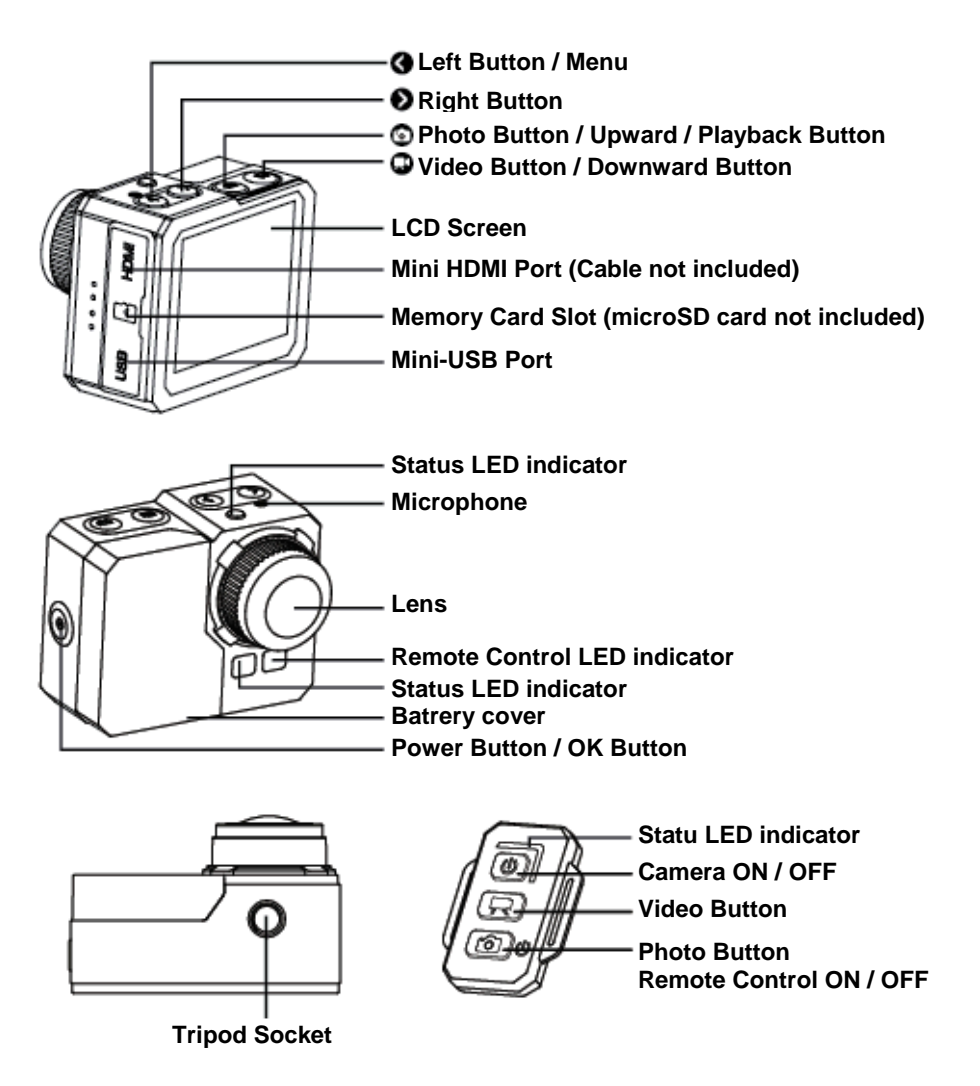

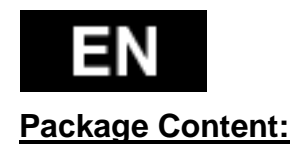

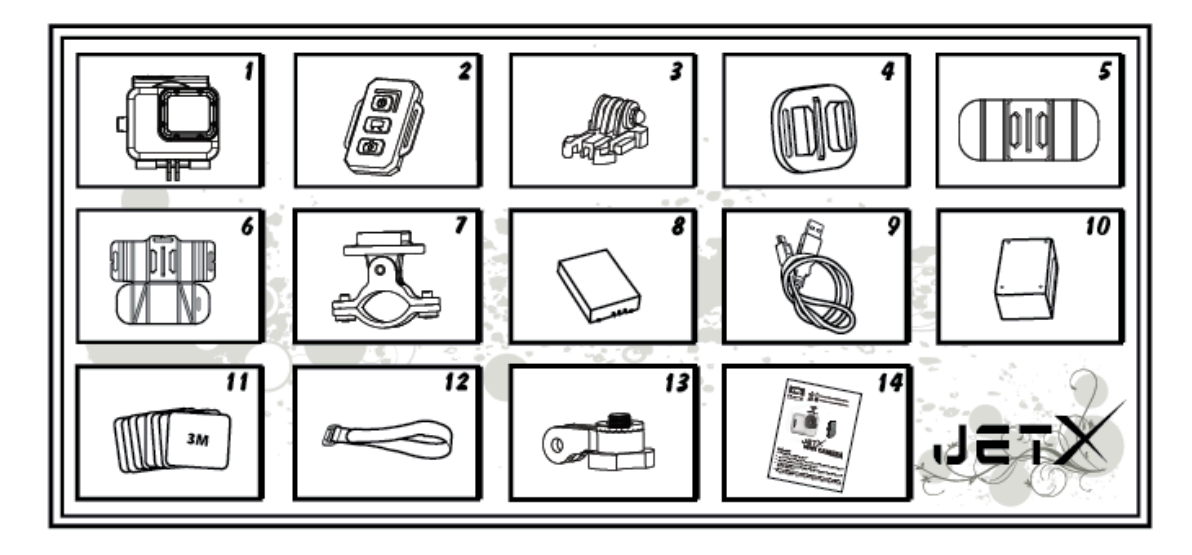

- 1. Waterproof case
- 2. Remote Control
- 3. Buckle
- 4. Universal Clamp
- 5. Flexible Clamp
- 6. Pad Clamp
- 7. Handlebar Clamp
- 8. Battery
- 9. USB Cable
- 10. Remote Control Charger
- 11. Adhesive Stickers 8pcs
- 12. Magic Tape
- 13. Pivot Arm
- 14. User Manual

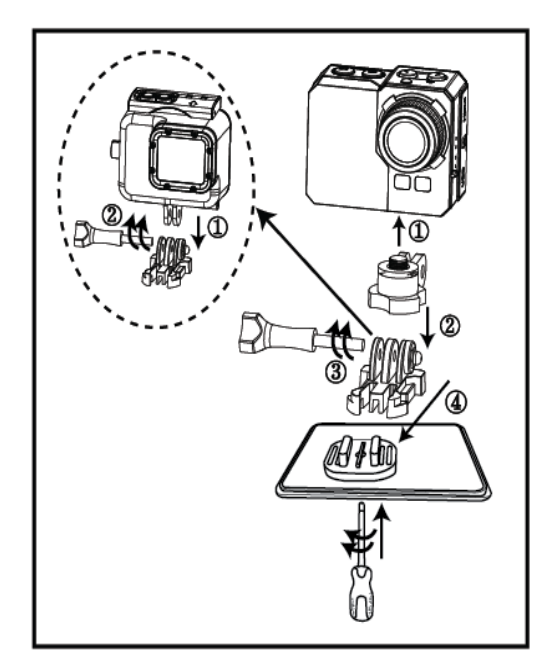

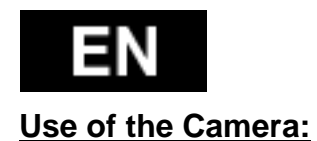

1. Mounting the camera on a flat surface / tripod

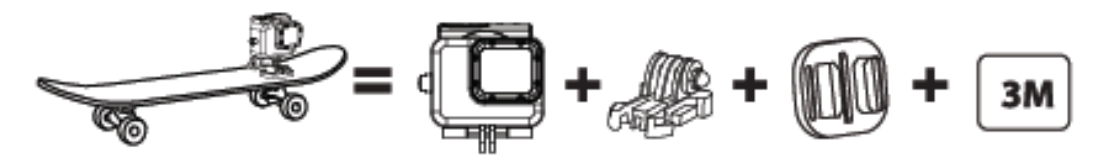

2. Mounting the camera on top of helmet

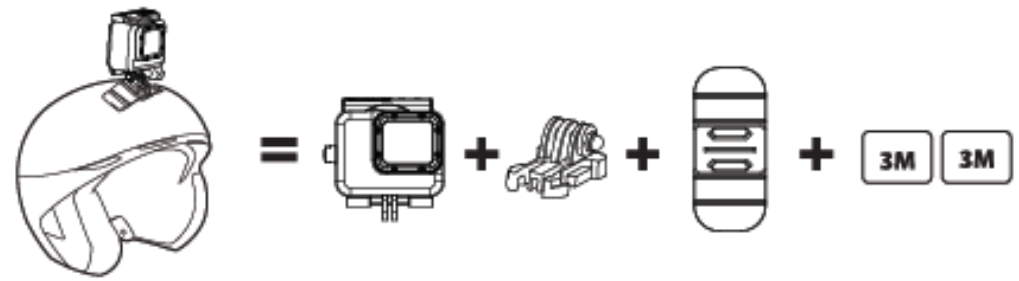

3. Mounting the camera on curved surface

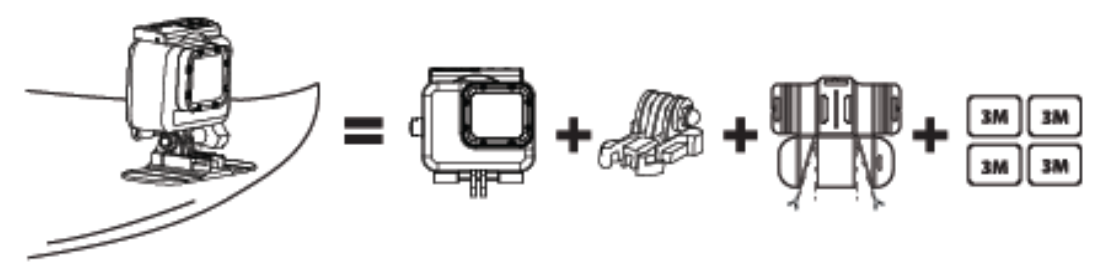

4. Mounting the camera on handlebar

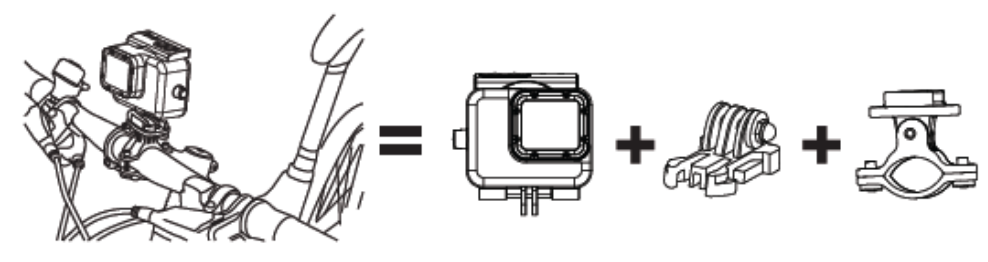

*Note:* 

It is the user responsibility to mount the camera to any sport equipment securely. The screws of the mounts have to be retightened time to time. The warranty does not cover any damage that may occur during a sport activity.

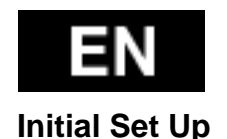

1. Install a microSD memory card (64 GB max , class 6 or higher) into the camera. Contact surface of the card is towards the lens. Use your fingernail to insert the camera into the slot until it clicks into place. On the card there should not be saved any data from other devices. Before first use of the microSD card in the camera, it is recommended to format the card in your computer.

2. Install battery into the camera.

3. Charging the battery - to charge, connect the included USB cable to the camera and connect the other end of the cable to a power source such as USB charger, your PC or NB.

There will no damage to the card or camera occur if you disconnect it from the power source before it is fully charged.

If the camera does not operate during the initial start-up, charge the battery for 3 hours at least.

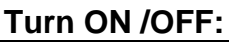

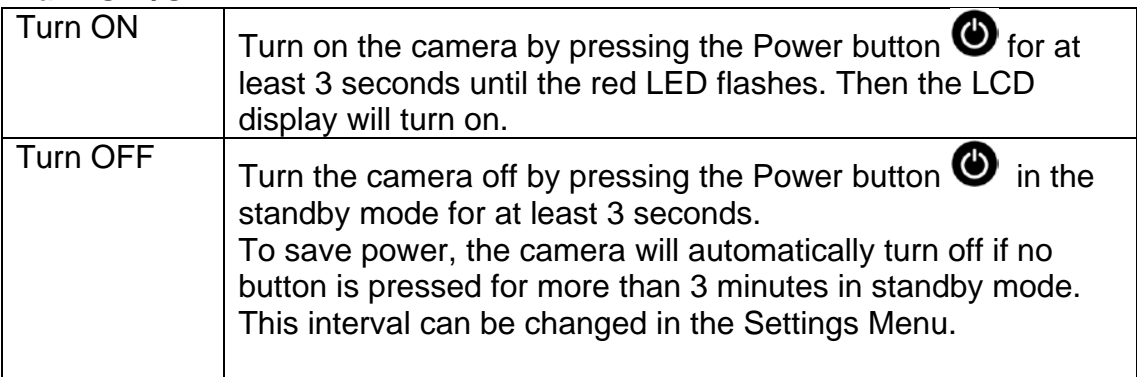

# **Video recording:**

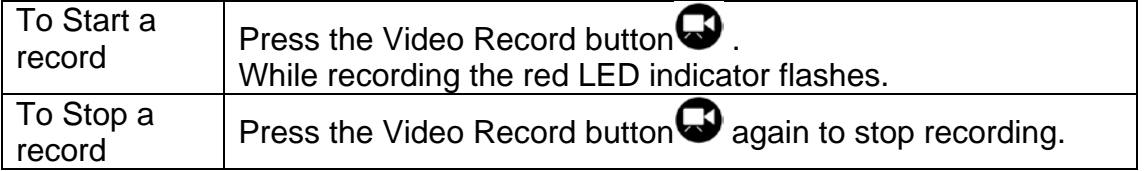

Note: The camera automatically stops recording when the memory card is full or the battery is empty.

Your video will be saved before the camera powers off.

# **Taking Still photos:**

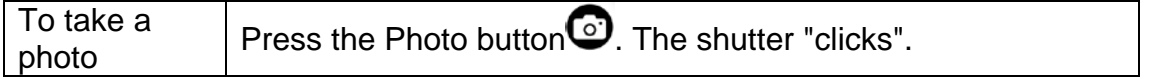

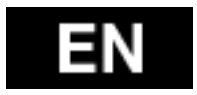

# **Burst Photo:**

In this mode the camera takes photos in a sequence according to the burst rate setting: 3 pic. / 1 s, 5 pic. /1 s, 10 pic. / 1 s, 10 pic. / 2 s.

This setting can be changed in the Photo Menu>Burst Rate.

If this setting is set to OFF, the camera takes a single photo only.

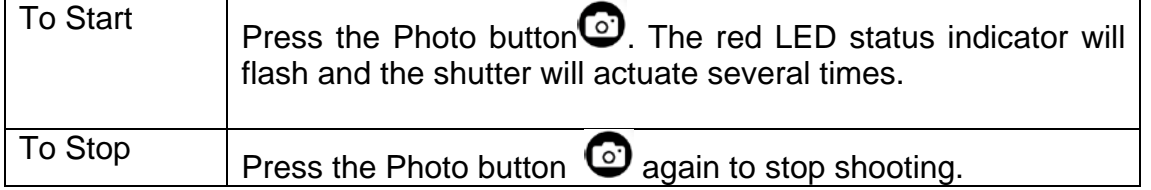

# **Time Lapse:**

In this mode the camera will take sequentially: 1 frame per second, 1 frame per 2 seconds,

1 frame per 5 seconds, 1 frame per 10 seconds, 1 frame per 30 seconds or 1 frame per 60 seconds.

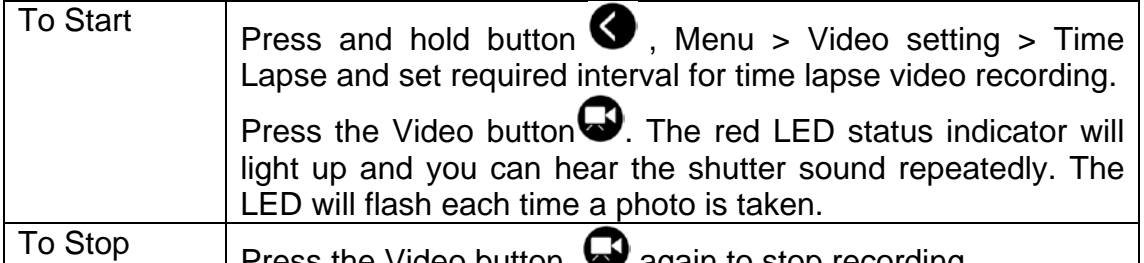

 $\vert$  Press the Video button  $\blacktriangleright$  again to stop recording. When using the Time Lapse mode, a microSD card Speed Class 10 is required.

Verify that the camera is in the Time Lapse mode before capturing the Time Lapse series.

# **Self-Timer:**

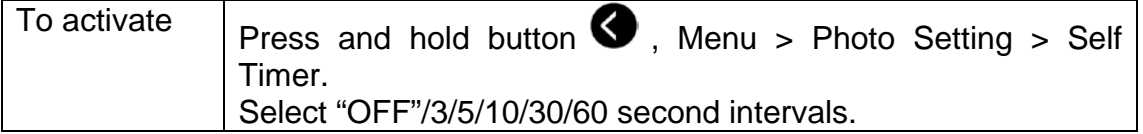

# **Default Settings:**

The camera powers up with the following default settings: Video resolution 1080p @60fps Photo resolution 16.0 Megapixels (MP) Photo Burst mode: SINGLE Wi-Fi: ON Display: ON Date and time stamp: OFF

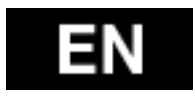

# **TV Playback**

You can playback your photos and videos stored in the camera on a HDTV. Playback appears as of the camera modes when the camera is powered on and plugged into a HDTV. Through the HDMI port you can transmit the images to an external HDTV display device for playback, display, etc.

1. Connect the camera into a HDTV with the HDMI cable.

2. Power ON.

3. Now you can view all photos and videos stored in the camera on the HDTV display.

4. Press the upward button  $\odot$  and the downward button  $\odot$  to select more media files.

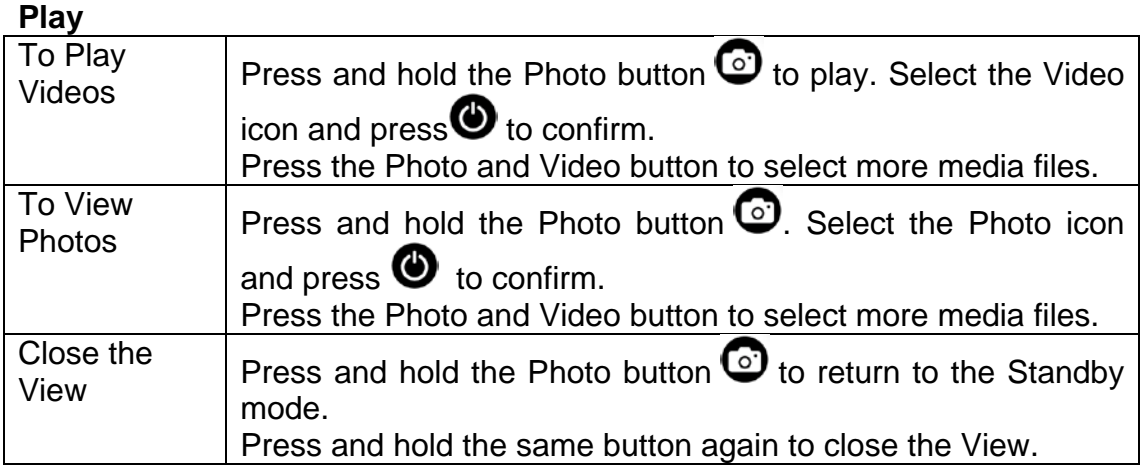

# **USB Port**

Connect the camera to the computer using included USB cable and select between charging mode and storage drive mode.

# On a PC:

- 1. Double click "My Computer" and locate "Removable Disk".
- 2. Double click the "Removable Disk" icon.
- 3. Double click the "DCIM" folder icon.
- 4. Double click the "100media" icon to view all photo / video files.
- 5. Copy / move files to the computer or external hard drive.

# On a MAC:

1. Connect the camera to a MAC using included USB cable.

- 2. Power on the camera and select "Mass Storage".
- 3. The MAC recognizes the camera as an external hard drive.
- 4. Double click the external drive icon to access files.

5. Copy / move files to your computer or external hard drive.

\* When deleting files from the memory card, empty the trash before removing the memory card or unplugging the camera.

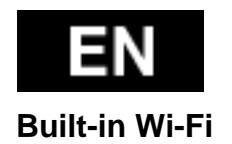

You can connect this camera to your smartphone / tablet via special application.

First turn on Wi-Fi function on your camera:

- press and hold the Menu button  $\bullet$  select Settings>Wi-Fi ON
- press button  $\bullet$  to confirm.
- the Wi-Fi function initialization takes 30 seconds, afterwards the Wi-Fi icon on the LED display lights green.

Before starting the application, it is necessary to connect to the camera Wi-Fi. Setting Wi-Fi on your smartphone:

Click the Setting icon and check that the Wi-Fi function is ON. Afterwards connect to the Wi-Fi device named "wifi\_cam" and insert password: **00000000**. The smartphone is connected to the camera and you can start the application.

You can find the application on Google Play as "**EVOLVEO SportCam W8**" or you can download the installation APK on [WWW.EVOLVEO.EU.](http://www.evolveo.eu/)

This application enables you to control the camera remotely using your smartphone or tablet. The application functions include remote control of the camera general settings\* - live video preview, video streaming, download and playback. Before recording you can see what your camera sees by viewing it on your smartphone or tablet's screen.

**Notice: When a white page appears after starting the application, your smartphone / tablet is not Wi-Fi connected. Follow the above described instructions to connect to the camera and start the application again.**

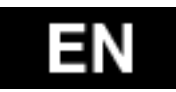

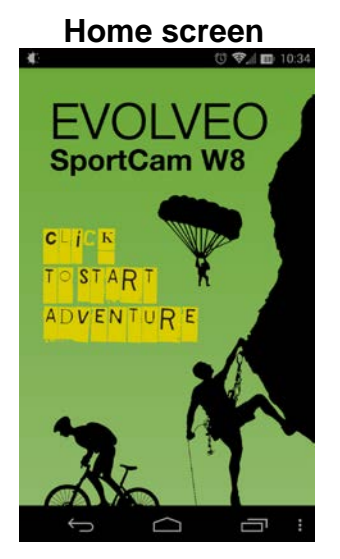

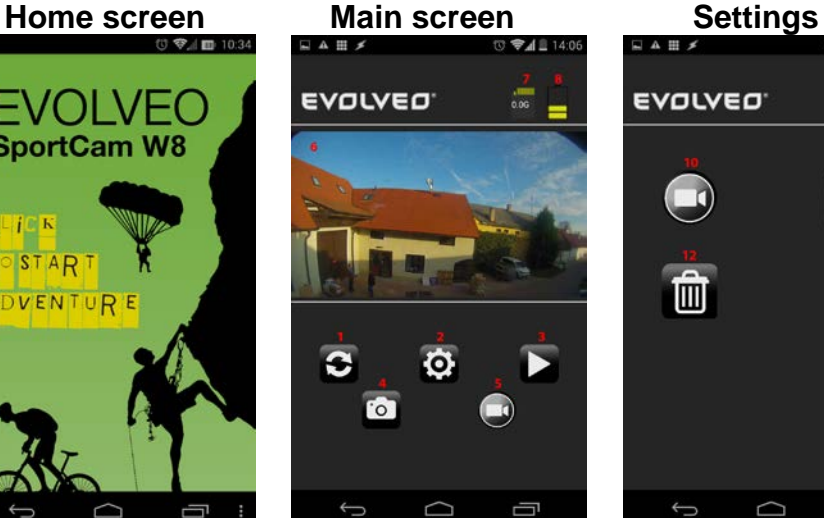

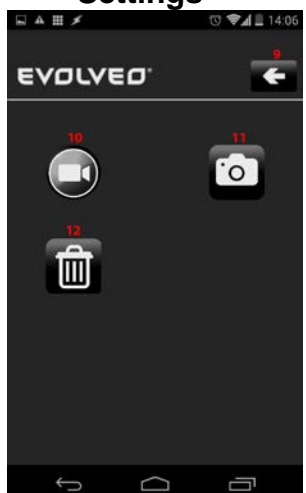

- 1. Refresh button
- 2. Settings button
- 3. Playback button
- 4. Photos capture button
- 5. Video recording button
- 6. View
- 7. Size of saved files
- 8. Battery capacity
- 9. Back button
- 10. Camera Settings button
- 11. Photo Settings button
- 12. MicroSD card format button

In the Settings Menu you can change video and photos parameters setting.

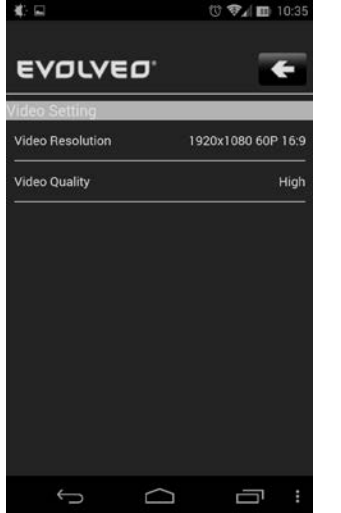

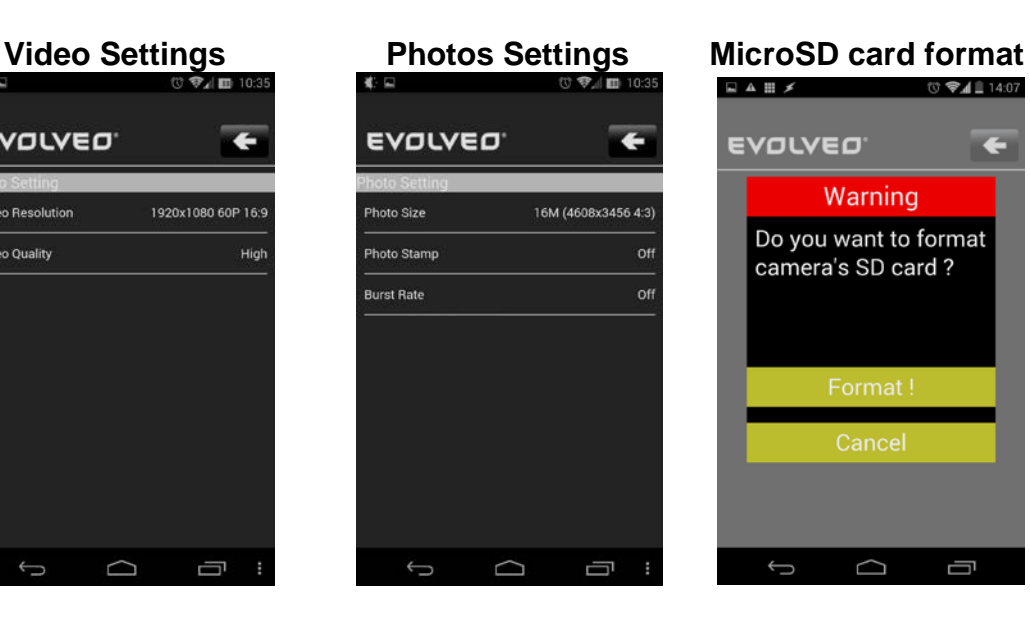

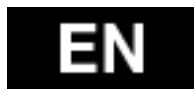

**Video Settings:** Video Resolution Video Quality - High - Medium - Low

# **Photos Setting:**

Photo Size Photo Stamp - date stamp on the photos OFF/ON Burst Rate - OFF, 3, 5, 10 photos/s

# **MicroSD card format button**

Pressing the trash bin icon button the microSD card will be formatted. Press the **"Format"** button to confirm or the **"Cancel"** button to close. **Notice: After formatting all data on the microSD card will be erased!!!**

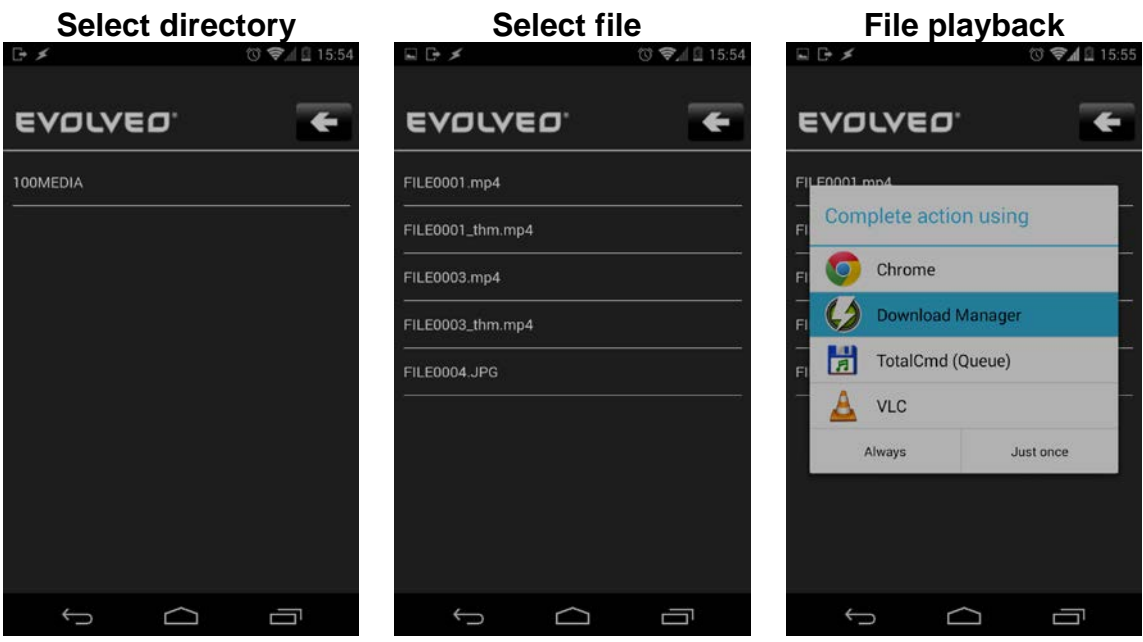

- Select directory, e. g. 100MEDIA
- Afterwards select the file to be replayed. JPG = photos, MP4 = videos.
- After the file selection is done, you will be asked to finish the process. To playback the video files, we recommend the VLC program for example, to download files into your smartphone use the Download Manager application for example. All these applications are available on Google Play for free.
- While recording the camera creates two files. The first one is the original file (FILE0001.mp4), the second one is its size reduced copy with VGA resolution (FILE0001.thm.mp4), which is more suitable for streaming on your smartphone.

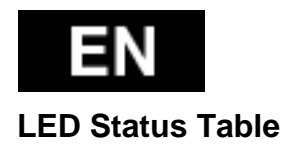

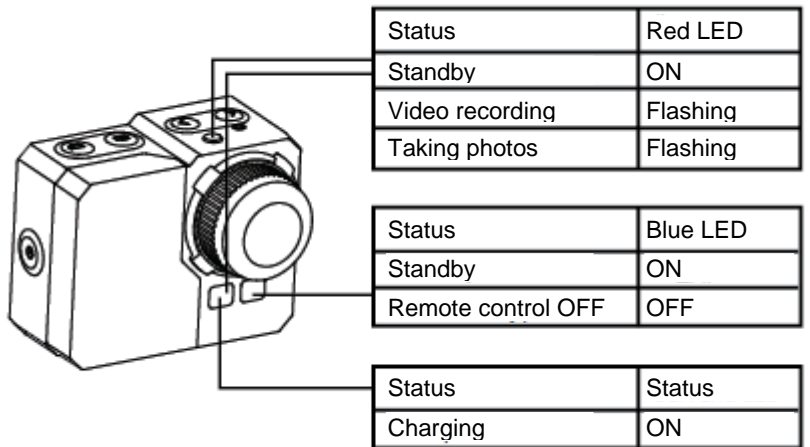

# **Camera Settings:**

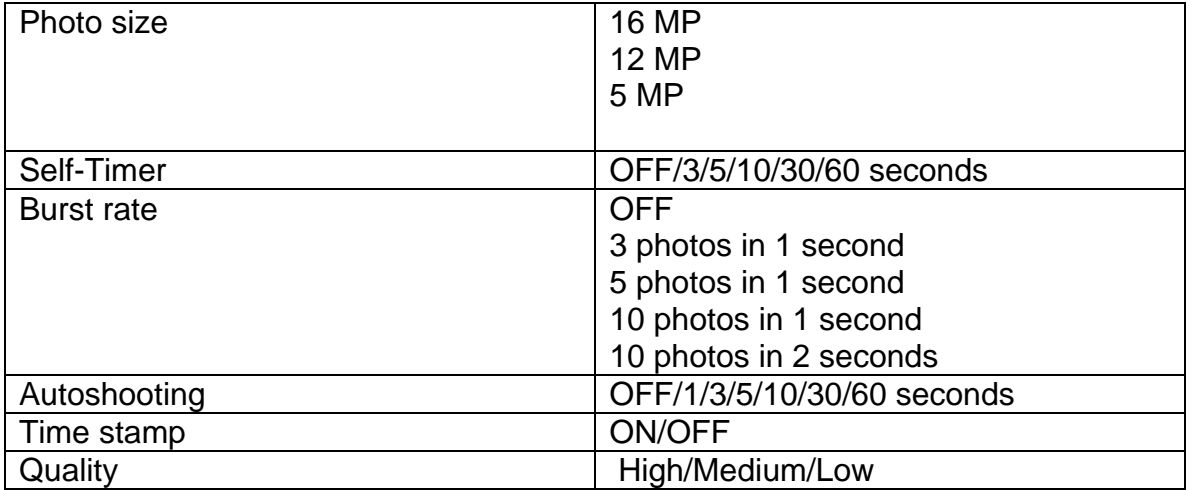

# **Video Settings**

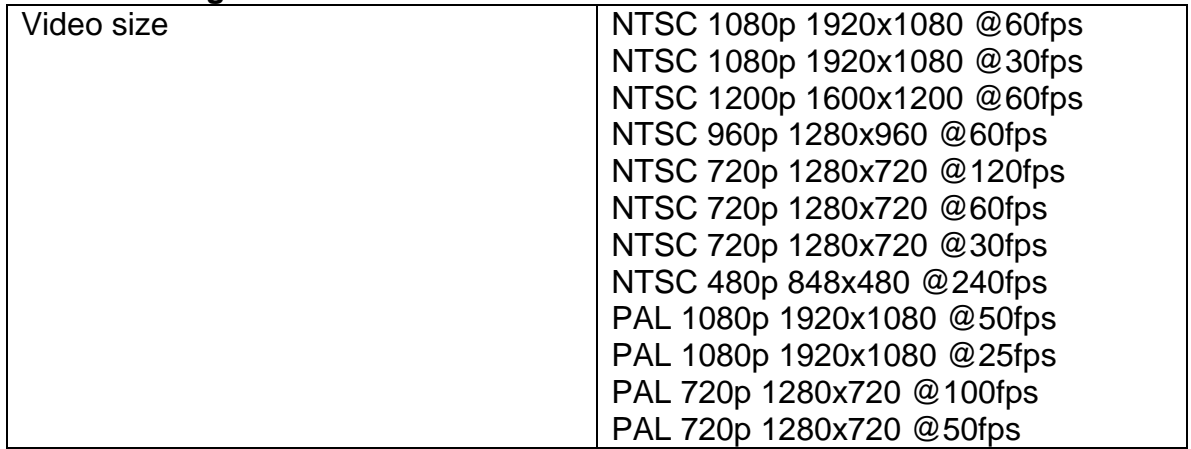

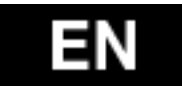

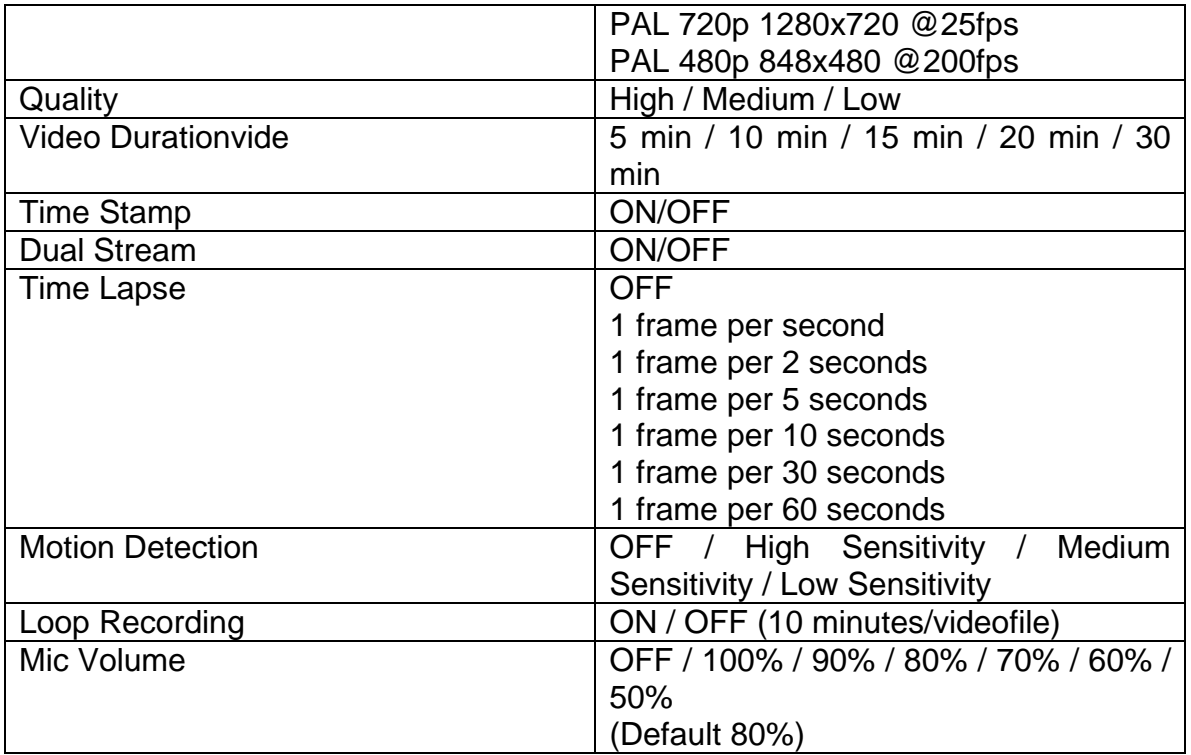

# **Settings button**

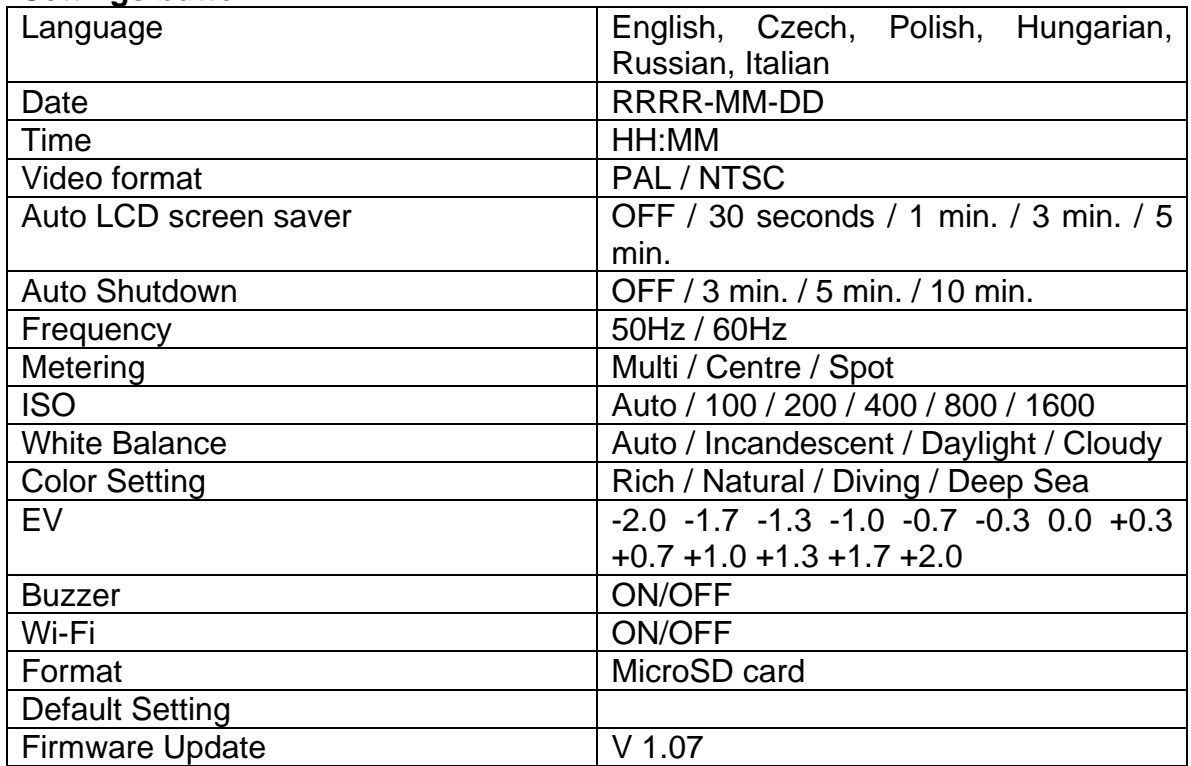

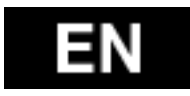

# **Memory Card / Storage Table**

The camera is compatible with microSD, microSDHC and microSDXC cards with capacity 2GB, 4GB, 8GB, 16GB, 32GB and 64GB . Although the camera supports cards of all speed classes, it is necessary to use a microSD card class 10 or higher for recording video or use the Time Lapse mode with the speed of 1 fps. We recommend using brand name memory cards for maximum reliability in high-vibration activities.

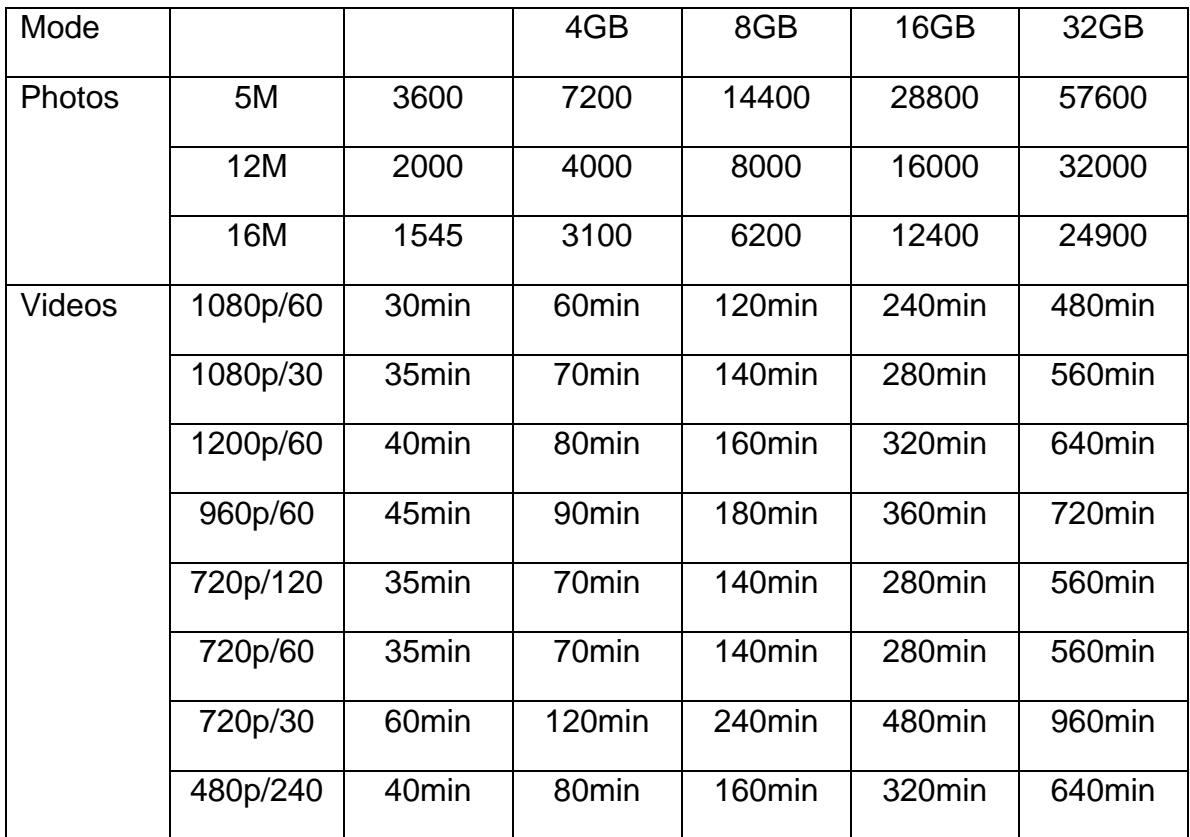

\* Work with class 6 or higher.

# **Technical Specifications:**

- Lens: glass FishEye
- Aperture: f2,8
- Shooting Angle: 150°
- Sensor: Panasonic 1/2.3" CMOS 16MP
- Chipset: Ambrella A7L
- Video resolution: 1080p@60fps; 720p@120fps
- Photos Resolution 5, 12MP, 16MP
- Burst Rate: 3, 5, 10 fps
- Auto Shooting intervals: 1, 3, 5, 10, 30, 60 sec.
- Self-Timer
- Video Duration: 5-30 min./file
- Recording Time: up to 60 min.
- Battery Li-Po 1050mAh

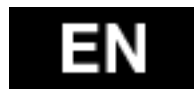

- Time Stamp: yes
- Dual Stream: yes
- Storage: microSD card, up to 64GB micro SD/SDHC, CLAAS 6 min.
- white Balance: Auto, Manual
- EV Setting: Auto, +-2EV correction
- Microphone: Mono; 48kHz AAC compression
- Interface: Mini USB, Mini HDMI
- Dimensions: 58x46x38 mm
- Weight: 60g without battery and case
- Waterproof in Case up to: 60m

# **System Requirements**

The camera is compatible with Microsoft® XP (Service Pack 2 or later) and Mac OS X 10.8.4 or later.

Windows / Windows 7 / Windows 8 Windows XP (Service Pack 2 or later) or Vista 3.2GHz Pentium 4 or faster DirectX 9.0c or later Minimum 1GB of system RAM Video card with min. 256MB RAM

# MAC

Mac OS<sup>®</sup> X 10.8.4 or later 2.0GHz Intel Core Duo or faster Minimum 1GB system RAM Video card with min. 128MB RAM

# **Battery life:**

The battery icon will alert to a low battery status. If the battery reaches 0% when recording is being in process, the camera will save the file and power OFF.

To charge the battery:

- 1. Connect the camera to a power source.
- 2. The red status LED indicator remains on while the battery is being charged.
- 3. Once the battery is fully charged, the red status LED will turn off.

 The battery will be charged to 100% in 4 hours when using 500mAh USBcompatible A/C wall charger.

Other chargers may charge at only half this rate.

 No damage will occur to the camera or the battery if the camera is used prior to full charge.

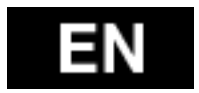

# **To remove the battery:**

1. Remove the battery cover (on the back of the camera) by placing your thumb into the indentation in the battery cover and slide it to the left.

2. The cover will release and pop out. Grasp the battery pull-tab and remove it from the camera.

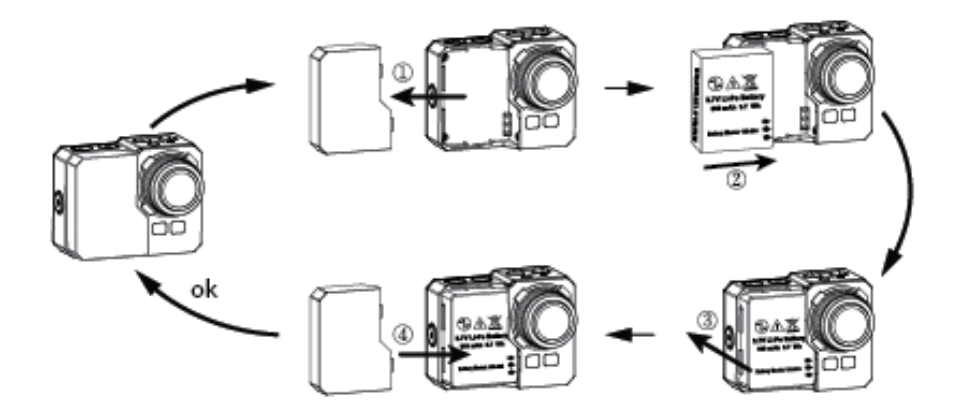

# **Assembling the Camera**

The camera comes with 2 types of the backdoors – waterproof and sound-in.

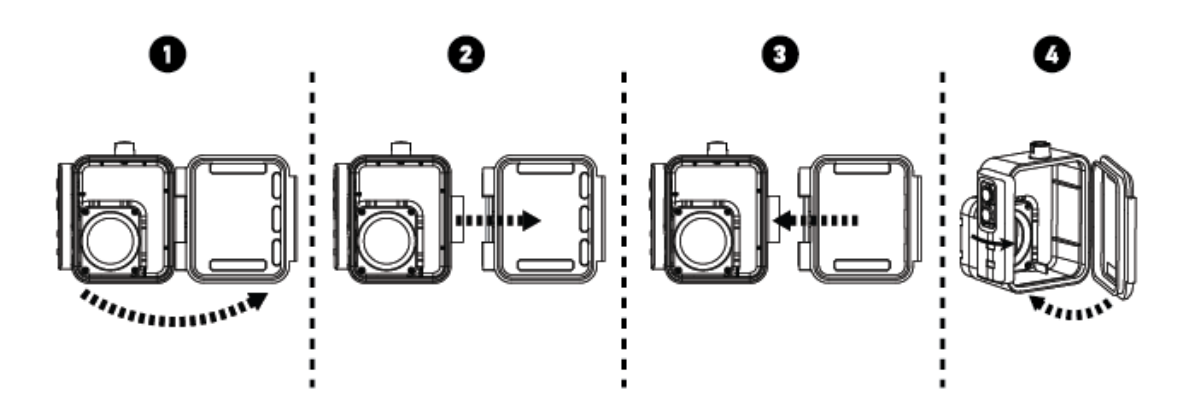

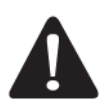

Use the waterproof backdoor to protect the camera from water leak-in up to 60m underwater.

When used in rain or under water, there may occur water drops on the lens.

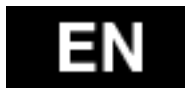

**To place the camera into the waterproof case.**

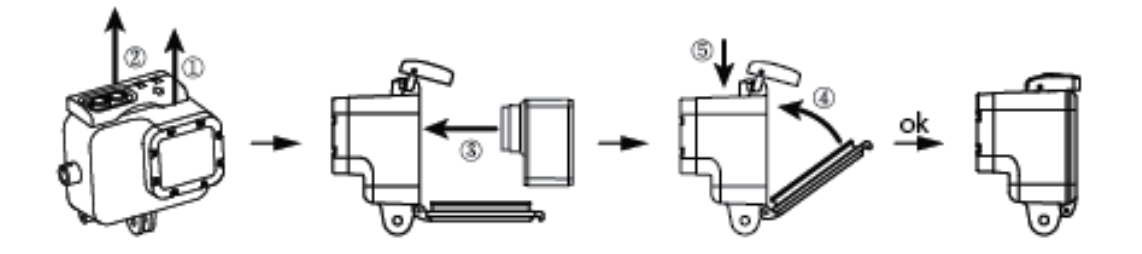

# **Remote Control:**

 $\overline{1}$ 

1. Power off the camera, press and hold the Photo button $\bullet$  for 3 seconds, the blue LED will turn ON / OFF.

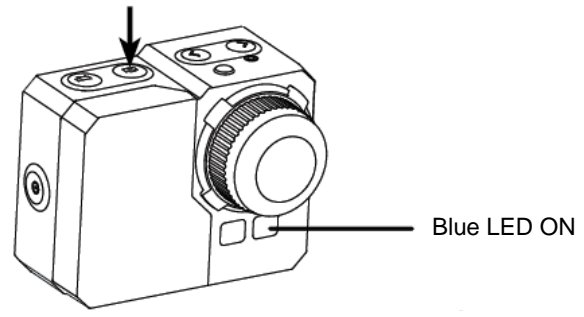

2. Press and hold the Photo button  $\bullet$  for 3 seconds, the green LED will turn ON / OFF.

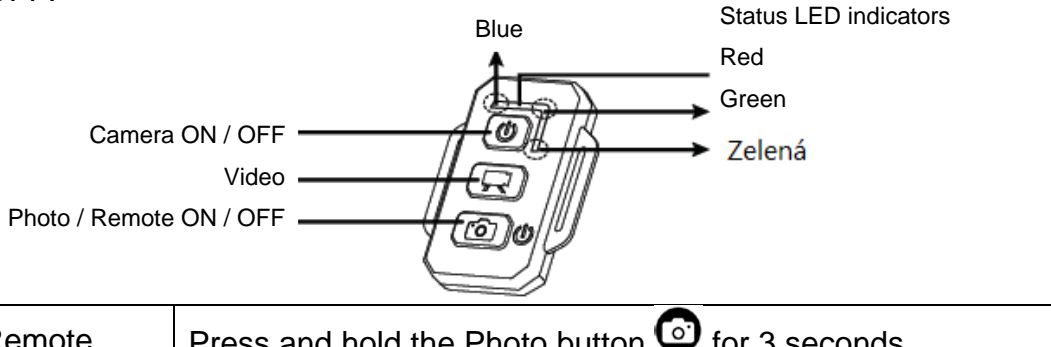

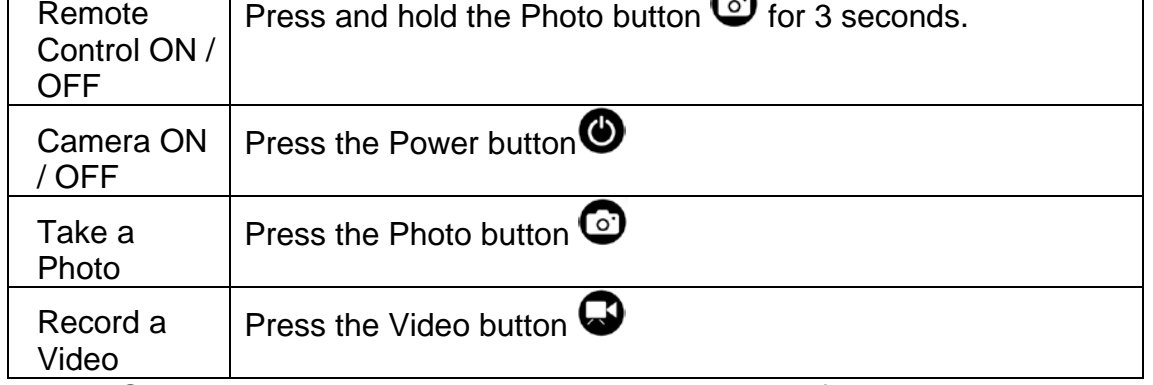

\* Turn OFF both the camera & remote to shut down this function.

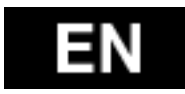

Remote Control Status LED indicators

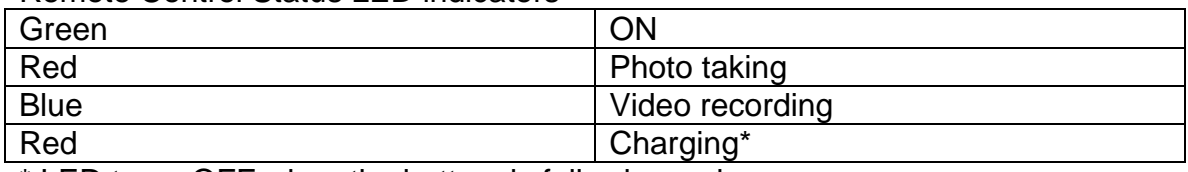

\* LED turns OFF when the battery is fully charged

# **Preventing Water Damage to Your Camera:**

1. Keep the rubber seal clean with fresh water and dry after every use.

- 2. After every use in salt water, please rinse the case in fresh water.
- 3. Clean the seal, rinse in fresh water and shake dry.

\* Failure to follow these instructions each time you use the camera can result in leaks that may damage or destroy your camera. Your warranty does not cover water damage resulting from a user error.

# **HIGH TEMPERATURE DANGER WARNING**

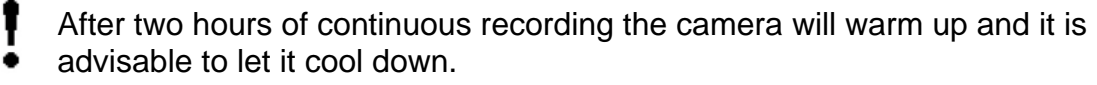

Stop recording and let the camera in the Standby mode for a while. However, the camera is equipped with a thermal protection function that protects it from damage due to extreme use.

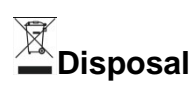

The symbol of crossed out container on the product, in the literature or on the wrapping means that in the European Union all the electric and electronic products, batteries and accumulators must be placed into the separate salvage after finishing their lifetime. Do not throw these products into the unsorted municipal waste

Settings, manuals and other information relating to the products **EVOLVEO** can be found on www.evolveo.e[u.](http://www.evolveo.eu/)
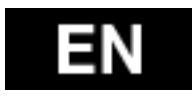

# **0197 DECLARATION OF CONFORMITY**

The ABACUS Electric spol. s r.o. company hereby declares that the model EVOLVEO SportCam W8 (EAN: 8594161336259) is in compliance with the requirements of the standards and regulations relevant for the given type of device. Find the complete text of Declaration of conformity at ftp://ftp.evolveo.eu/ce

Copyright © 2014 ABACUS Electric spol. s r.o. www.evolveo.eu All rights reserved. Design and specification can be changed without prior notice. Printing errors reserved.

Technical specifications changes and errors reserved! For latest information visit www.evolveo.eu.

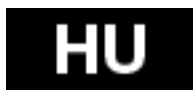

Köszönjük, hogy megvásárolta a kamerát!

Kérjük a megfelelő használat érdekében termék bekapcsolása előtt olvassa el ezt a felhasználói kézikönyvet.

A garancia nem terjed ki a sport tevékenység alatt keletkezett károkra. A felhasználó felelős - a károk elkerülése érdekében - a kamera bármilyen sporteszközhöz történő, megfelelő rögzítéséért.

# **Tartalomjegyzék**

Kamera vezérlők Sport aktivitások során történő rögzítések Áttekintés Csomag tartalom A kamera használata Első bekapcsolás Alapbeállítások Visszajátszás a TV-n Lejátszás USB csatlakozás Beépített Wi-Fi LED Státusz táblázat Kamera beállítások Videó beállítások Beállítások Memóriakártya / Adattároló táblázat Rendszerkövetelmények Akkumulátor üzemidő A kamera összeszerelése Távirányító Távirányító LED állapot kijelzők A kamera beázás elleni védelme Figyelmeztetés Műszaki jellemzők MEGFELELŐSSÉGI NYILATKOZAT

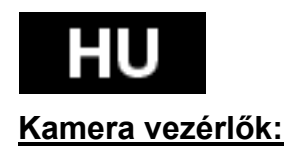

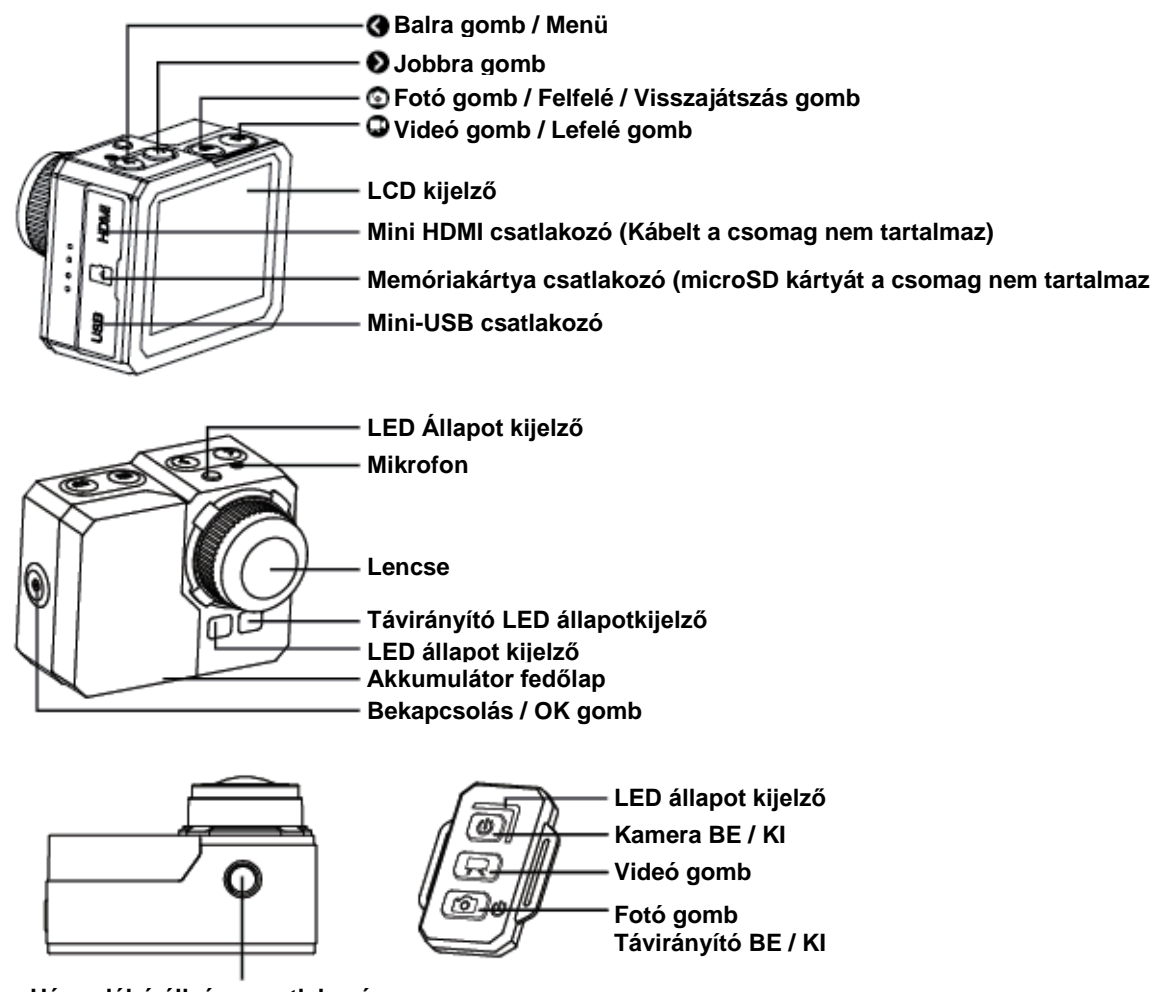

**Háromlábú állvány csatlakozó**

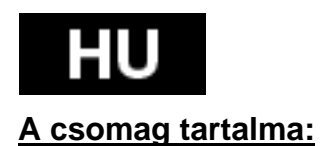

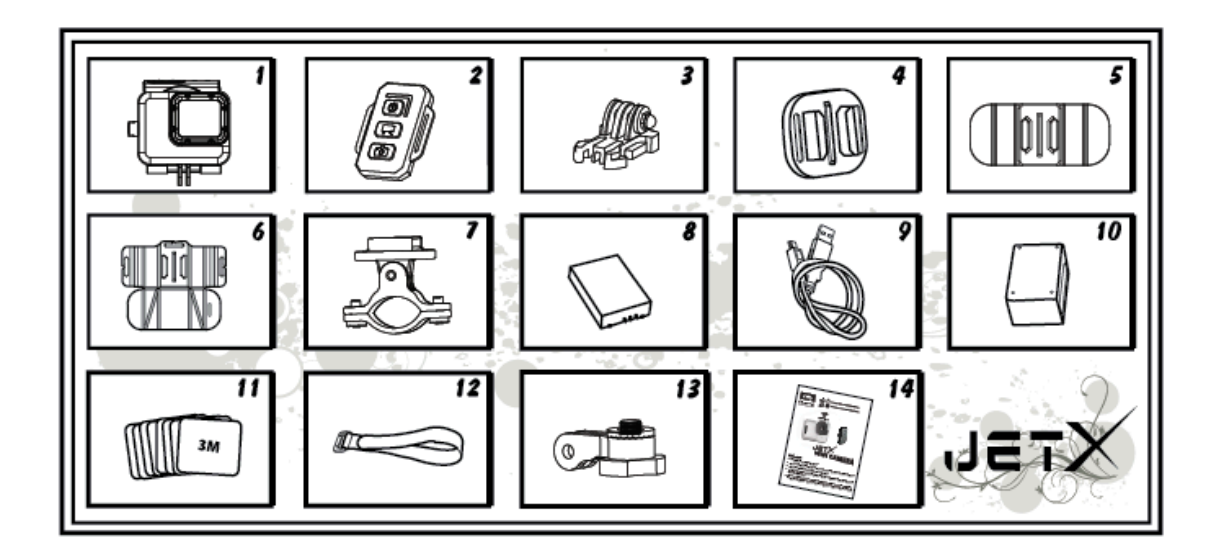

- 1. Vízálló tok
- 2. Távirányító
- 3. Rögzítő
- 4. Univerzális csatlakozó
- 5. Rugalmas tartó
- 6. Párna csipesz
- 7. Kormány csatlakozó
- 8. Akkumulátor
- 9. USB kábel
- 10. Távirányító töltő
- 11. Ragasztó szalag darabok 8db
- 12. Varázs szalag
- 13. Forgó kar
- 14. Felhasználói kézikönyv

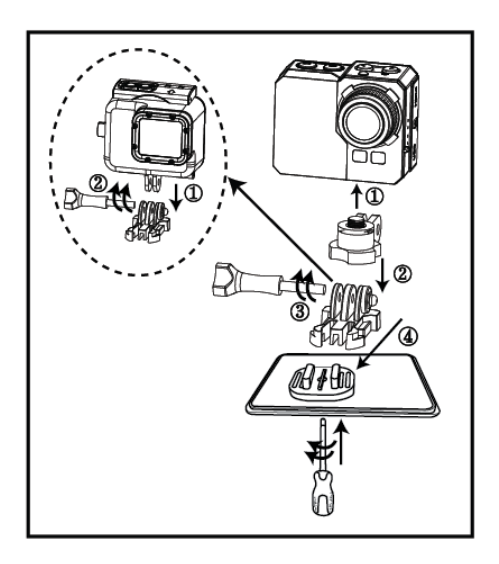

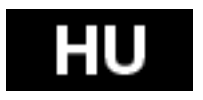

# **A kamera használata:**

1. A kamera egyenletes felületre / állványra rögzítése

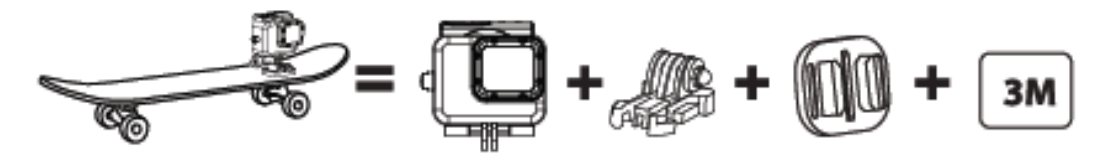

2. A kamera sisak tetejére rögzítése

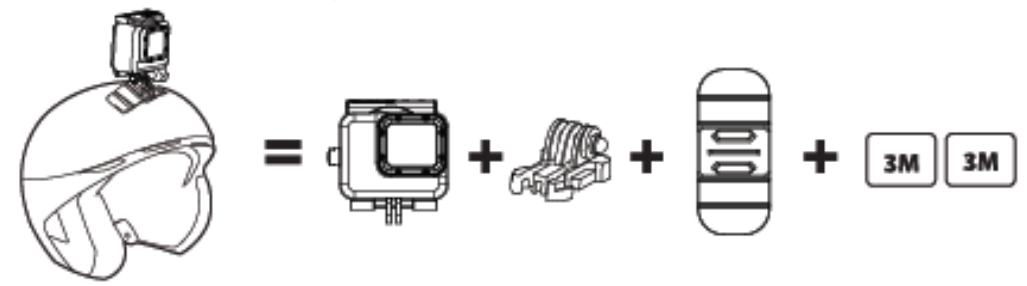

3. A kamera íves felületre rögzítése

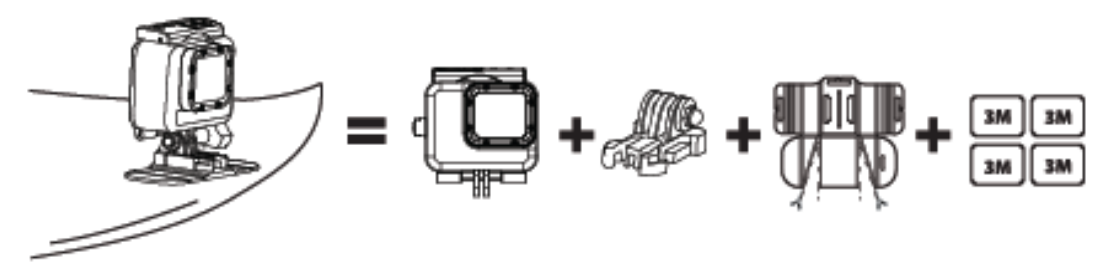

4. A kamera kormányra rögzítése

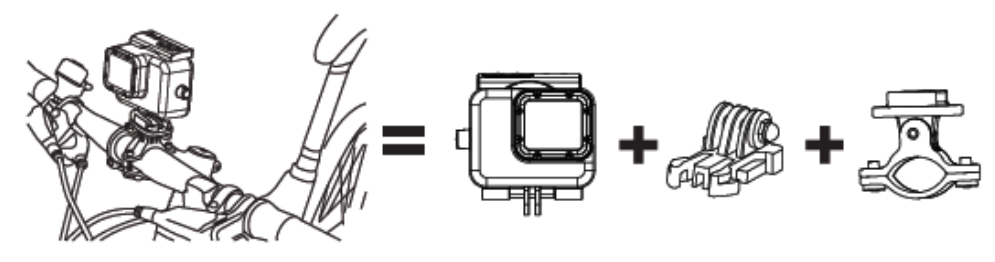

*Megjegyzés:* 

A felhasználó felelős a kamera biztonságos sporteszközre történő rögzítéséért. A csatlakozók csavarjait időről időre meg kell húzni. A garancia nem vonatkozik a sportesemény alatt bekövetkezett bármilyen sérülésre.

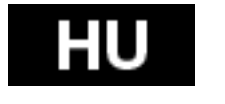

#### **Első bekapcsolás**

1. Helyezzen a kamerába egy microSD memóriakártyát (maximum 64 GB, 6-os, vagy magasabb osztályú). A kártya érintkező felülete a lencse felé nézzen. Használja a körmét a kártya megfelelő mélységig (klikkelésig) történő betolásához. A kártyán nem javasolt semmilyen más készülékről származó adat tárolása. A micro SD kártya első, kamerával történő használata előtt javasoljuk a kártya számítógépben történő formatálását.

2. Helyezze be az akkumulátort a kamerába.

3. Töltse fel az akkumulátort – a töltéshez dugja be a csomagban található USB kábelt a készülékbe, majd csatlakoztassa a másik végét egy áramforrásba, úgy mint USB töltő, számítógép vagy notebook.

Amennyiben a teljes feltöltöttség elérése előtt megaszkítjuk a töltést, az nem okoz semmilyen kárt sem a kártyában sem a készülékben.

Amennyiben a kamera nem működik az első bekapcsolás során, töltse az akkumulátort minimium 3 órán keresztül.

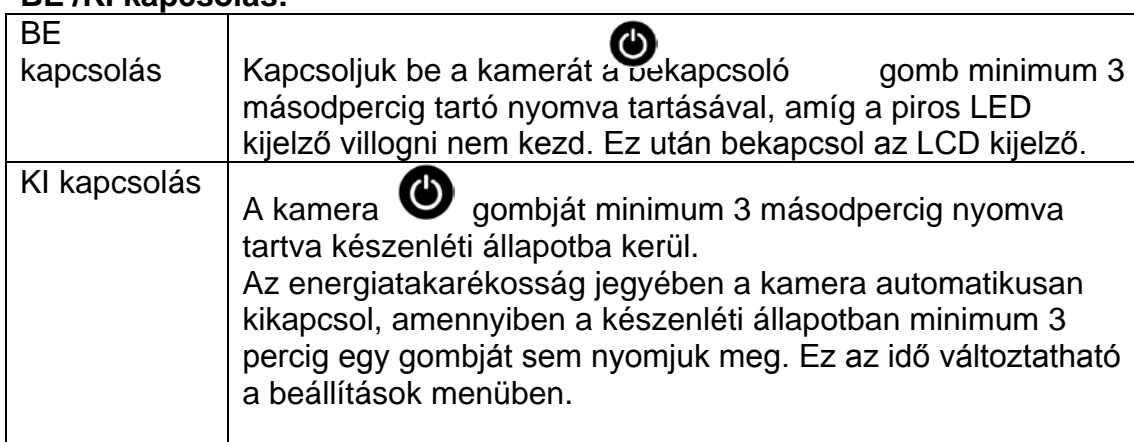

# **BE /KI kapcsolás:**

# **Videó felvétel:**

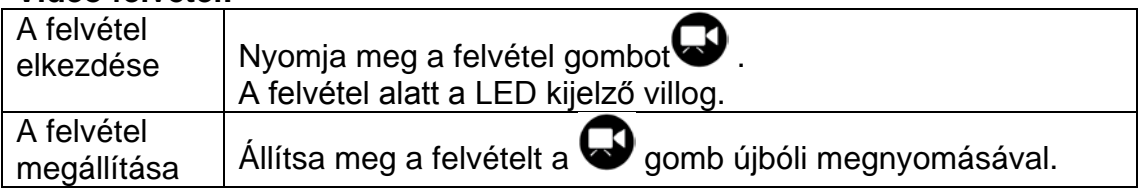

Megjegyzés: A kamera automatikusan leállítja a felvételt amennyiben a memóriakártya megtelik vagy az akkumulátor lemerül. A videó felvétel automatikusan mentésre kerül mielőtt a kamera kikapcsol.

# **Állóképek készítése:**

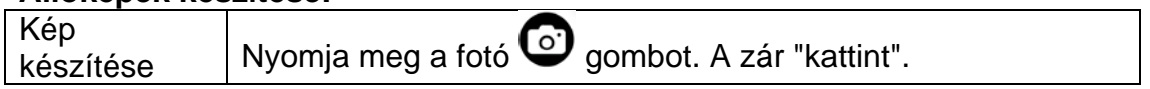

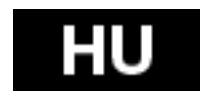

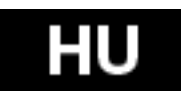

# **Burst fotó (sorozatkép):**

Ebben a módban a kamera a beállított sorozat időnek és gyakoriságnak megfelelően készít képeket: 3 kép / 1 mp, 5 kép. /1 mp, 10 kép. / 1 mp, 10 kép. / 2 mp.

Ezeket a beállításokat a Fotó menu>Burst ráta menüpointban módosíthatjuk. Amennyiben ez a beállítás ki van kapcsolva, a kamera egy képet készít.

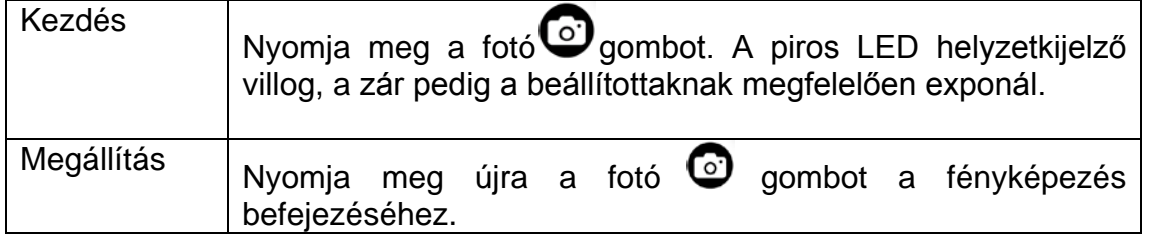

# **Time Lapse:**

Ebben a módban a kamera sorozatban a következő képeket készíti: 1 kép per másodperc, 1 kép per 2 másodperc,

1 kép per 5 másodperc, 1 kép per 10 másodperc, 1 kép per 30 másodperc or 1 kép per 60 másodperc.

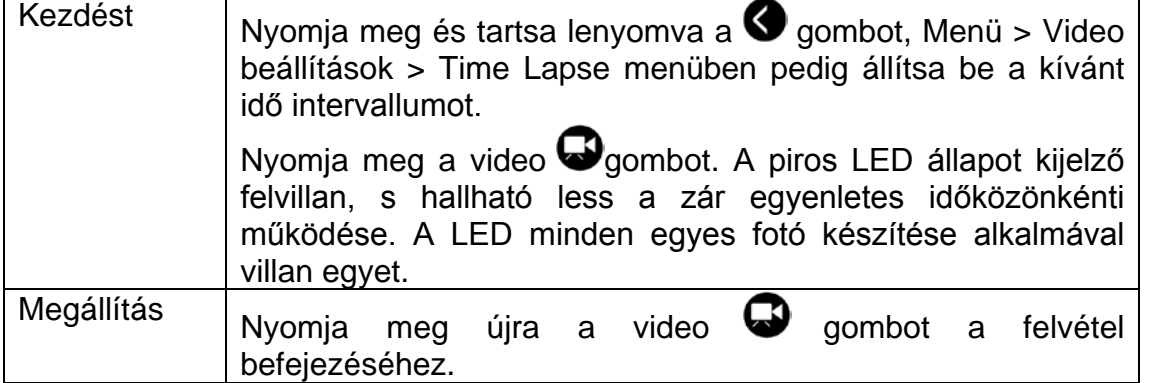

A Time Lapse mód használatához 10-es sebesség osztályú micro SD kártya szükséges . Ellenőrizze, a Time Lapse mód beállításait mielőtt Time Lapse sorozatot készít.

# **Önkioldó:**

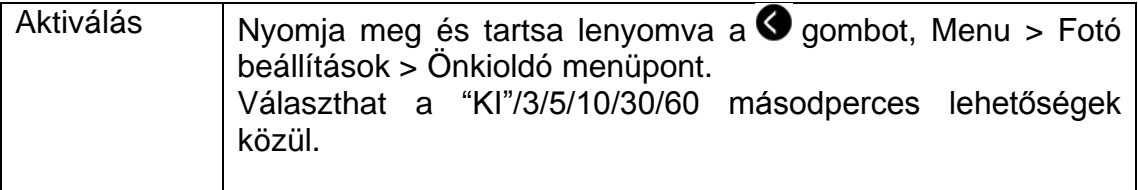

#### **Alapbeállítások:**

A kamera következő alapbeállításokat tartalmazza: Video felbontás 1080p @60fps Fotó felbontás 16.0 Megapixels (MP)

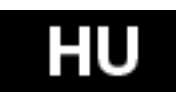

Fotó Burst mód: EGY KÉP Wi-Fi: BE Kijelző: BE Dátum és idő bélyegző: KI

# **Visszajátszás TV-n**

A kamerán tárolt képeket és videókat visszajátszhatja HD TV-n. A visszajátszás a kamera módban jelenik meg, amennyiben a kamera be van kapcsolva és egy televízióhoz van csatlakoztatva. A HDMI csatlakozón keresztül továbbíthatja a képeket a HD TV képernyőjére.

1. Csatlakoztassa a kamerát a HD TV-hez egy HDMI kábellel.

2. Kapcsolja be a kamerát.

3. Most megtekintheti az összes, kamerán tárolt fotót és videót a HD TV képernyőjén.

4. Nyomja meg a felfelé  $\bigcirc$  gombot és a lefelé  $\bigcirc$  gombot, hogy kiválaszthasson több lejátszani kívánt media fájlt.

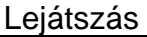

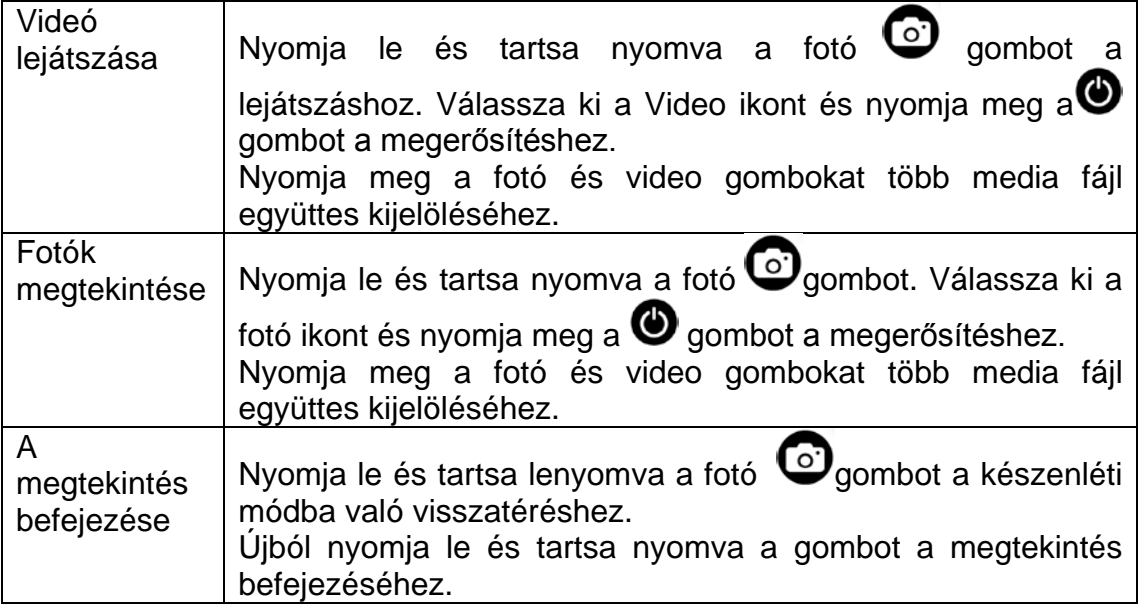

#### **USB csatlakozó**

Kösse össze a kamerát a számítógépével a csomagban található USB kábel segítségével. Válasszon a töltés és adattároló mód között.

#### A számítógépen:

- 1. Dupla klikk a "Saját gép" ikonra. Keresse meg a "eltávolítható lemez"-t.
- 2. Dupla klikk az "eltávolítható lemez" ikonra.
- 3. Dupla klikk a "DCIM" könyvtár ikonra.
- 4. Dupla klikk a "100media" ikonra, az összes fotó / video fájl eléréséhez.

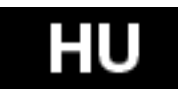

5. Másolja / mozgassa a fájlokat a számítógépre vagy egy külső merevlemezre.

# MAC-en:

1. Csatlakoztassa a kamerát a csomagban található USB kábel segítségével a MAC-hez.

2. Kapcsolja be a kamerát és válassza ki a "Fő tároló"-t.

- 3. A MAC a kamerát külső merevlemezként azonosítja.
- 4. Dupla klikk a külső meghajtó ikonra, így hozzáfér a fájlokhoz.
- 5. Másolja / mozgassa a fájlokat a számítógépére vagy egy külső merevlemezre.

\* A fájlok memóriakártyáról történő törlése után ürítse ki a számítógépen a szemetes kukát mielőtt eltávolítja a memóriakártyát vagy kihúzza a kamerát.

# **Beépített Wi-Fi**

Kameráját egy speciális alkalmazás segítségével csatlakoztathatja okostelefonjához / tabletjéhez.

Először kapcsolja be a Wi-Fi funkciót a kameráján:

- nyomja le és tartsa nyomva a  $\bigcirc$  gombot. Válassza ki a menüben a Beállítások>Wi-Fi BE
- nyomja meg a  $\bigcirc$  gombot a megerősítéshez.
- a Wi-Fi funkció beállítása 30 másodpercet vesz igénybe. Ezután a LED kijelzőn található Wi-Fi ikon zölden világít.

Az alkalmazás elindítsa előtt a kamera Wi-Fi funkcióját be kell kapcsolni.

Aktiválja okostelefonján a Wi-Fi-t:

Klikkeljen a beállítás ikonra és ellenőrizze, hogy a Wi-Fi funkció be van kapcsolva. Ezután csatlakoztassa a "wifi cam" nevű eszközt és adja meg a jelszót: **00000000**

Az okostelefon összekapcsolódott a kamerával és indítható az alkalmazás.

Az alkalmazás a Google Play-en " **EVOLVEO SportCam W8**" néven található vagy letölthető a [WWW.EVOLVEO.EU-](http://www.evolveo.eu/)ról.

Az alkalmazás lehetővé teszi a kamera távoli vezérlését okostelefonról vagy tabletről. Az alkalmazás az általános kamera beállítások módosításán kívül olyan funkciókat tartalmaz, mint az élő videokép, video streaming, letöltés és visszajátszás. Felvétel előtt okokstelefonunk és tabletünk képernyőjén megnézhetjük milyen képet lát a kamera.

**Megjegyzés: Amennyiben az alkalmazás indítása után fehér kép jelenik meg a kijelzőn, az okostelefonja / tabletje nem csatlakozott a Wi-Fi re. Kövesse a fent leírt lépéseket, hogy a kamerát újra csatlakoztathassa, majd indítsa újra az alkalmazást.**

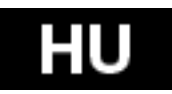

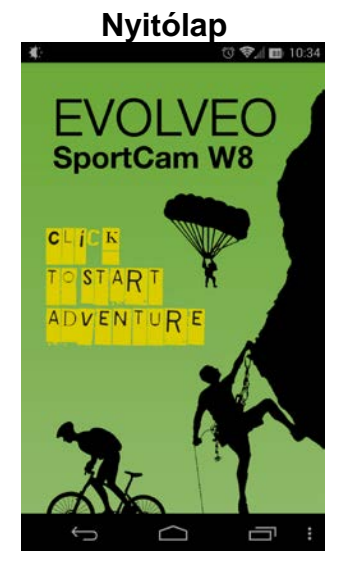

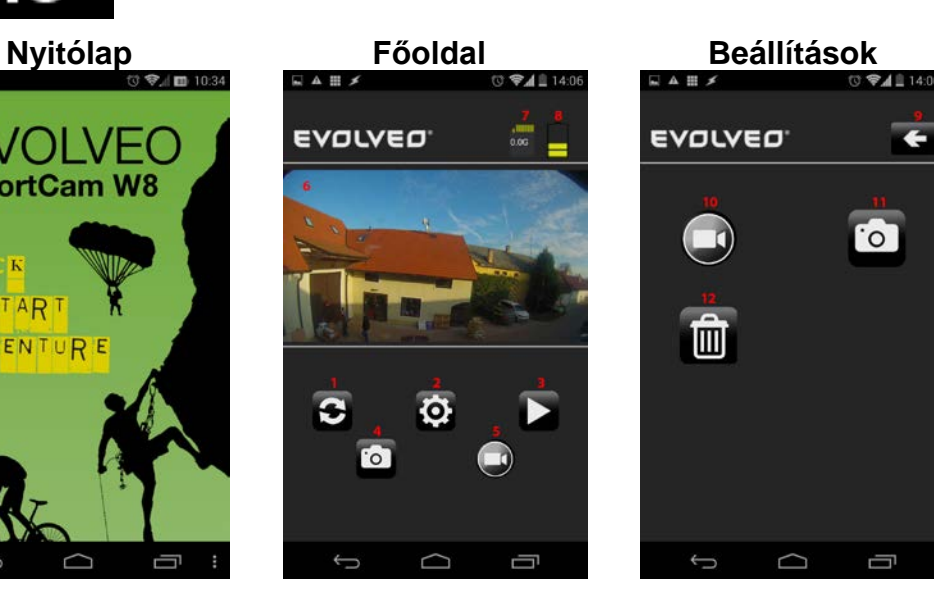

¢.

 $\overline{\overline{c}}$ 

Ü

- 1. Frissítés gomb
- 2. Beállítás gomb
- 3. Visszajátszás gomb
- 4. Fotó készítés gomb
- 5. Videó felvétel gomb
- 6. Látványkép
- 7. Az elmentett fájlok mérete
- 8. Akkumulátor kapacitás
- 9. Vissza gomb
- 10. Kamera beállítások gomb
- 11. Foto beállítások gomb
- 12. MicroSD kártya formatáló gomb

A beállítások menüben megváltoztathatja a rögzíteni kívánt videók és fotók jellemzőit.

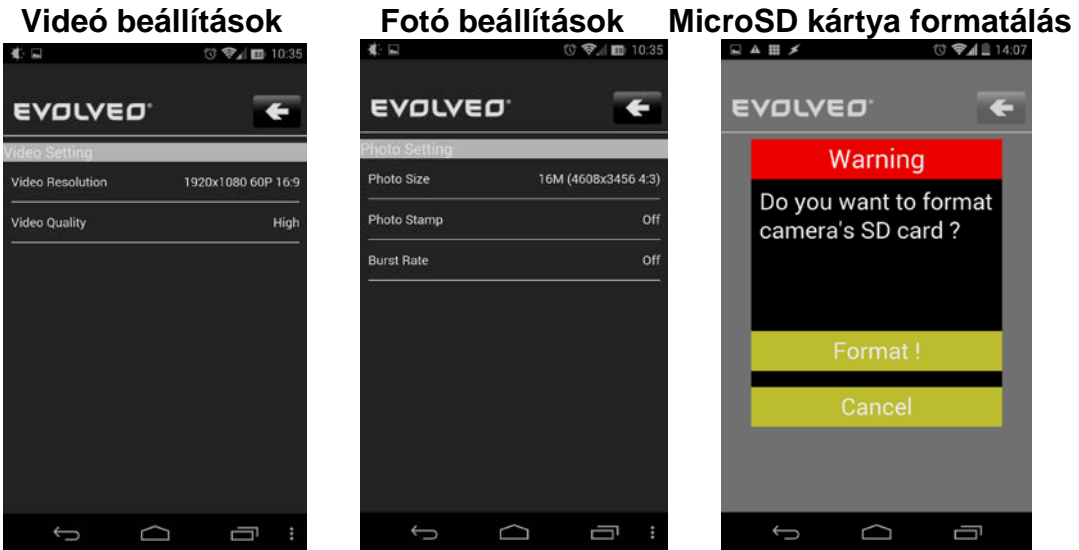

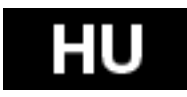

**Videó beállítások:** Videó felbontása Video minősége - Magas - Közepes - Alacsony

# **Fotó beállítások:**

Méret Fotó pecsét – dátum pecsét a fotókon KI/BE Burst ráta - KI, 3, 5, 10 fotó/mp

# **MicroSD kártya formatálása gomb**

A kuka ikon gomb megnyomásával a microSD kártya formatálásra kerül. Nyomja meg a **"Formatálás"** gombot a megerősítéshez, vagy a **"Mégsem"** gombot a lezáráshoz.

#### **Megjegyzés: A formatálás után a microSD kártyán található összes adat törlődik!!!**

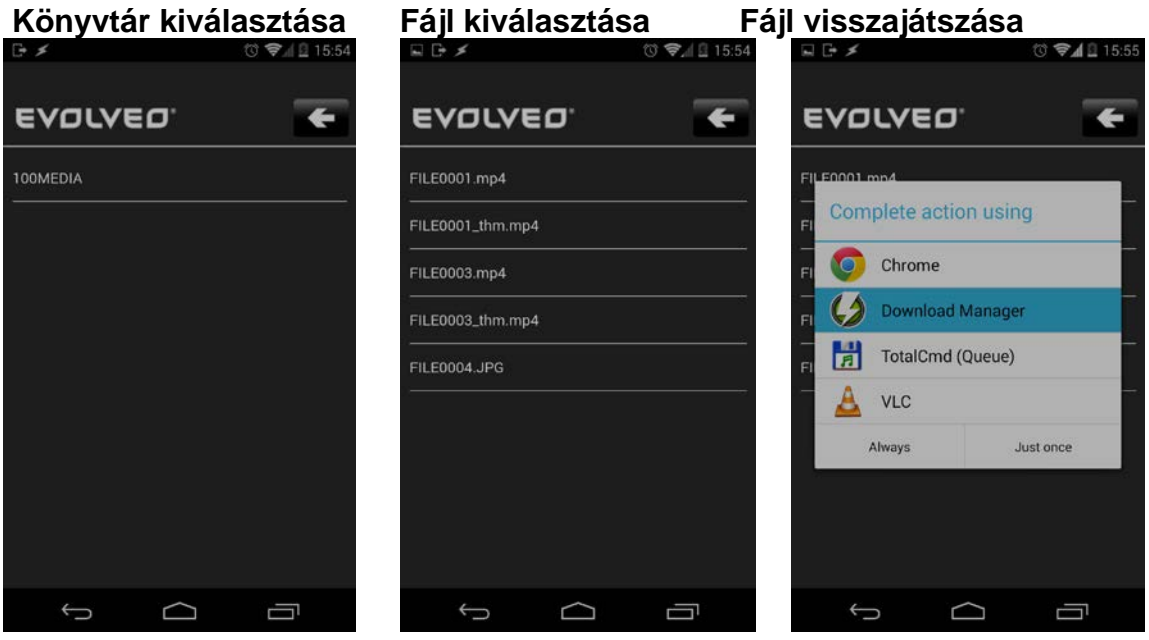

- Válassza ki a kívánt könyvtárat pl. 100MEDIA
- Ezután válassza ki a lejátszani kívánt fájlt. JPG = fotók, MP4 = videók.
- Miután kiválasztotta a kívánt fájlt, a rendszer a folyamat befejezéséről kérdezi. A video fájlok visszajátszásához pl. a VLC programot, fájlok okostelefonra történő letöltéséhez a Download Manager alkalmazást ajánljuk. Mindezek az alkalmazások ingyenesen elérhetőek a Google Play-en.
- Videó felvétel alatt a kamera két fájlt készít. Az első az eredeti (FILE0001.thm.mp4), a második egy csökkentett, VGA felbontású másolat (FILE0001.thm.mp4) amelyik alkalmasabb az okostelefonon történő lejátszásra.

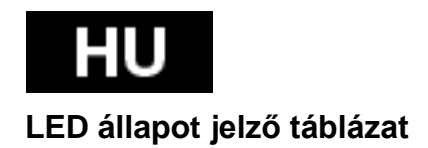

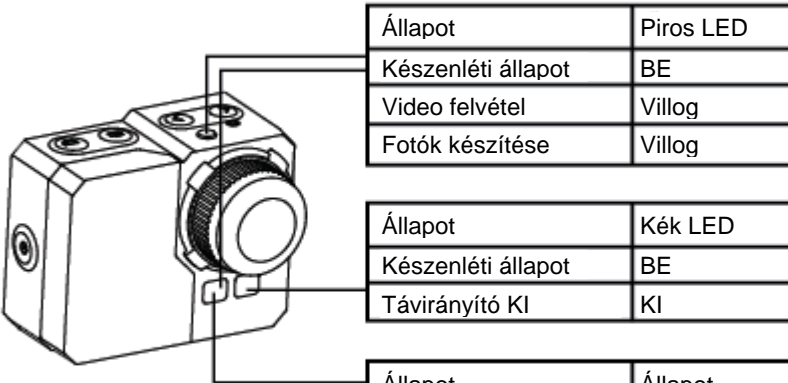

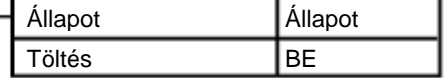

# **Kamera beállítások:**

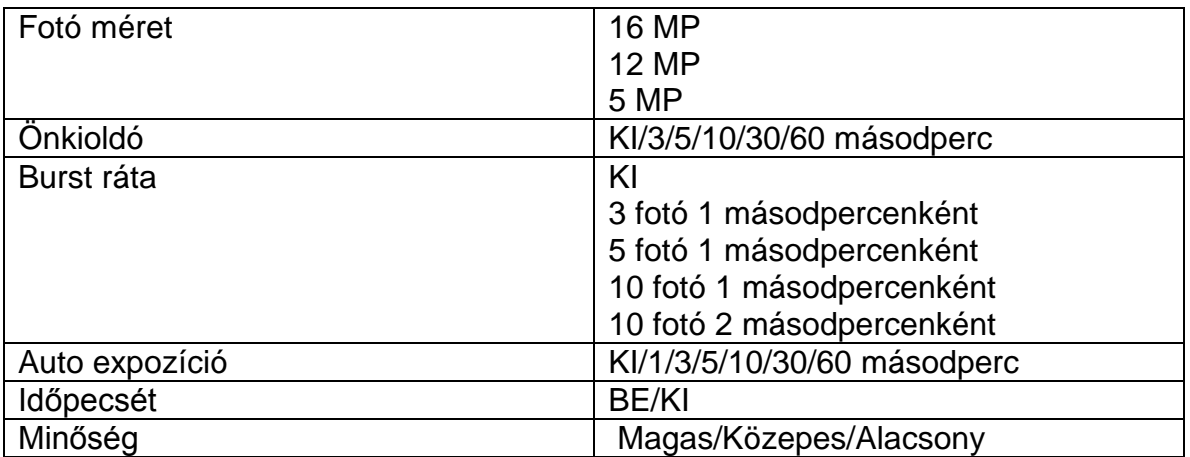

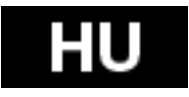

# **Video beállítások**

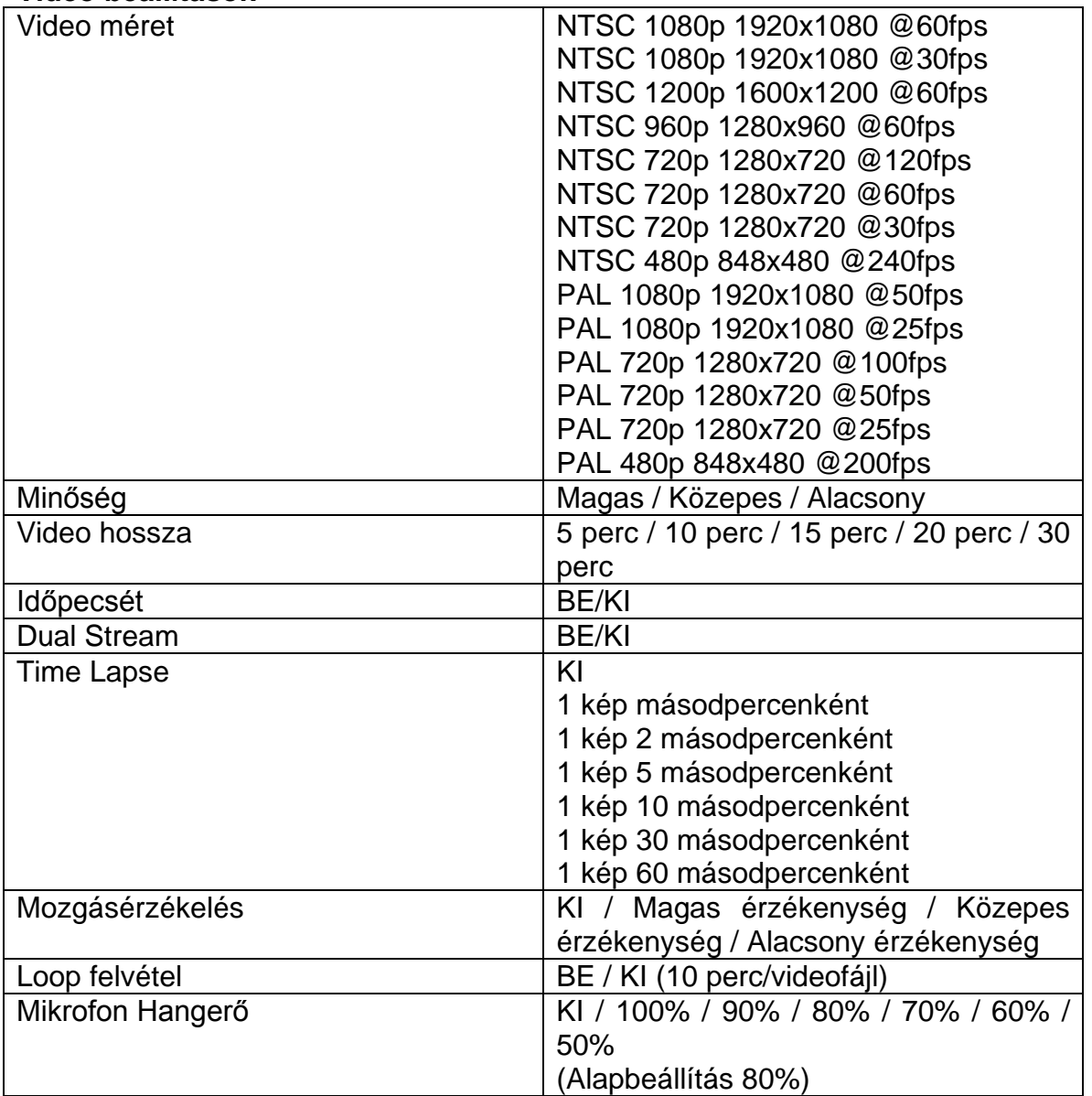

### **Beállítás gomb**

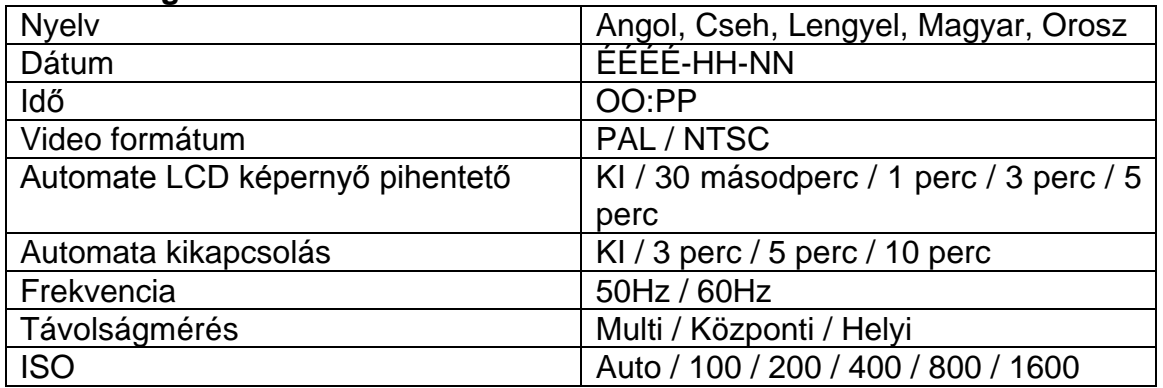

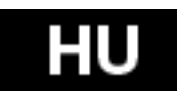

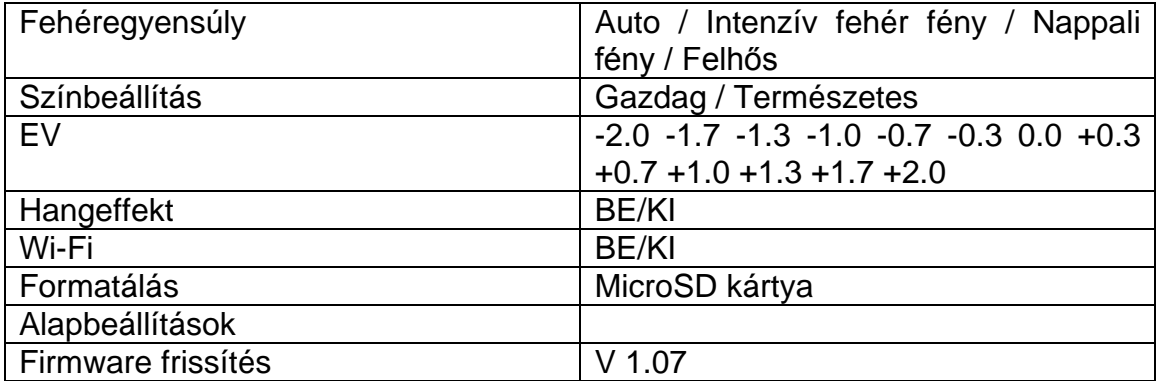

# **Memory Card / Storage Table**

A kamera microSD, microSDHC és microSDXC kártyákkal kompatibilis. Kapacitás tekintetében a 2GB, 4GB, 8GB, 16GB, 32GB és 64GB-os kártyákat kezeli. Habár a kártya az összes sebesség osztályba tartozó kártyát kezeli, video felvételhez vagy Time Lapse mód 1fps sűrűségű használatához minimum 10-es sebességi osztályba tartozó microSD kártya szükséges. A nagy rázkódással járó aktivitások miatt javasoljuk a megbízható memóriakártya márkák használatát.

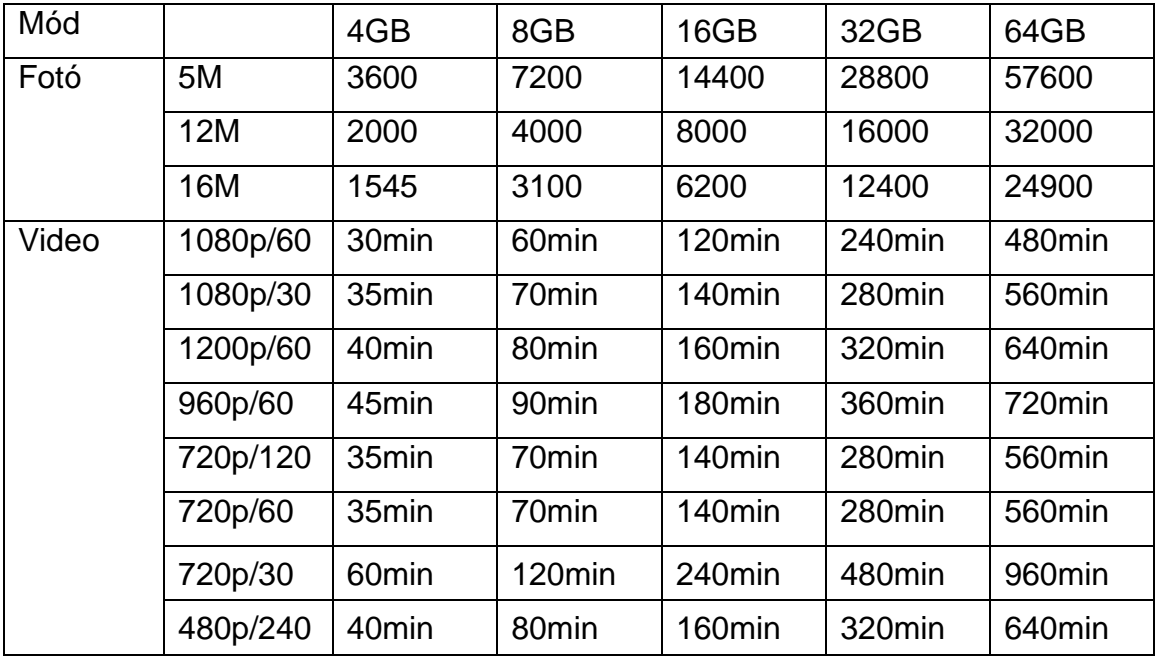

\* 6-os, vagy annál magasabb sebességi osztállyal működik.

#### **Műszaki adatok**

- Lencse: üveg halszem (halszem)
- Illumination: f2, 8
- szög: 150 °
- Érzékelő: Panasonic 1/2.3 "CMOS 16MP
- chipset: Ambrella A7L

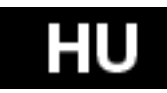

- Videó felbontás: 1080p @ 60fps; 720p @ 120fps
- Fotó felbontás: 5, 12MP, 16MP
- A sorozatfelvétel: 3, 5, 10 fps
- Auto Scan időköz: 1, 3, 5, 10, 30, 60 mp.
- Önkioldó
- 2 "-os LCD
- Opcionális Videó hossza: 5-30 perc / fájl
- Felvételi idő: 60 perc
- Akkumulátor Li-Po 1050mAh
- Time stamp: igen
- Dual stream: Yes
- Tároló média: micoSD kártyával akár 64 GB micro SD/SDHC; min. CLASS 6
- Fehéregyensúly: automatikus, kézi
- Expozíció: automatikus korrekció + -2 EV
- Mikrofon: sztereó; 48kHz AAC tömörítés
- Interfész: mini USB; mini HDMI
- Méretek: 58x46x38 mm
- Súly: 60g elemek nélkül és tokok
- Vízálló védő hüvely 60m

# **Rendszer követelmények**

A kamera Microsoft® XP (Service Pack 2 vagy későbbi) és Mac OS X 10.8.4 vagy későbbi operációs rendszerekkel kompatibilis.

Windows / Windows 7 / Windows 8 Windows XP (Service Pack 2 vagy későbbi) vagy Vista 3.2GHz Pentium 4 vagy gyorsabb DirectX 9.0c vagy későbbi Rendszer memória minimum 1GB RAM Videokártya minimum 256MB RAM-mal

MAC Mac OS® X 10.8.4 vagy későbbi 2.0GHz Intel Core Duo vagy gyorsabb Rendszer memória minimum 1GB RAM Videokártya minimum 128MB RAM-mal

#### **Akkumulátor üzemidő:**

Az akkumulátor ikon az alacsony töltöttségi állapotra figyelmeztet. Amennyiben az akkumulátor töltöttsége a felvétel közben 0%-ra csökken, a kamera elmenti a fájlt és kikapcsol.

#### **Az akkumulátor cseréje:**

1. Csatlakoztassa a kamerát egy áramforráshoz.

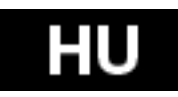

2. A piros állapot jelző LED folyamatosan világít az akkumulátor teljes töltési ideje alatt .

3. Miután az akkumulátor teljesen feltöltődött, a piros állapot jelző LED kialszik.

 Az akkumulátor 4 óra alatt éri el a 100%-os töltöttségi szintet amennyiben 500mAh USB-kompatibilis A/C fali töltővel kerül feltöltésre.

Egyéb töltők ennek a töltési intenzitásnak esetleg csak a felét érhetik el.

 A kamerát és az akkumulátor semmilyen károsodás nem éri abban az esetben, ha nem teljesen feltöltött akkumulátorral kezdik azt használni.

#### **Az akkumulátor eltávolítása:**

1. Távolítsa el az akkumulátor fedelet (a kamera hátsó oldalán) úgy, hogy a hüvelykujját helyezze az akkumulátor fedélen kialakított mélyedésbe és húzza balra.

2. A fedőlap elenged és kipattan. Fogja me az akkumulátort és húzza ki oldalra. Ezzel leválasztja azt a kameráról.

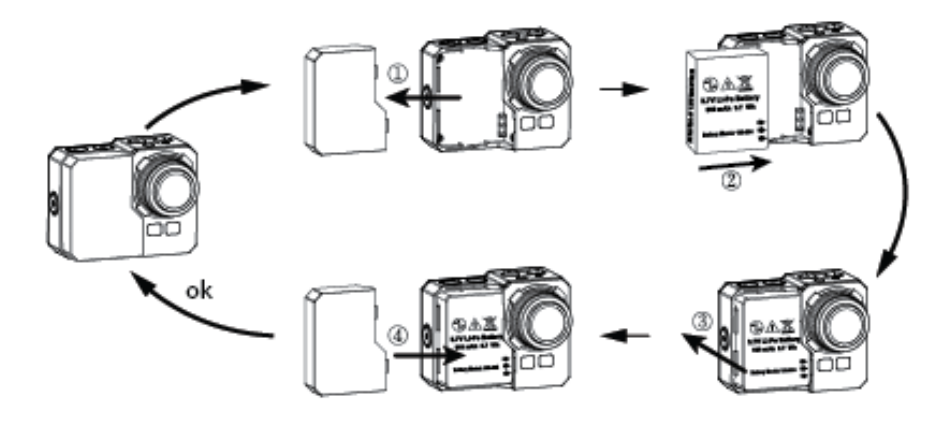

#### **A kamera összeszerelése**

A kamerához kétfajta hátsó nyítófedél jár. Vízálló és hang áteresztő.

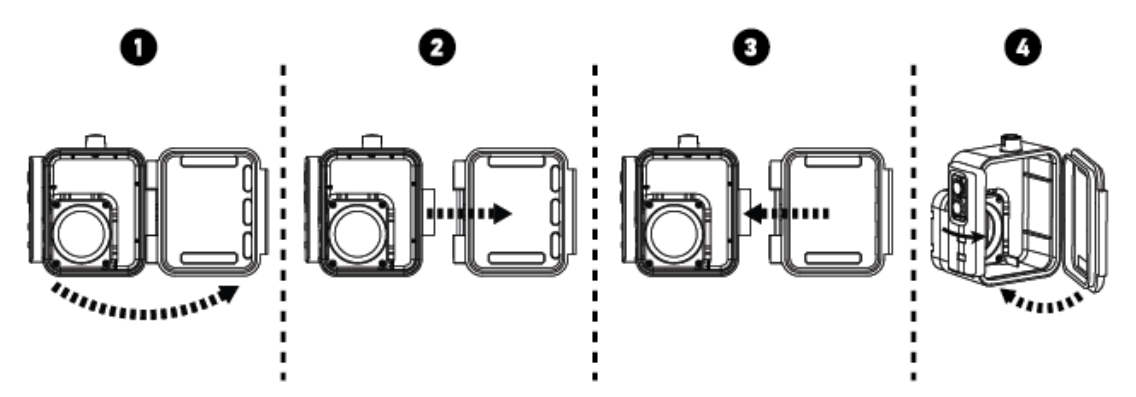

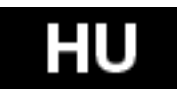

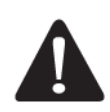

A vízálló hátsó fedél megvédi a kamerát a víznyomástól maximum 60 méter mélységig.

Esőben vagy vízalatti használat esetén vízcseppek jelenhetnek meg a lencsén.

# **A kamera vízálló tokba helyezése.**

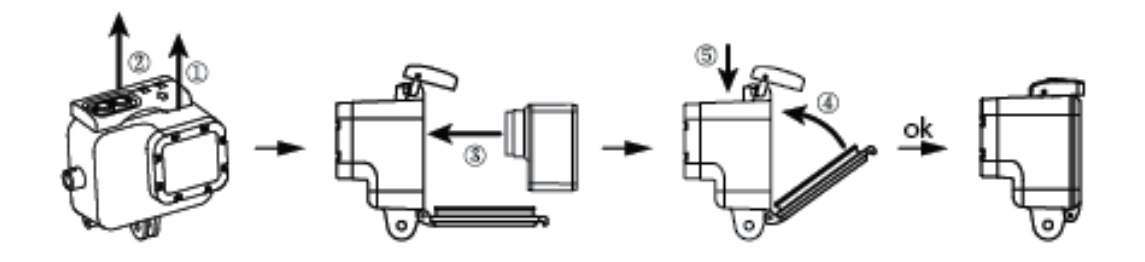

# **Távirányító:**

1. Kapcsolja ki a kamerát; nyomja meg és tartsa a fotó $\bf{C}$  gombot 3 másodpercig nyomva, míg a kék LED BE / KIkapcsol

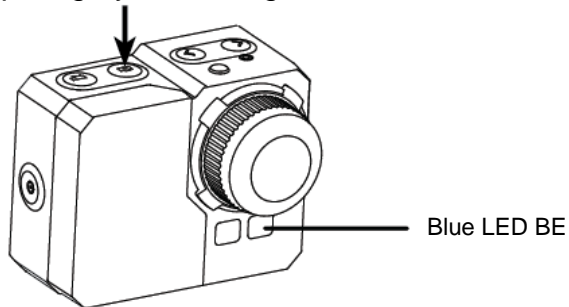

2. Nyomja meg, és tartsa a fotó  $\bigcirc$  gombot 3 másodpercig nyomva, amíg a zöld LED BE / KIkapcsol.

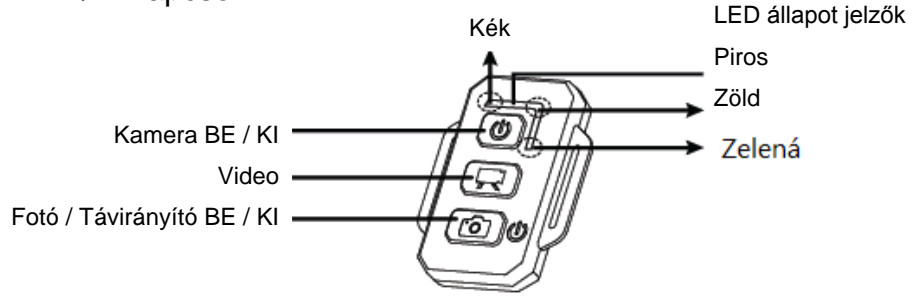

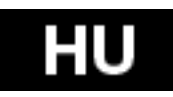

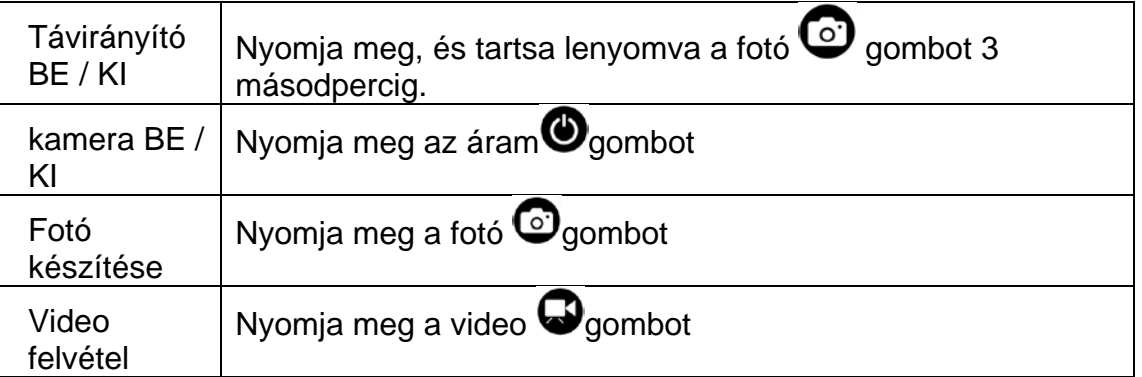

\* A kamerát és a távirányítót is kapcsolja ki a funkció kikapcsolásához.

# Távirányító állapot jelző LED színei

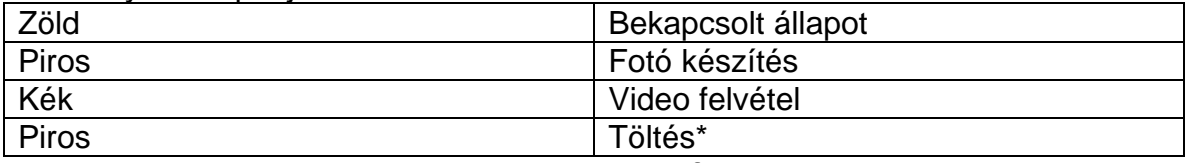

\* a LED kialszik, amint az akkumulátor teljesen feltöltődik

# **Előzze meg kamerája beázását:**

1.Tartsa a gumitömítő részeket mindig tisztán, és szárítsa ki minden használat után.

- 2. Minden egyes, sós vizi használat után öblögesse el a tokot édesvízben.
- 3. Tisztítsa meg a tömítéseket, öblögesse el, majd rázza ki a tokból a vizet.

\* Amennyiben nem követi ezeket az útmutatásokat mindannyiszor, amikor használja a kamerát olyan rések keletkezhetnek a tömítésen, melyek következtében a kamera károsodhat ill. tönkre mehet. A garancia nem terjed ki a felhasználó hibájából eredő beázásra.

# **FIGYELMEZTETÉS - MAGAS HŐMÉRSÉKLET ESETERE**

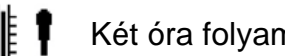

- Két óra folyamatos felvétel készítés esetén a kamera felmelegszik.
- Ezután ajánlatos lehűteni a készüléket.

Állítsa meg a felvételt és hagyja a kamerát egy időre készenléti módban. Mindazonáltal a kamera hővédő tulajdonsággal rendelkezik, mely megvédi a készüléket az extreme használatból adódó károktól.

# **Műszaki jellemzők**

- Lencse:halszem optika
- Blende: f2,8
- Felvételi szög: 150°
- Optikai érzékelő: Panasonic 1/2.3" CMOS 16MP
- Fotó felbontás 5, 12MP, 16MP
- Képsűrűségi ráta: 3, 5, 10 fps
- Automata felvételi időközök: 1, 3, 5, 10, 30, 60 mp.
- Önkioldó

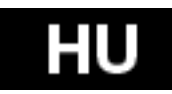

- Videó formátum: 1080p@60fps; 720p@120fps
- Maximális video hossz: 5-30 min./file
- Felvételi idő: maximum 60 perc
- Akkumulátor Li-Po 1050mAh
- Idő bélyegző: igen
- Dual Stream: igen
- Tároló: microSD kártya, maximum 64GB micro SD/SDHC, CLAAS 6 perc
- Fehéregyensúly: Automata, Kézi
- EV beállítás: Automata, +-2EV korrekció
- Mikrofon: Stereo; 48kHz AAC tömörítés
- Mini USB kábel
- Méretek: 58x46x38 mm
- Súly: 60g akkumulátor és tok nélkül
- Vízálló tokban 60 méterig

**Hulladék ártalmatlanítása** 

A fentebb látható szimbólum az eszközön, a kézikönyvben, vagy a csomagoláson azt jelenti, hogy az Európai Unió területén belül az összes elektromos berendezést, akkumulátort és elemet, az élettartamuk lejárta után szeparált hulladék gyűjtőkben kell tárolni. Ezen tételeket ne dobja el az osztályozatlan kommunális hulladékok közé.

A beállításokat, leírásokat és további információkat az **EVOLVEO** termékeiről [a](http://www.evolveo.eu/)  www.evolveo.eu [ho](http://www.evolveo.eu/)nlapon keressen.

# **0197 MEGFELELŐSSÉGI NYILATKOZAT**

The ABACUS Electric spol. s r.o. vállalat kijelenti, hogy az EVOLVEO SportCam W8 (EAN: 8594161336259) megfelel a hasonló eszközökre vonatkozó törvényi előírásoknak. A megfelelősségi nyilatkozat teljes szövege a ftp://ftp.evolveo.eu/ce oldalon olvasható

Copyright © 2014 ABACUS Electric spol. s r.o. Minden jog fentartva. A design és specifikáció előzetes bejelentés nélkül változtatható.

A nyomtatási hiba jogát fentartjuk.

A műszaki paraméterek változtatásainak és esetleges hibák előfordulásának lehetőségét fenntartjuk!

A gyors technológiai fejlődésnek köszönhetően a termékeket gyakran módosítják illetve továbbfejlesztik. A legfrissebb információkért kérjük látogasson el a [www.evolveo.hu](http://www.evolveo.hu/) oldalra.

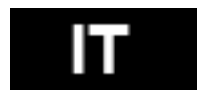

Congratulazioni per aver scelto la fotocamera da Voi acquistata!

Prima di metterla in uso Vi suggeriamo vivamente di leggere attentamente il presente manuale per prevenire il suo uso scorretto. La garanzia non si riferisce a nessun tipo di danneggiamento dovuto allo svolgimento di un'attività sportiva. L'utente deve fissare la fotocamera sull'attrezzo sportivo in modo da prevenire il danneggiamento della fotocamera stessa.

# **Indice**

Elementi di comando Elementi di fissaggio Riassunto Corredo Modalità d'uso Impostazioni da fare prima di usare la fotocamera per la prima volta Impostazioni base Lettura sulla TV Lettura USB Port Wi-Fi incorporato Tabella degli indicatori LED Impostazione fotocamera Impostazione video Impostazione Tabella scheda memoria / memoria Requisiti di sistema Percentuale batteria Assemblaggio fotocamera Comando remoto Indicatori LED di comando remoto Prevenzione di infiltrazione acqua nella fotocamera Avviso **Specifica** DICHIARAZIONE DI CONFORMITÁ

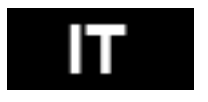

# **Elementi di comando:**

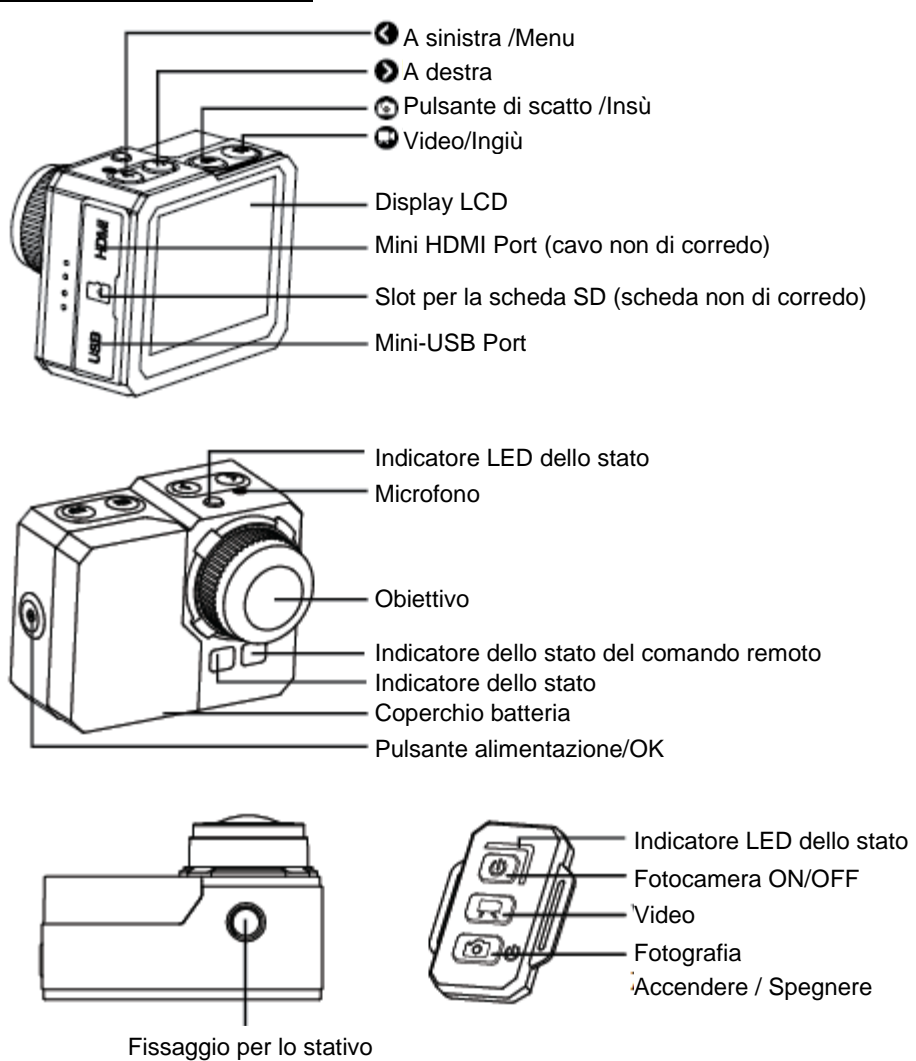

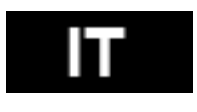

# **Corredo:**

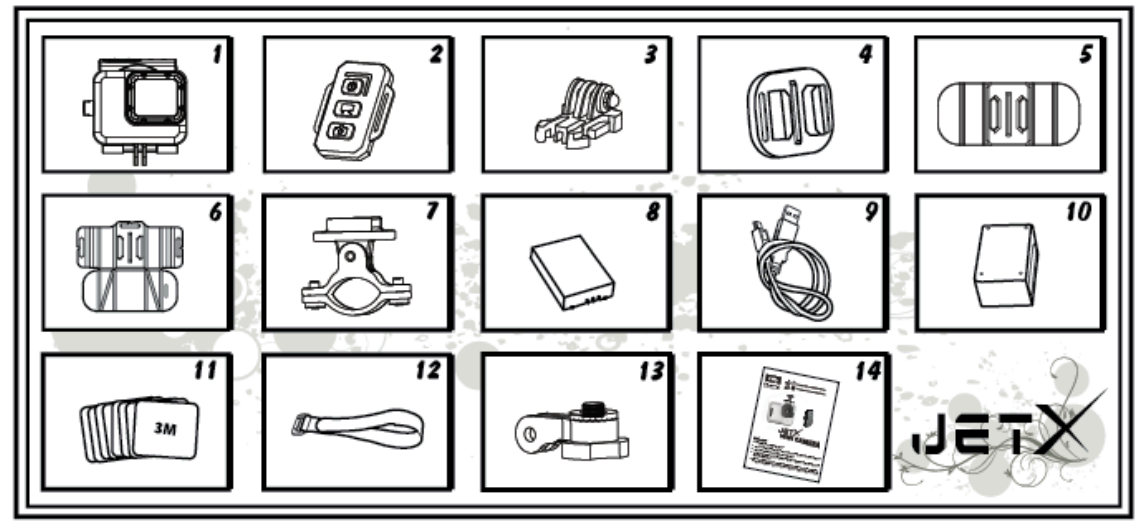

- 1. Involucro stagno
- 2. Comando remoto
- 3. Chiusura
- 4. Supporto universale
- 5. Supporto flessibile
- 6. Supporto con piano d'appoggio
- 7. Supporto per manubrio / asta
- 8. Batteria
- 9. Cavo USB
- 10. Caricabatterie per comando a distanza
- 11. N.8 pz di etichette adesive
- 12. Nastro
- 13. Braccio girevole
- 14. Manuale d'utente

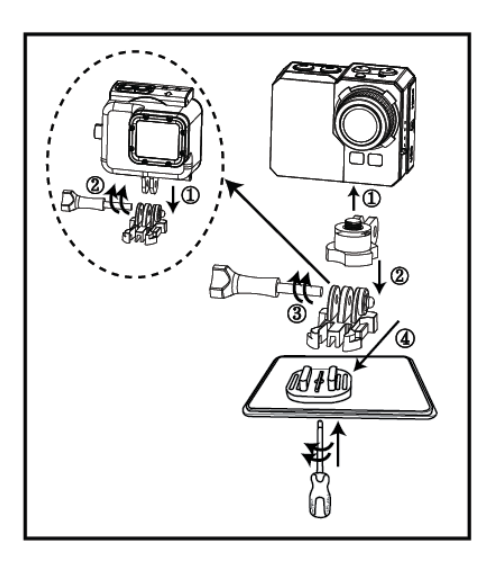

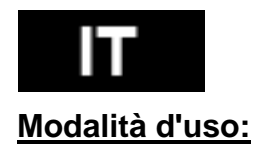

1. Fissaggio sullo stativo / superficie piana

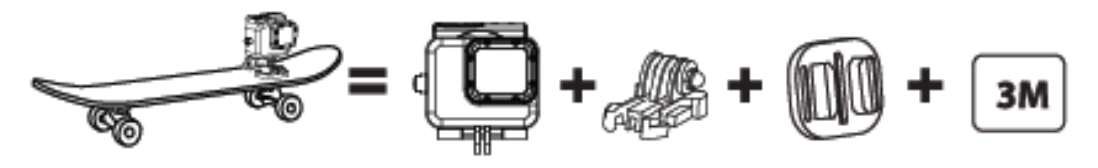

2. Fissaggio sul casco

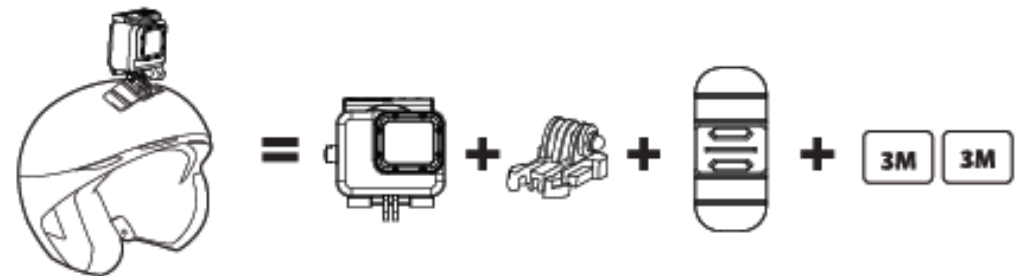

3. Fissaggio sul piano curvato

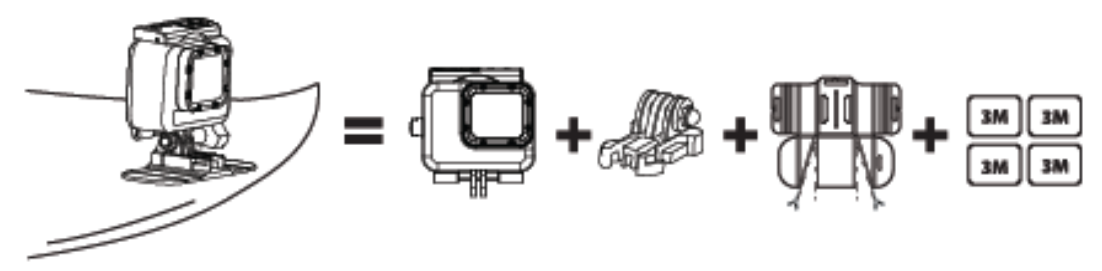

4. Fissaggio sul maubrio

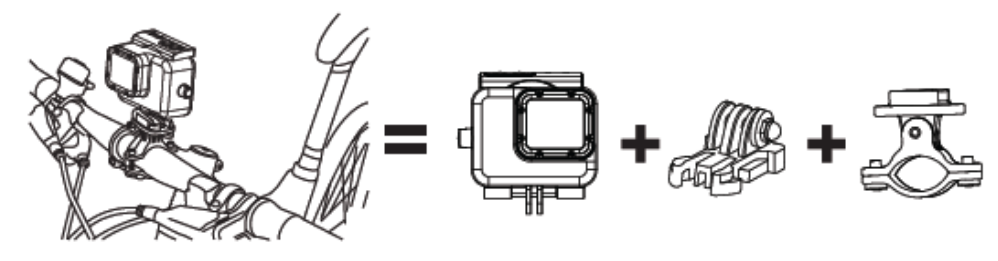

*Nota:* 

E' la responsabilità dell'utente fissare la fotocamera bene e in modo sicuro sugli attrezzi sportivi. Le viti di fissaggio sui supporti vanno serrati ogni tanto. La garanzia non si riferisce agli eventuali danneggiamenti provocati dallo svolgimento dell'attività sportiva.

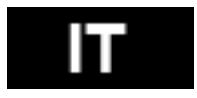

#### **Impostazioni da fare prima di usare l'apparecchio per la prima volta**

1. Inserire nel dispositivo la scheda SD (max 64GB, classe 6 o superiore). I contatti di scheda sono orientati verso l'obiettivo. Spingere la scheda con l'unghia nello slot sino a sentire un leggero scatto (la scheda microSD è inserita correttamente). La scheda non dovrebbe portare i dati di altri dispositivi. Se la scheda viene utilizzata nel dispositivo per la prima volta si suggerisce di formattarla prima nel computer.

2. Inserire la batteria nel dispositivo.

3. Ricarica della batteria – per effettuare la ricarica della batteria collegare il dispositivo con l'alimentatore (caricabatterie USB, PC, NB o altro) tramite il cavo USB di corredo,.

Non si corre alcun rischio di danneggiamento della batteria (o del dispositivo) se essa, prima dell'uso, non si lascia caricare completamente.

Se la fotocamera dopo il primo avvio non parte, lasciare caricare la batteria per almeno 3 ore.

# **Accensione e spegnimento della fotocamera:**

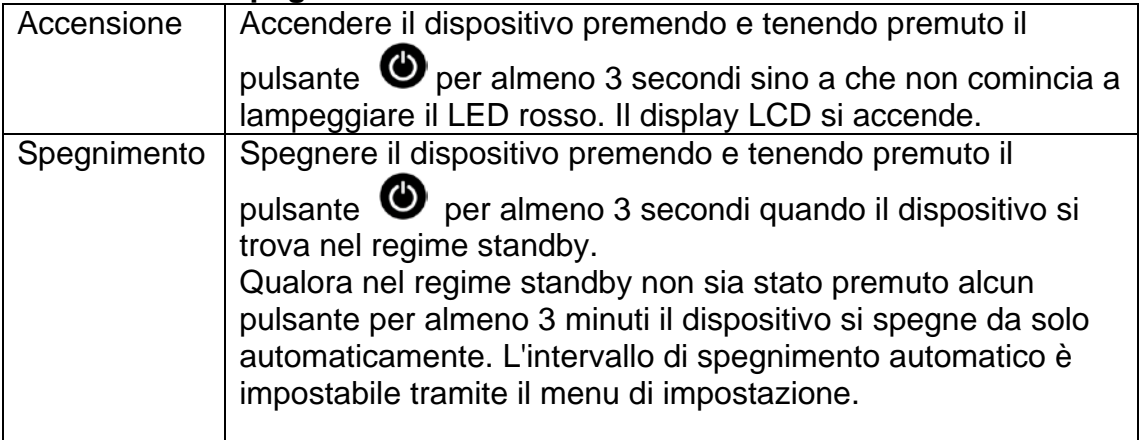

#### **Registrazione del video:**

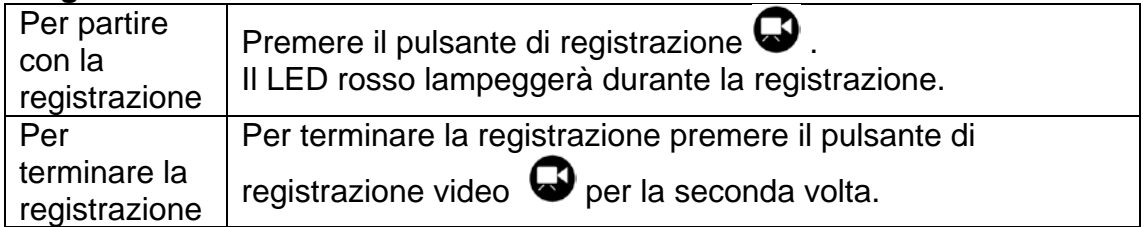

Nota: Nel caso di esaurimento capacità della scheda memoria o nel caso dello scarico della batteria la fotocamera ferma automaticamente la registrazione in corso.

Il video si memorizza e il dispositivo si spegne.

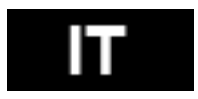

# **Per fare le fotografie:**

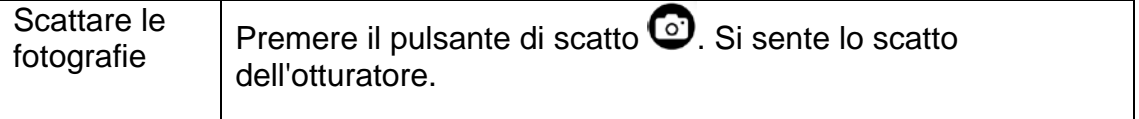

## **Sequenza delle foto:**

Se la fotocamera si trova nel regime di scatti in sequenza, fa la sequenza delle foto sulla base della previa impostazione: 3 foto/1sec, 5 foto/1sec, 10 foto/1 sec, 10 foto/2sec.

Per fare la dovuta impostazione: menu della macchina fotografica > velocità di registro.

Se la velocità di registro è impostata su OFF, premuto il pulsante di scatto viene fatta una foto sola.

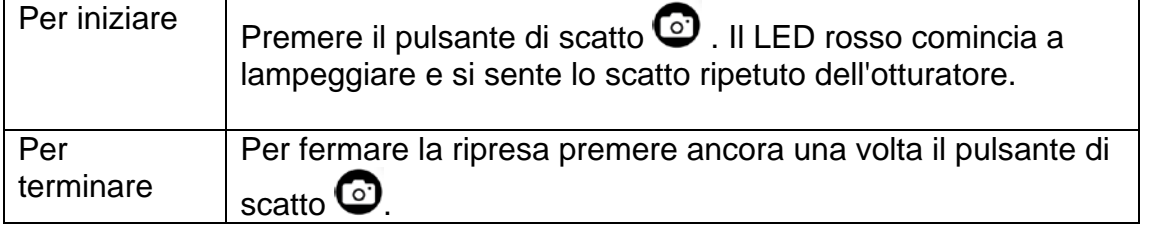

# **Funzione Time Lapse:**

La funzione Time Lapse permette di eseguire la sequenza delle immagini: 1 immagine in un secondo, 1 immagine in 2 secondi, 1 immagine in 5 secondi, 1 immagine in 10 secondi, 1 immagine in 30 secondi oppure 1 immagine in 60 secondi in funzione all'impostazione effettuata.

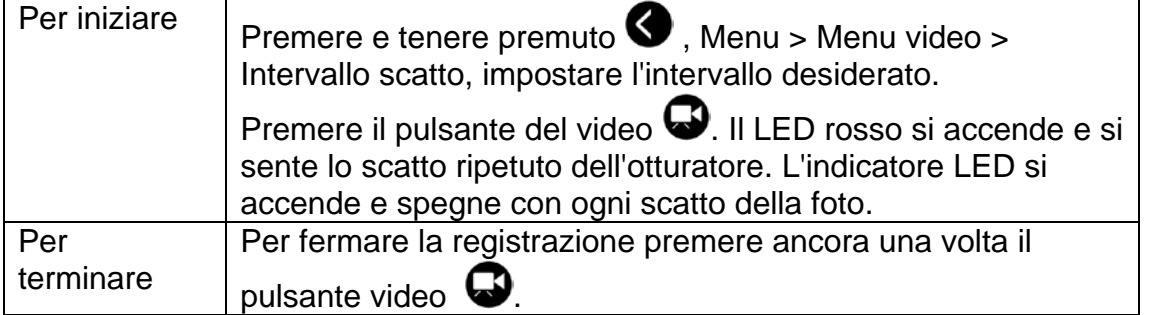

Per l'utilizzo della funzione Time Lapse viene richiesta la scheda micro SD classe 10. Prima di iniziare la sequenza delle immagini assicurarsi che il dispositivo ha attiva la funzione TimeLapse.

# **Autoscatto:**

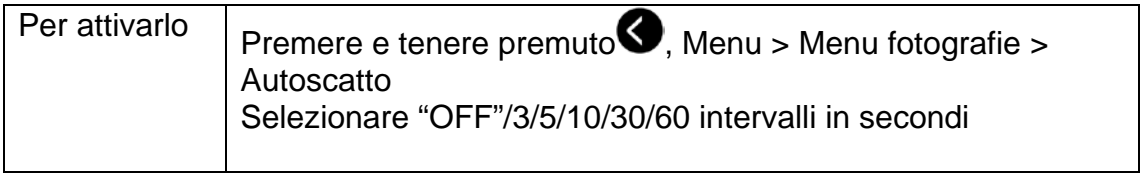

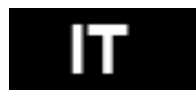

## **Impostazione Default:**

La fotocamera si accende con le seguenti impostazioni base: Risoluzione video 1080p @60fps Risoluzione fotografie 16.0 Megapixel (MP) Regime sequenza fotografie: SCATTO SINGOLO WiFi: ON Display: ON Timbro data e ora: OFF

# **Lettura sulla TV**

Mediante la HDTV (televisione in alta definizione) possono essere visualizzate le fotografie e i video memorizzati nel dispositivo. Una volta collegato il dispositivo alla HDTV il regime di lettura si visualizza come uno dei regimi della fotocamera a disposizione. Tramite la porta HDMI può essere trasmessa l'immagine dal dispositivo alla HDTV esterna per la lettura, per la visualizzazione, etc.

- 1. Collegare il dispositivo alla HDTV tramite il cavo HDMI.
- 2. Procedere all'accensione.

3. Adesso è possibile visualizzare sullo schermo della HDTV tutte le fotografie e tutti i video memorizzati nella fotocamera.

4. Premere il pulsante insù  $\bullet$  e ingiù  $\bullet$  per selezionare altri file.

# **Lettura**

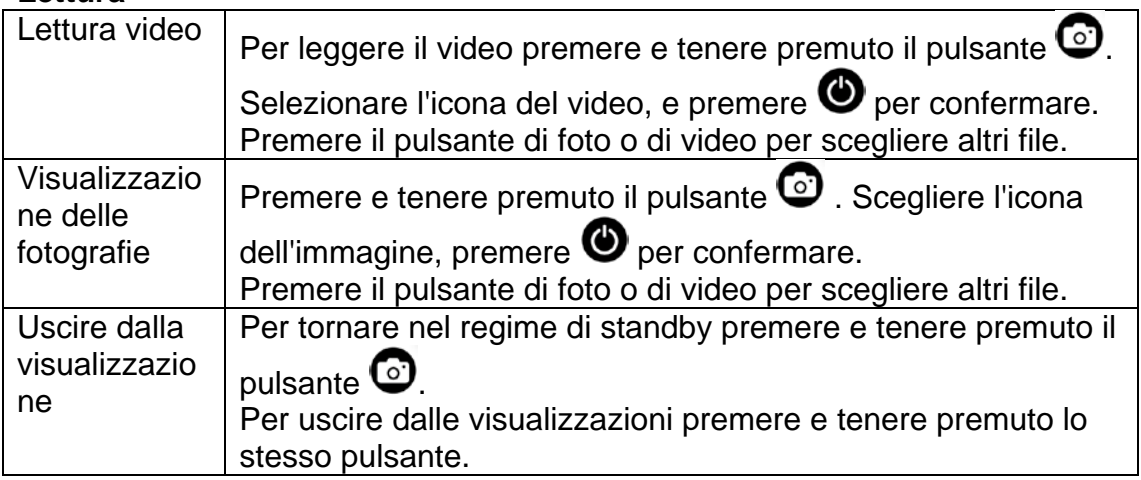

#### **USB Port**

Collegare la fotocamera al computer tramite il cavo USB di corredo e selezionare se collegarlo come disco dati o effettuare solo la ricarica.

#### Sul PC:

- 1. Cliccare su "Risorse del computer" e selezionare "Disco sostituibile".
- 2. Cliccare sull'icona della cartella "Disco sostituibile".
- 3. Cliccare sull'icona della cartella "DCIM" .
- 4. Cliccare sull'icona "100media" per visualizzare tutti i file delle foto/video.
- 5. Copiare/spostare i file nel computer o sul disco fisso esterno.

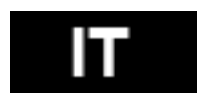

# Sul computer MAC:

1. Collegare la fotocamera al computer MAC tramite il cavo USB di corredo.

- 2. Accendere la fotocamera, selezionare "Memoria di grande capacità".
- 3. Il MAC riconosce la fotocamera come disco fisso esterno.
- 4. Cliccare sull'icona del disco fisso esterno per accedere ai file

5. Copiare/spostare i file nel proprio computer oppure sul disco fisso esterno \* Se si cancellano i file dalla scheda di memoria, svuotare il cestino prima di

togliere la scheda di memoria stessa o prima di scollegare la fotocamera.

# **Wi-Fi incorporato**

Se utilizzata un'applicazione speciale la fotocamera può essere connessa al smartphone oppure al tablet.

Accendere il WiFi sulla fotocamera:

 $\bullet$  Premere e tenere premuto il pulsante menu  $\bullet$  e entrare nelle impostazioni dove selezionare WiFI "ON"

 $\bullet$  Premere  $\bullet$  per confermare.

• La configurazione del WiFi dura 30 secondi, dopodiché l'icona del WiFi sul LCD della fotocamera diventa verde e attiva.

Prima di avviare l'applicazione è necessario collegarsi al WiFi della fotocamera. Per effettuare l'impostazione del WiFi sul vostro telefono procedere in modo seguente:

Aprire l'icona delle IMPOSTAZIONI e controllare in questo menu se il WiFi è impostato su ON. Dopodiché collegarsi al WiFi del dispositivo che si chiama wifi\_cam<sup>er</sup> ed inserire la password: **00000000.** 

Il telefono è connesso al wifi della fotocamera e l'applicazione può essere avviata.

L'applicazione è a disposizione nel Google Play con il nome " **EVOLVEO SportCam W8** " oppure dal sito WWW.EVOLVEO.EU può essere scaricato il file APK d'istallazione

Questa applicazione permette di controllare la fotocamera a distanza tramite uno smartphone oppure un tablet. Le funzioni di applicazione permettono l'accesso remoto alle impostazioni base della fotocamera\*, visualizzazione diretta del video, lo streeming del video, lo scarico e la lettura. Prima di iniziare la registrazione sul display dello smartphone o del tablet è possibile verificare che cosa vede la fotocamera.

**Attenzione: Se dopo essere avviata l'applicazione appare solo lo schermo bianco, significa che non c'è il collegamento al WiFi della fotocamera. Collegarsi seguendo le istruzioni di cui sopra e riavviare l'applicazione.**

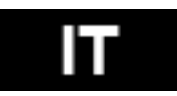

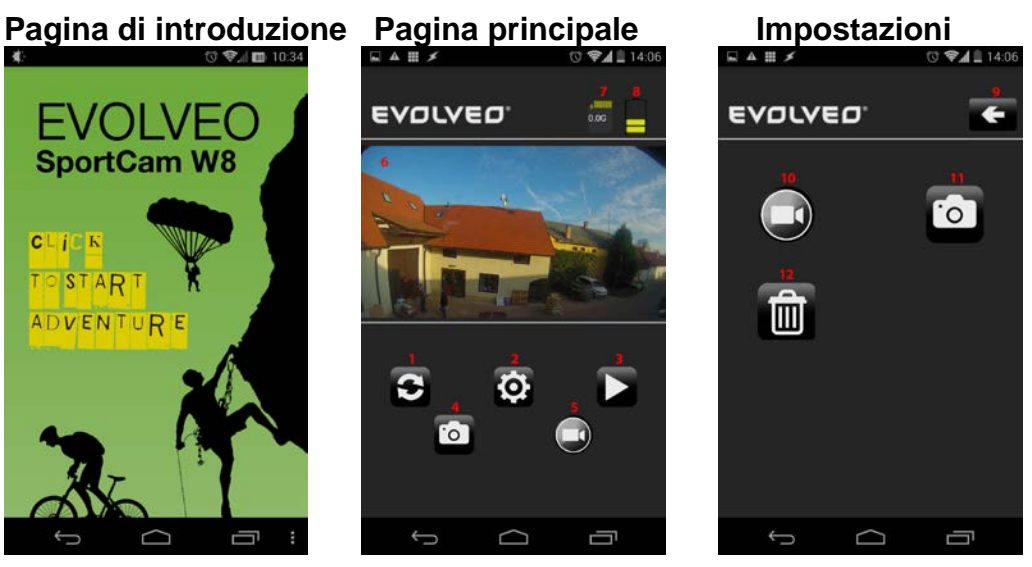

- 1. Ripristinare visualizzazione
- 2. Impostazioni
- 3. Lettura
- 4. Ripresa foto
- 5. Registrazione
- 6. Visualizzazione
- 7. Dimensione dei file registrati
- 8. Capacità batterie
- 9. Pulsante back
- 10. Impostazioni della fotocamera
- 11. Impostazioni della macchina fotografica
- 12. Formattazione della scheda

Nel menu delle impostazioni possono essere modificati i parametri base del video e delle foto:

# **Impostazione video Impostazione fotografie Formattazione della scheda**

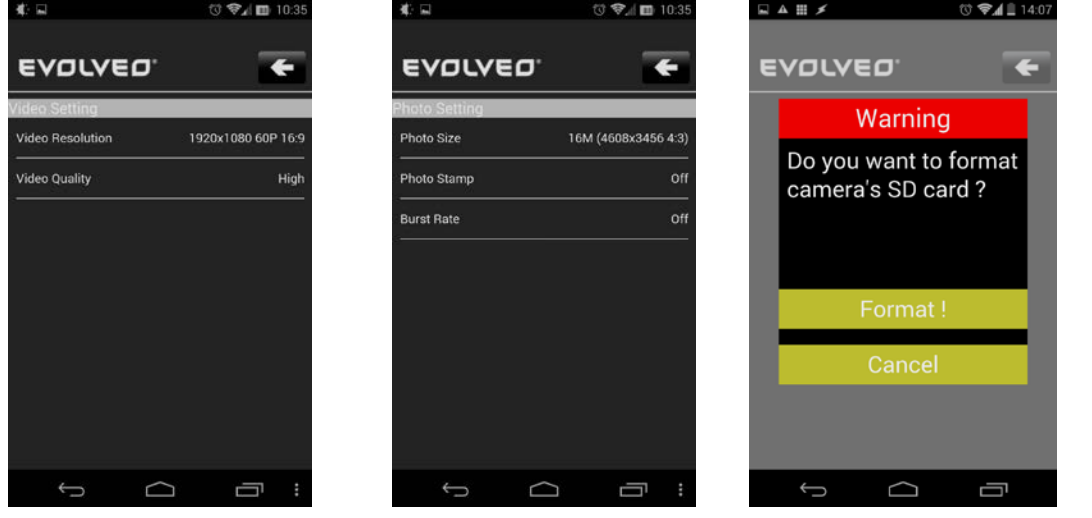

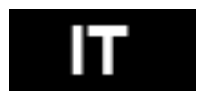

#### **Impostazione video:**

Video Resolution – Risoluzione video Video Quality – Qualità video (High - alta; Medium – media; Low - bassa)

# **Impostazione delle fotografie:**

Photo Size - Dimensione

Photo Stamp - Timbro data/ora sulla fotografia (Off - disattivato; On – attivato) Burst Rate – Velocità di scatto (Off - disattivato; 3, 5 or 10 P/s - 3, 5 oppure 10 foto /secondo)

# **Formattazione della scheda:**

Premendo il pulsante con l'icona del cesto è possibile formattare la scheda SD nella fotocamera. Premere il pulsante "**Format**" per confermare oppure il pulsante "**Cancel**" per annullare.

**Avvertenza: Facendo la formattazione della scheda si cancellano definitivamente tutti i file memorizzati sulla scheda stessa!!!**

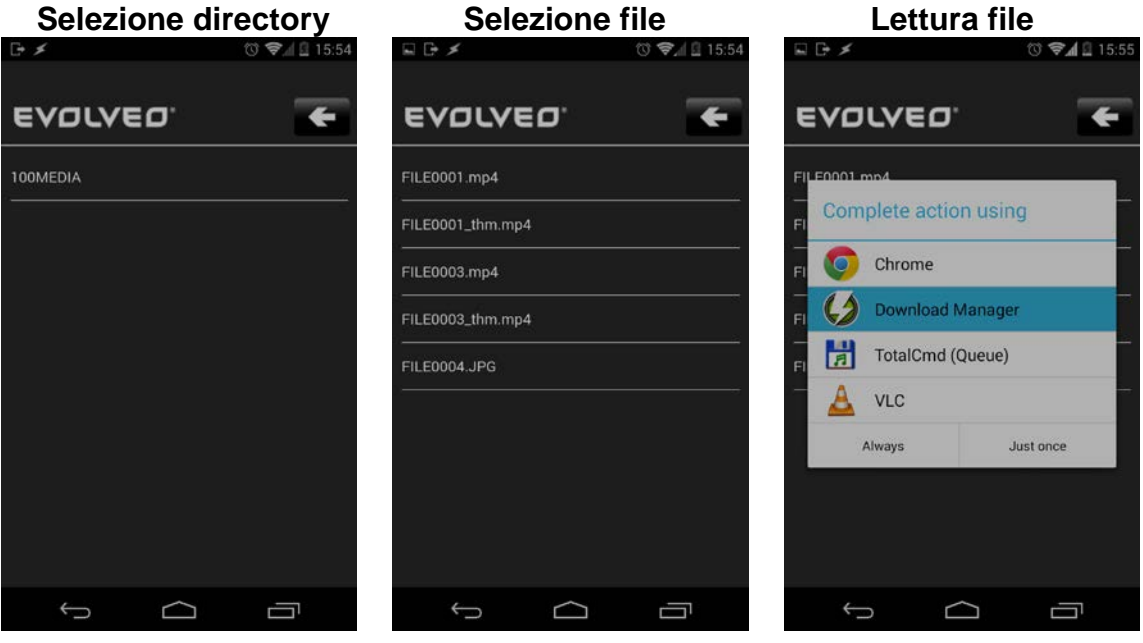

• Selezionare directory, per esempio 100MEDIA

• Dopodiché selezionare il file che si vuole leggere – le foto hanno il suffisso JPG, i video hanno il suffisso MP4

• Una volta selezionato il file appare la domanda con che cosa terminare l'operazione. Per leggere i video si consiglia per esempio il programma VLC, per scaricare il file nel telefono utilizzare per esempio il Program Dovnload Manager. Il tutto è a disposizione nel shop Google Play.

• Durante la lettura la fotocamera crea 2 videofile. Il primo è il file ufficiale (FILE0001.mp4), il secondo è la sua copia ridotta nella risoluzione VGA (FILE0001.thm.mp4) più idonea allo streeming dalla fotocamera

nello smartphone.

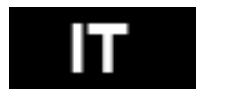

# **Tabella degli indicatori LED**

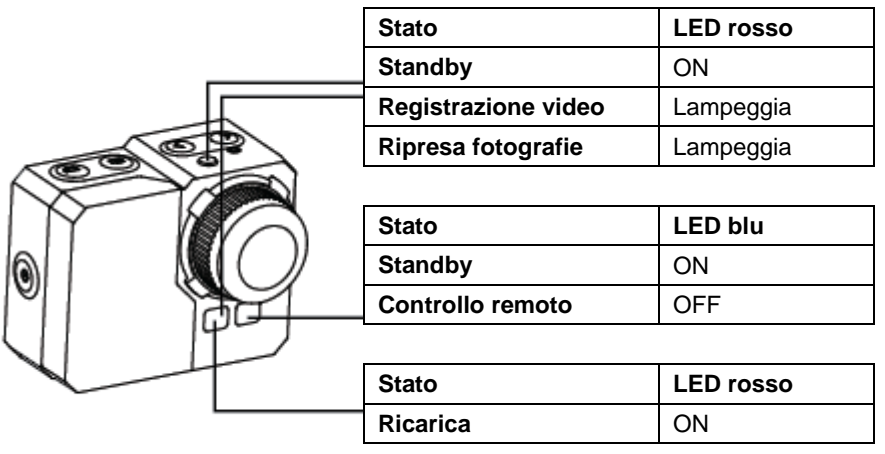

# **Impostazione della fotocamera:**

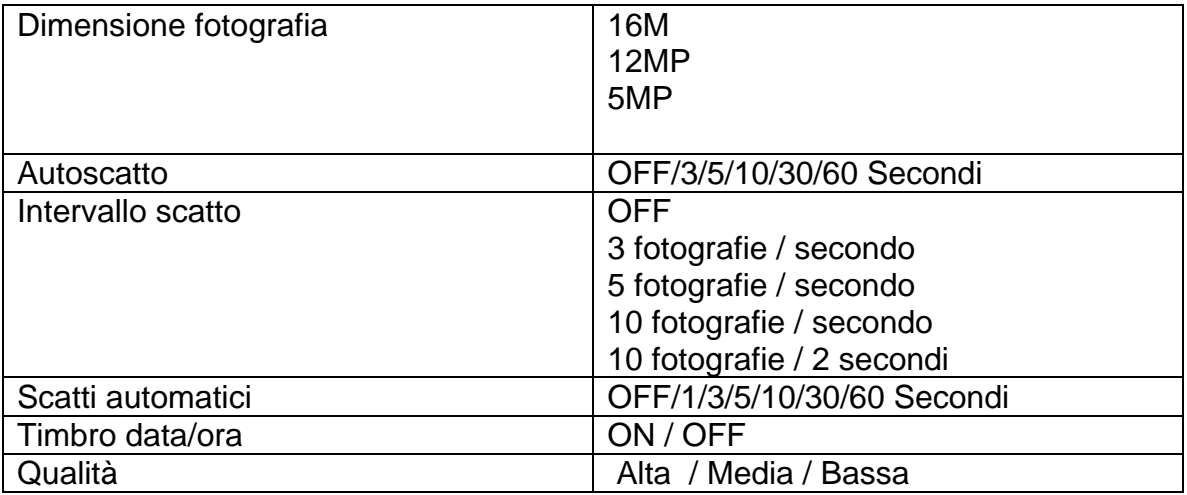

# **Impostazione video**

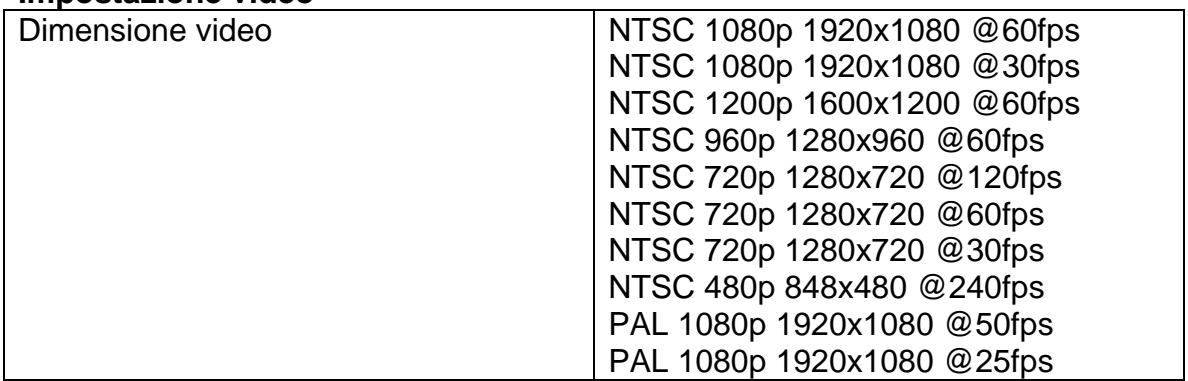

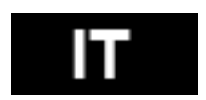

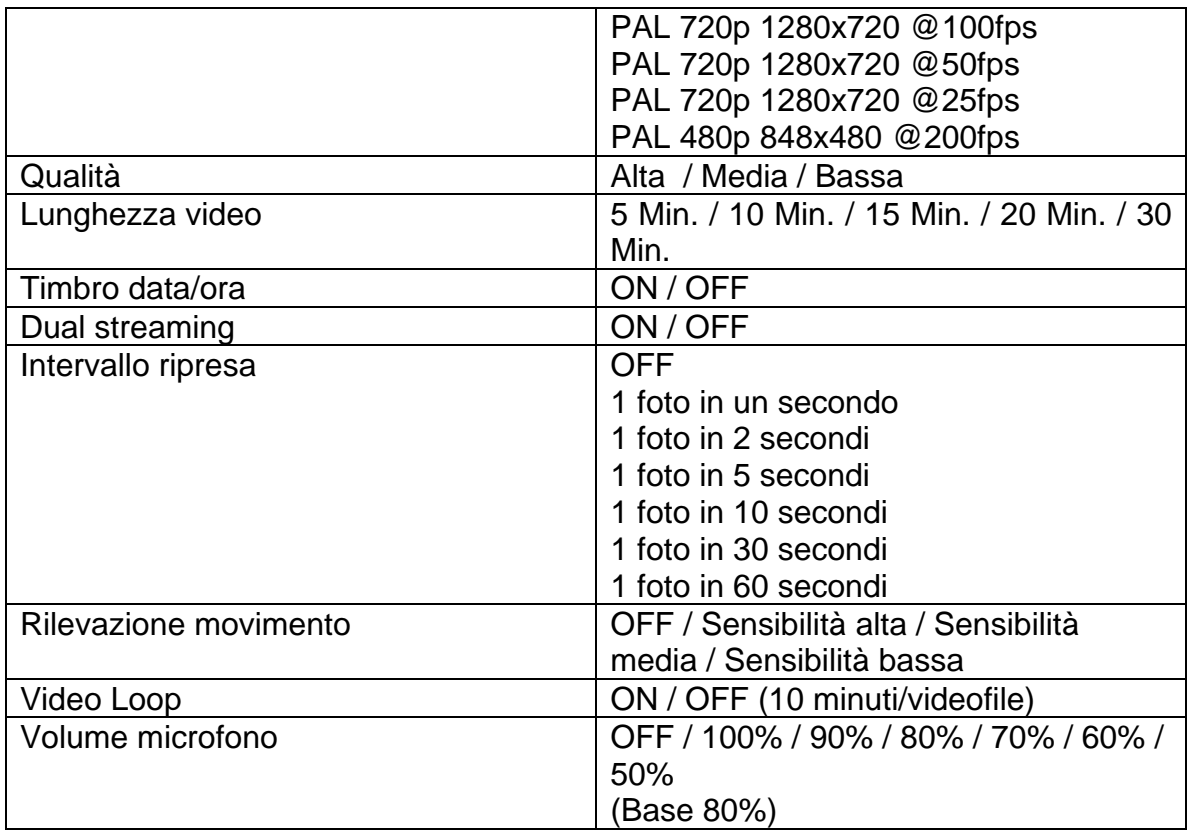

# **Impostazioni**

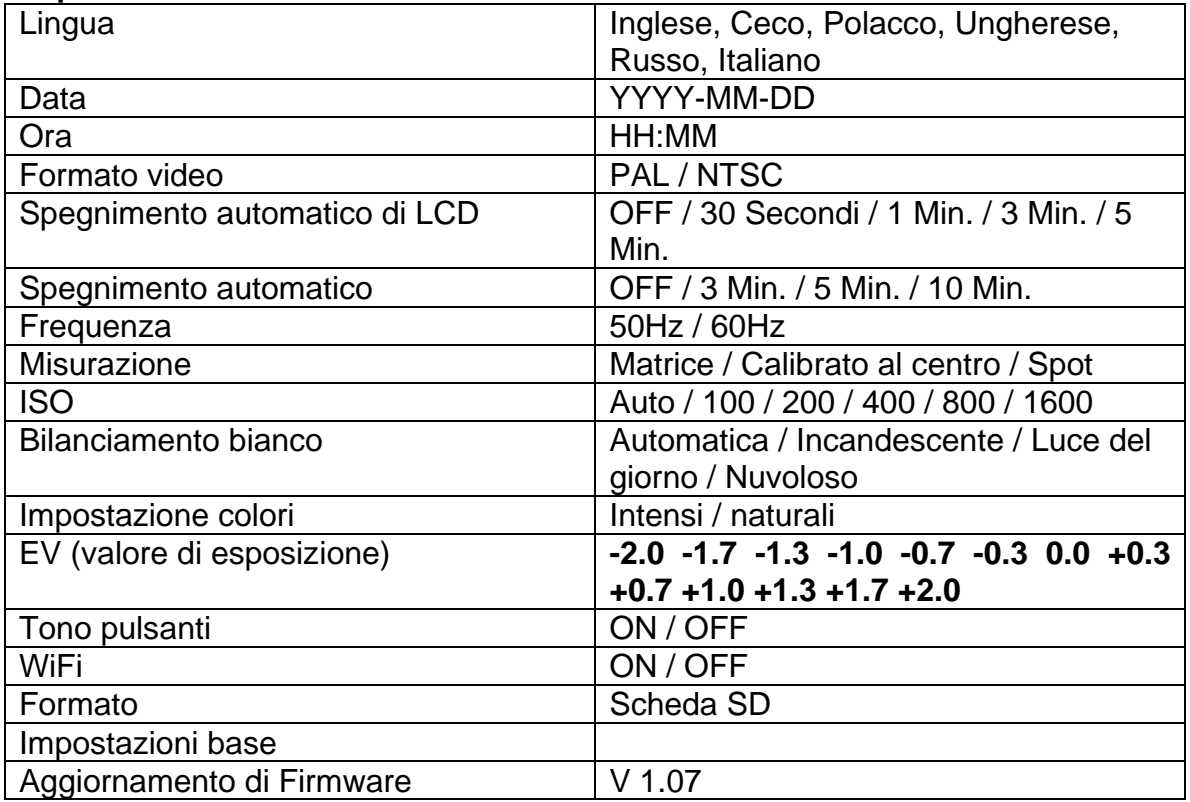

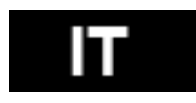

#### **Tabella Scheda memoria / memoria**

Il dispositivo è compatibile con le schede microSD, microSDHC e microSDXC di capacità 2GB, 4GB, 8GB, 16GB, 32GB e 64GB. Nonostante la camera supporta tutte le classi di velocità schede, qualora si voglia fare la registrazione di un video o usare la funzione Time Lapse con impostazione velocità 1 fps è necessario utilizzare la scheda SD a velocità 10 o superiore. Si raccomanda di utilizzare le schede dei produttori rinomati per garantire l'affidabilità massima nel caso delle vibrazioni alte.

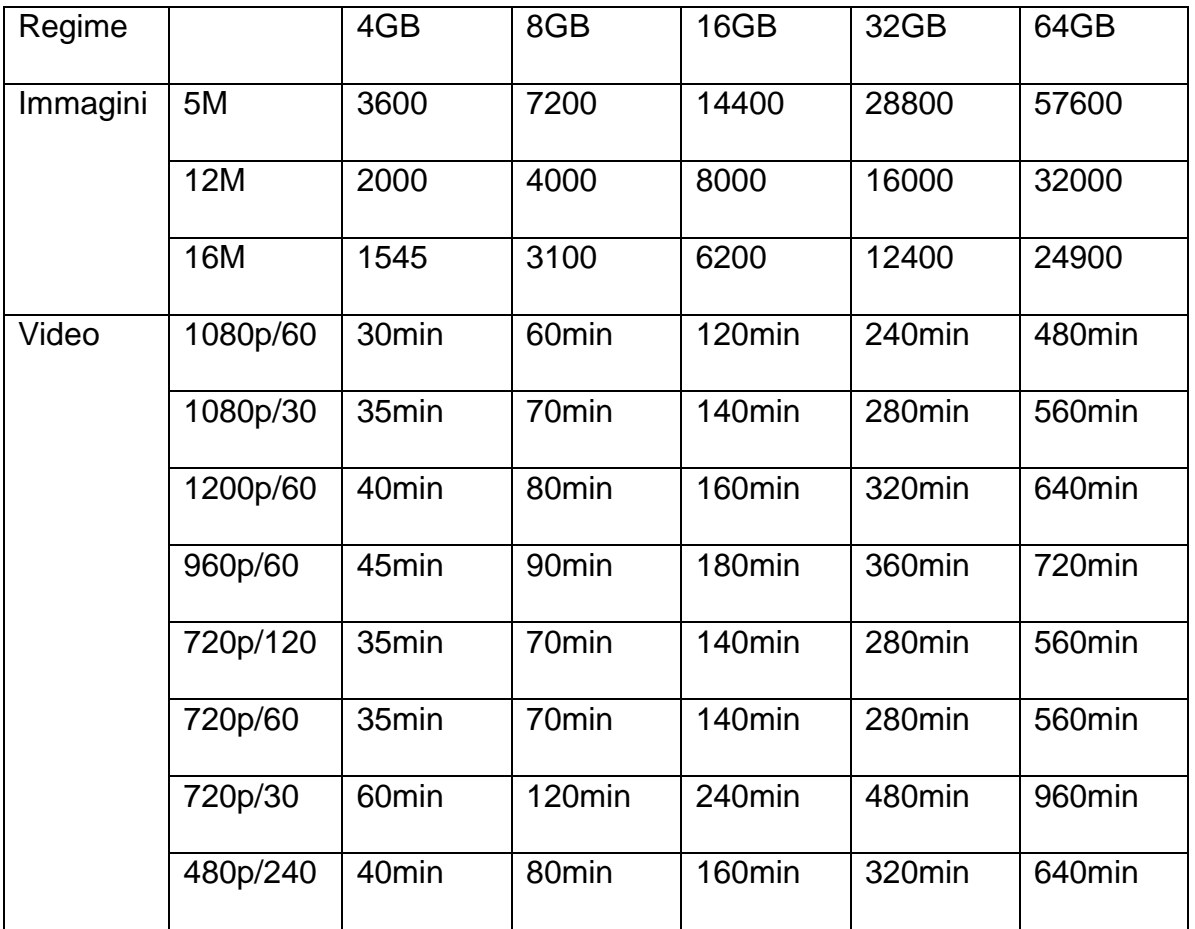

\* Funziona con la classe 6 e/o superiore.

#### **Specifica**

- obiettivo: in vetro FishEye (occhio di pesce)
- luminosità: f2,8
- angolo ripresa: 150°
- sensore: Panasonic 1/2.3" CMOS 16MP
- chipset: Ambrella A7L
- risoluzione fotografie 5, 12MP, 16MP
- scatti in sequenza: 3, 5, 10 fps
- intervallo degli scatti automatici: 1, 3, 5, 10, 30, 60 sec.
- autoscatto

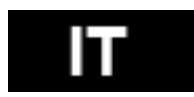

- formato video: 1080p@60fps; 720p@120fps
- durata video impostabile: 5-30 min./file
- durata registrazione: sino a 60 min.
- batteria Li-Po 1050mAh
- timbro data e ora: sì
- dual streaming: sì
- memoria: scheda SD, sino a 64GB micro SD/SDHC; CLASSE 6 oppure
- superiore
- bilanciamento bianco: automatico, manuale
- impostazione esposizione: automatica, correzione +-2EV
- microfono: mono; 48kHz, compressione AAC
- cavo USB-mini
- dimensioni: mm 58x46x38
- peso: 60 gr senza batteria e senza involucro
- resistente all'acqua con l'involucro di protezione 60 mt

#### **Requisiti di sistema**

La fotocamera è compatibile con Microsoft® Windows XP (Service Pack 2 o più recente) e Mac OS X 10.8.4 o più recente.

Windows / Windows 7 / Windows 8 Windows XP (Service Pack 2 o più recente) oppure Vista 3.2GHz Pentium 4 o migliore DirectX 9.0c o più recente RAM di almeno 1GB Scheda grafica con RAM di almeno 256MB

**MAC** Mac OS® X 10.8.4 o più recente 2.0GHz Intel Core Duo o più veloce RAM di almeno 1GB Scheda grafica con RAM di almeno 128MB

#### **Stato di carica della batteria:**

L'icona della batteria segnala quando la batteria è scarica. Qualora nel momento in cui lo stato della carica della batteria raggiunge lo 0% sia in corso la registrazione, il video registrato si memorizza e la fotocamera si spegne.

#### **Ricarica della batteria:**

- 1. Collegare l'apparecchio all'alimentatore.
- 2. Il LED rosso rimane acceso per tuta la durata della ricarica.
- 3. Il LED rosso si spegne quando la batteria sarà ricaricata completamente.

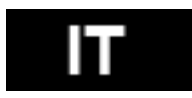

 La batteria si ricarica completamente in 4 ore se usata l'USB caricabatterie compatibile di 500mA.

 Se si usano le altre caricabatterie la velocità della ricarica può essere notevolmente inferiore, addirittura del 50%.

 L'uso della fotocamera prima della ricarica completa della batteria non compromette l'uso sicuro della fotocamera

né causa il danneggiamento della batteria stessa.

#### **Come togliere la batteria:**

1. Togliere il coperchio della batteria (sulla parte posteriore della fotocamera) mettendo il dito nell'apposita cavità e spostando il coperchio a sinistra.

2. Il coperchio si stacca. Estrarre la batteria con l'aiuto dell'apposito nastro.

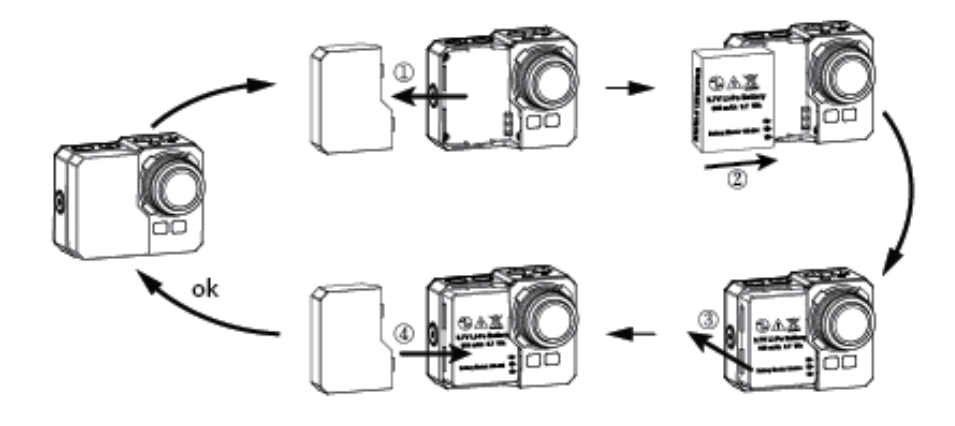

#### **Assemblaggio della fotocamera**

La fotocamera viene fornita con due tipi di coperchi posteriori – stagno e non insonorizzato.

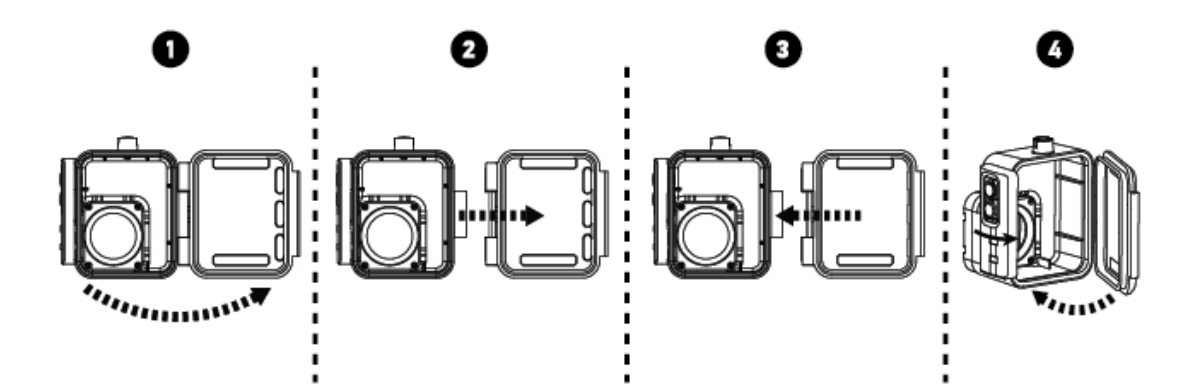

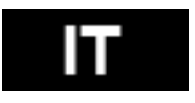

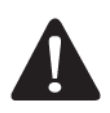

Durante le sommersioni utilizzare sempre l'involucro stagno. La protezione è garantita sino alla profondità di 60 mt. Sull'obiettivo possono apparire le gocce se il dispositivo è usato nella pioggia o nell'acqua.

# **Alloggiamento della fotocamera nell'involucro stagno:**

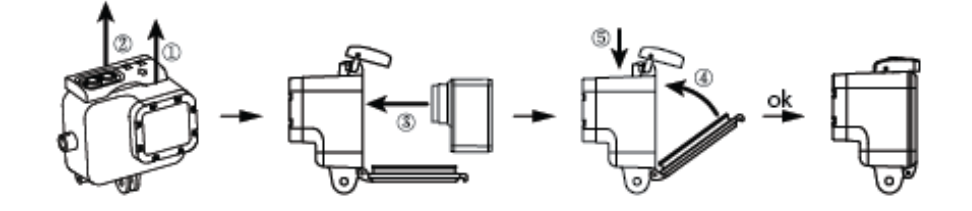

# **Comando a distanza:**

1. Spegnere la fotocamera, premere il pulsante di scatto  $\mathbf \odot$  e tenerlo premuto per 3 secondi, la luce blu si accende/spegne.

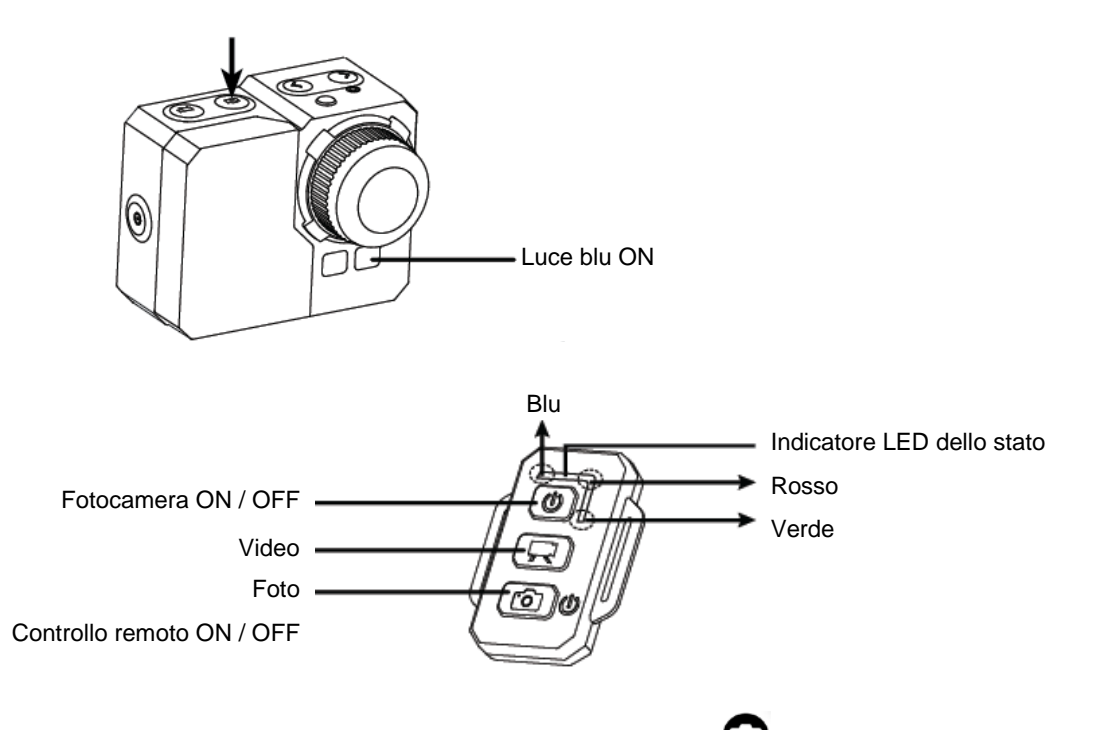

2. Premere e tenere premuto il pulsante di scatto  $\bullet$  per 3 secondi, la luce verde si accende.
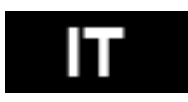

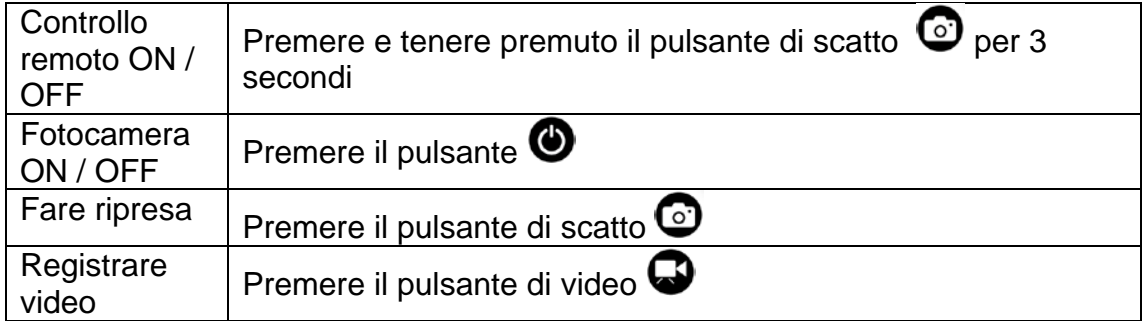

\* Spegnere sia la fotocamera che il controllo remoto.

### Indicatori del controllo remoto

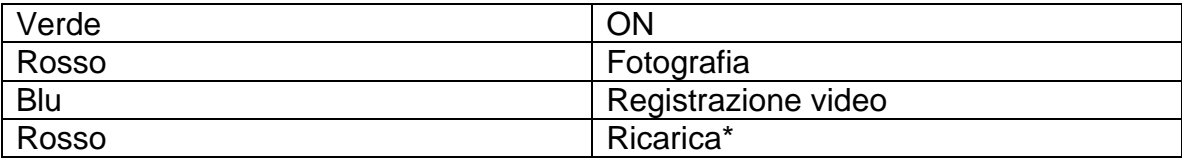

\* Il LED si spegne quando la batteria è ricaricata completamente.

### **Prevenzione di penetrazione dell'acqua nella fotocamera:**

1. Pulire la guarnizione in gomma con l'acqua e asciugarla bene dopo ogni uso.

2. Dopo ogni uso nell'acqua salata la guarnizione va sciacquata nell'acqua dolce.

3. Pulire la guarnizione, sciacquarla nell'acqua e asciugare bene.

\* Il mancato rispetto delle istruzioni di cui sopra può comportare l'infiltrazione dell'acqua e il conseguente danneggiamento e/o distruzione della fotocamera stessa. La garanzia non si riferisce al danneggiamento dovuto all'uso scorretto della fotocamera e/o all'errore commesso da parte dell'utente.

### **SURRISCALDAMENTO DEL DISPOSITIVO**

Dopo due ore circa di registrazione ininterrotta la fotocamera si riscalderà e sarebbe bene lasciarla raffreddare un po'. Basta sospendere il suo uso e aspettare che la sua temperatura scenda. In ogni caso la fotocamera

ha la protezione incorporata contro surriscaldamento che la protegge contro l'eventuale danneggiamento causato appunto dal surriscaldamento.

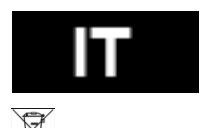

# **Smaltimento**

Il simbolo del contenitore barrato sul prodotto, sugli opuscoli informativi o sulla confezione indica che all'interno dell'Unione Europea tutti i prodotti, le batterie e gli accumulatori elettrici ed elettronici devono essere inseriti nel recupero separato dopo aver terminato la loro vita. Non gettare questi prodotti nei rifiuti urbani indifferenziati.

### **0197 DICHIARAZIONE DI CONFORMITÁ:**

Con la presente, la società ABACUS Electric spol. s r.o. dichiara che il EVOLVEO SportCam W8 (EAN: 8594161336259) è conforme ai requisiti delle norme e dei regolamenti, rilevanti per il tipo specificato di dispositivo

Il testo completo della dichiarazione di conformità può essere trovato su ftp.evolveo.eu/ce

Copyright © 2013 ABACUS Electric spol. s r.o.

All rights reserved.

Design e specifiche possono essere modificati senza preavviso.

Modifiche tecniche e errori riservati!

I prodotti sono soggetti alle continue modifiche e miglioramenti. Vi preghiamo di consultare la pagina www.evolveo.eu per avere le ultime informazioni sul prodotto.

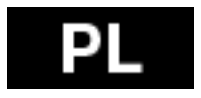

Dziękujemy za zakup naszej kamery!

Prosimy o dokładne zapoznanie się z niniejszą instrukcją obsługi. Można w ten sposób uniknąć nieprawidłowego użycia urządzenia. Gwarancja nie obejmuje jakichkolwiek uszkodzeń, które powstaną w trakcia uprawiania sportów. Użytkownik jest zobowiązany do umocowania kamery w sposób uniemożliwiający jej uszkodzenie.

## **Spis treści**

Elementy sterujące **Uchwyty** Podsumowanie Zawartość zestawu Użytkowanie Ustawienia przed pierwszym użyciem Podstawowe ustawienia Odtwarzanie na TV **Odtwarzanie** Port USB Wbudowane Wi-Fi Lista wskaźników LED Ustawienia kamery Ustawienia wideo **Ustawienia** Tabela karty pamięci / miejsca zapisu Wymagania systemowe Ładowanie baterii W zestawie z kamerą Zdalne sterowanie Wskaźniki LED stanu zdalnego sterowania Zabezpieczenie kamery przed przedostaniem się cieczy do środka Ostrzeżenia **Gwarancia** Dokumenty gwarancyjne Specyfikacja techniczna

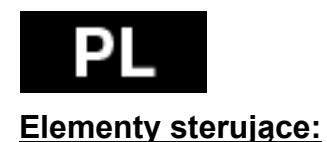

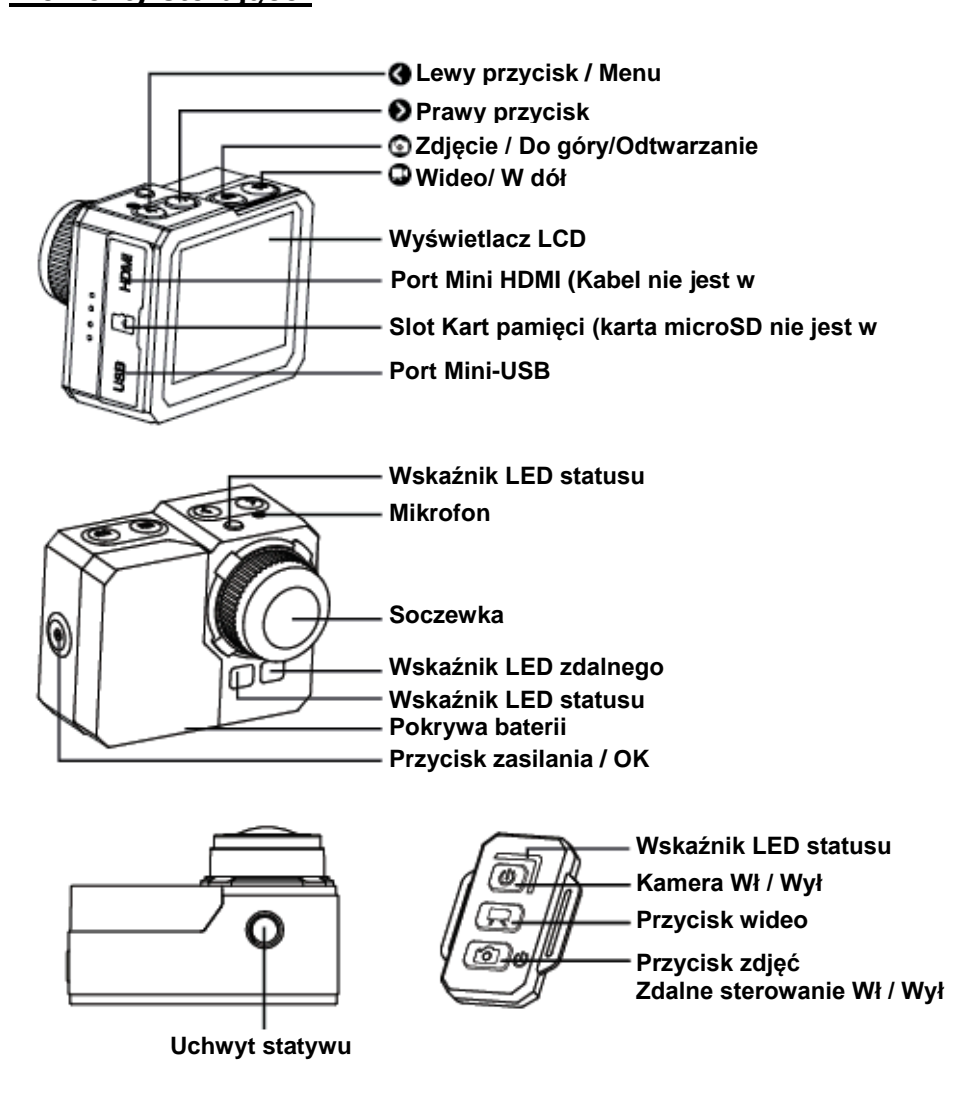

75

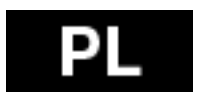

### **Zawartość zestawu:**

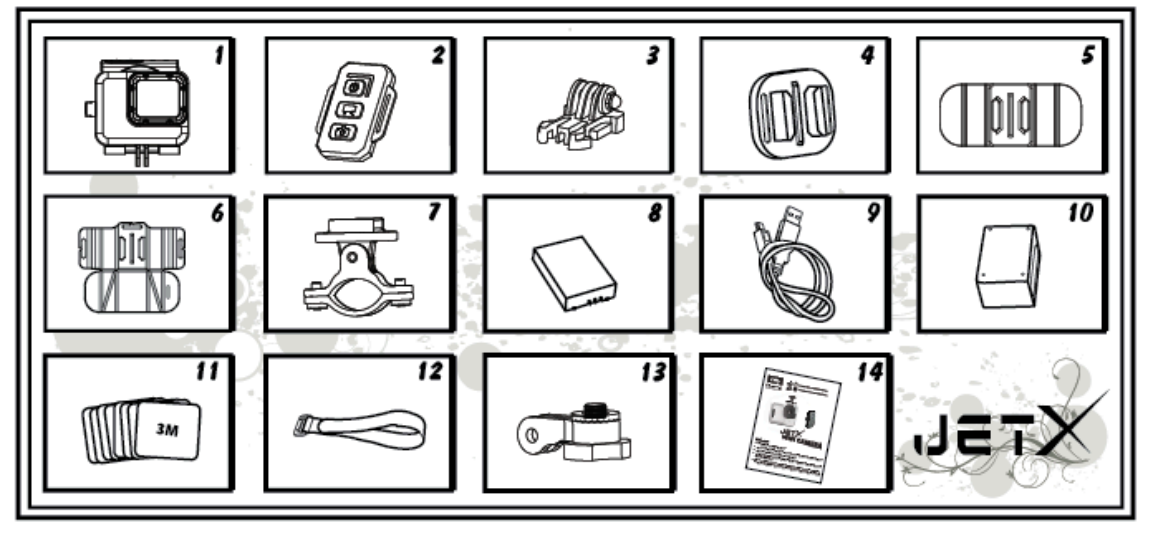

- 1. Etui wodoodporne
- 2. Pilot zdalnego sterowania
- 3. Sprzączka
- 4. Uchwyt uniwerslany
- 5. Uchwyt ruchomy
- 6. Uchwyt z podkładką
- 7. Uchwyt na kierownicę/drążek
- 8. Baterie
- 9. Kabel USB
- 10. Ładowarka do zdalnego sterowania
- 11. Przyssawne podkładki 8szt
- 12. Opaska mocująca
- 13. Ramię obrotowe
- 14. Instrukcja obsługi

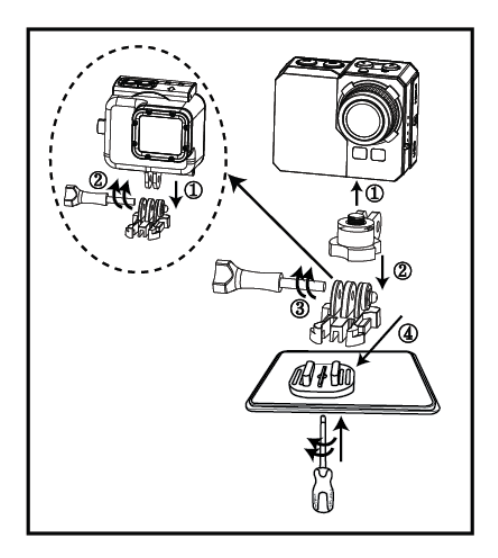

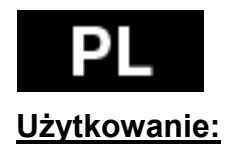

1. Umocowanie na statywie/płaską powierzchnię

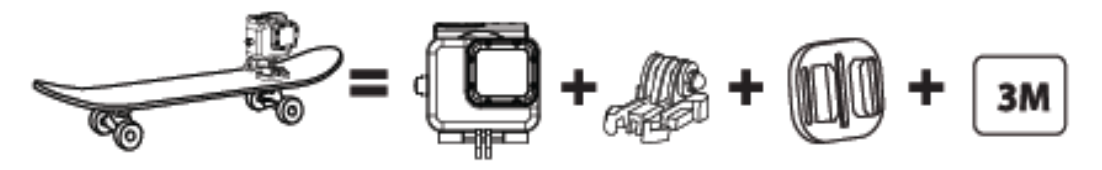

2. Przymocowanie do kasku

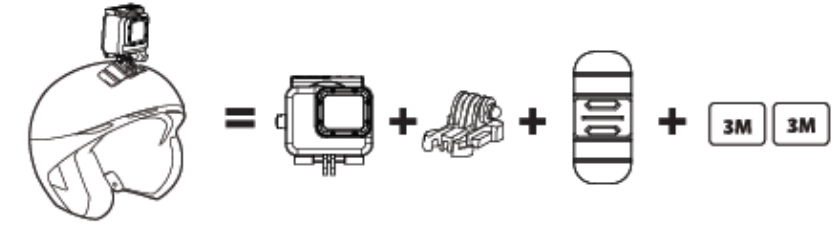

3. Umocowanie na nierównej powierzchni

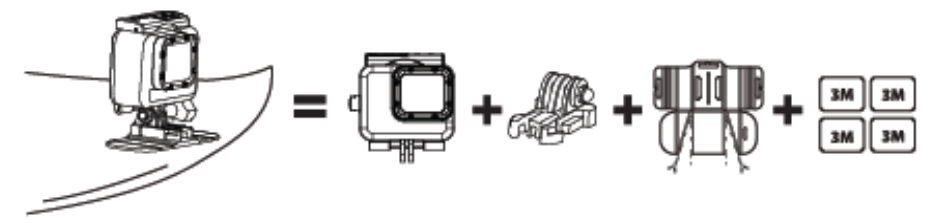

4. Umocowanie na kierownicy

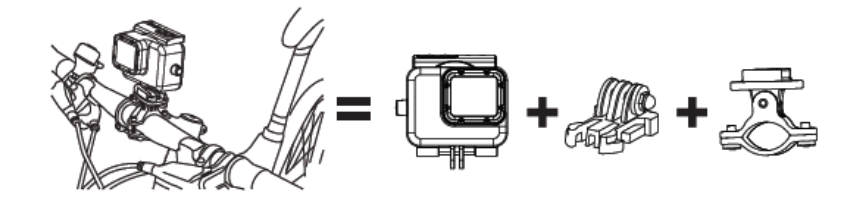

Uwaga:

Użytkownik ponosi odpowiedzialność za prawidłowe przymocowanie kamery. Śruby przy uchwytach muszą być zawsze dobrze dokręcone. Gwarancja nie obejmuje uszkodzeń powstałych w trakcie uprawiania sportów.

### **Ustawienia przed pierwszym użyciem**

1. Należy włożyć kartę SD do kamery (max 64GB, class 6 lub wyższa). Kontakty na karcie powinny być skierowane w kierunku obiektywu. Kartę należy docisnąć aż kliknie w slocie. Na karcie nie powinno być żadnych zapisów z innych

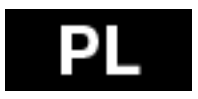

urządzeń. W przypadku użycia karty po raz pierwszy, należy ją najpierw sformatować w komputerze.

2. Do kamery należy włożyć baterię.

3. Ładowanie baterii – w celu naładowania należy podłączyć dołączony kabel USB do kamery oraz do źródła zasilania , na przykład do ładowarki USB lub do komputera.

W przypadku wcześniejszego odłączenia kamery od ładowarki, przed jej pełym naładowaniem nie dojdzie do żadnego uszkodzenia kamery lub jej baterii. Jeśli kamera nie uruchomi się po pierwszym włączeniu, należy ładować baterię min. 3 godziny.

### **Włączenie i wyłączenie kamery:**

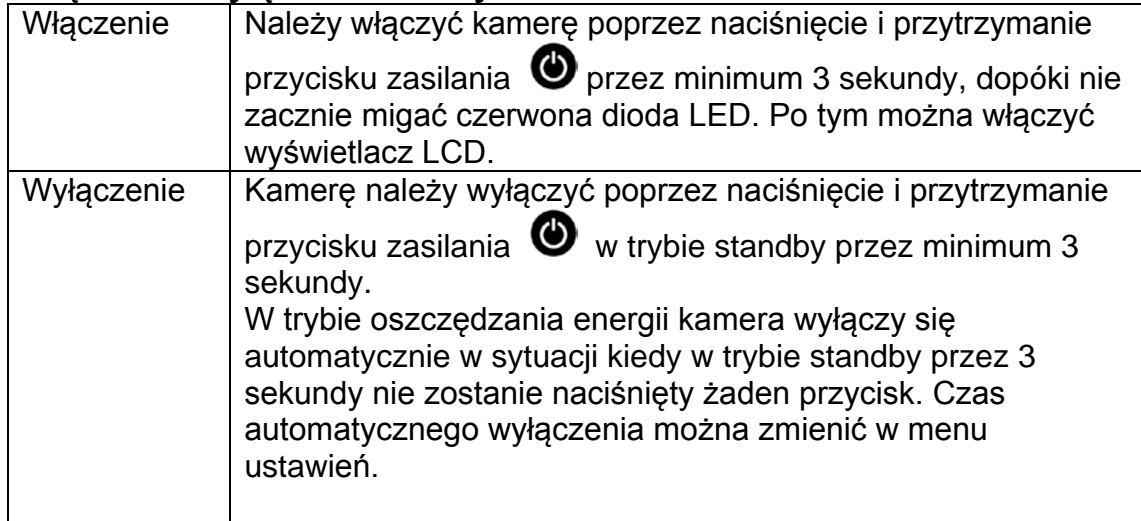

### **Nagrywanie wideo:**

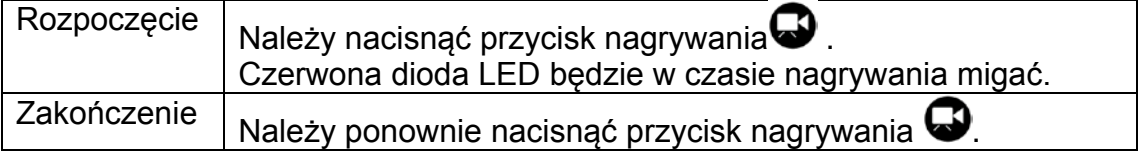

Uwaga.: Kamera automatycznie przestanie nagrywać w przypadku zapełnienia karty pamięci lub przy wyładowaniu się baterii. Wideo zostanie zapisane a następnie kamera się wyłączy.

### **Robienie zdjęć:**

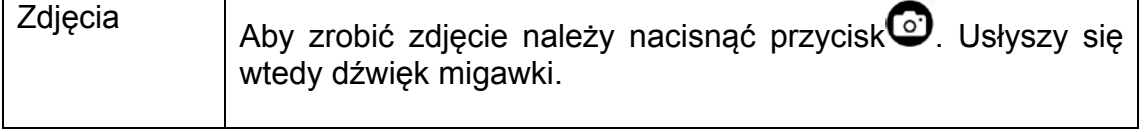

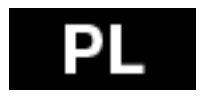

### **Zdjęcia seryjne:**

W trybie fotografowania seryjnego można robić zdjęcia według ustawień: 3zdj/1sek, 5zdj/1sek, 10zdj/1 sek, 10zdj/2sek.

Ustawienia się zmienia w menu aparat > szybkość zapisu.

W przypadku ustawienia szybkości zapisu na WYŁĄCZONY to po naciśnięciu przycisku aparatu zostanie wykonane tylko jedno zdjęcie.

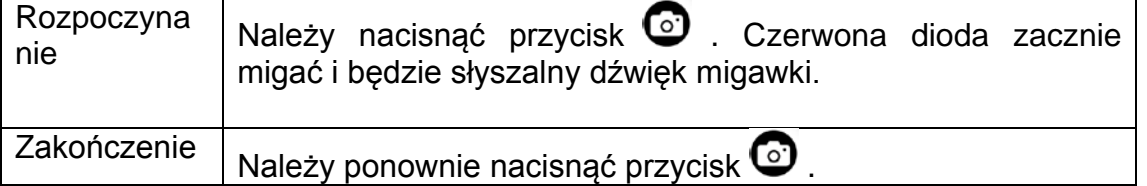

### **Tryb klatka po klatce:**

W tym trybie kamera kamera wykonuje ujęcia sekwencyjnie: 1 ujęcie co sekundę, 1 ujęcie co 2 sekundy,

1 ujęcie co 5 sekund, 1 ujęcie co 10 sekund, 1 ujęcie co 30 sekund lub 1 ujęcie co 60 sekund w zależności od ustawień.

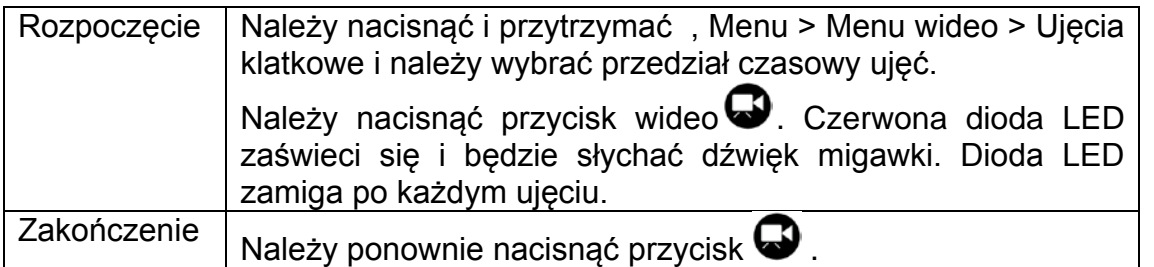

Aby móc korzystać z trybu ujęć klatka po klatce to potrzebna będzie karta micro SD class 10. Przed rozpoczęciem robienia zdjęć należy sprawdzić czy kamera jest ustawiona w odpowiednim trybie.

### **Samowyzwalacz:**

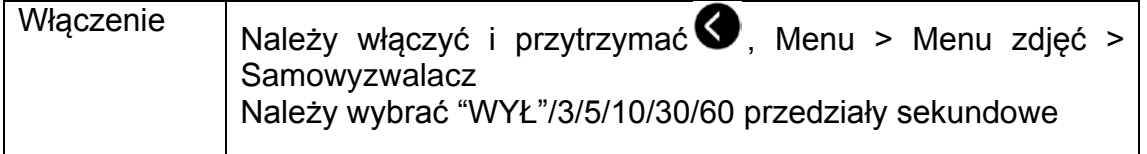

### **Ustawienia domyślne:**

Kamera w ustawieniach domyślnych ma poniższe parametry: Rozdzielczość wideo 1080p @60fps Rozdzielczość fotografii 16.0 Megapixeli (MP) Tryb zdjęć seryjnych: JEDNO WiFi: WŁ Wyświetlacz: WŁ Datownik: WYŁ

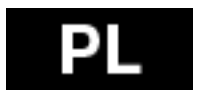

### **Odtwarzanie na TV**

Przy pomocy portu HDMI na HDTV można pokazywać zdjęcia i wideo zapisane w kamerze bezpośrednio na ekranie telewizora. Po podłączeniu do HDTV pojawi się tryb odtwarzania jako jeden z dostępnych trybów kamery.

1. Należy podłączyć kamerę do HDTV przy pomocy kabla HDMI.

2. Należy włączyć kamerę.

3. Można zacząć odtwarzać wszystkie zdjęcia i wideo zapisane na kamerze na ekrenie telewizora.

4. Należy nacisnąć  $\odot$  do góry lub  $\bigcirc$  w dół do wybrania kolejnych plików.

### **Odtwarzanie**

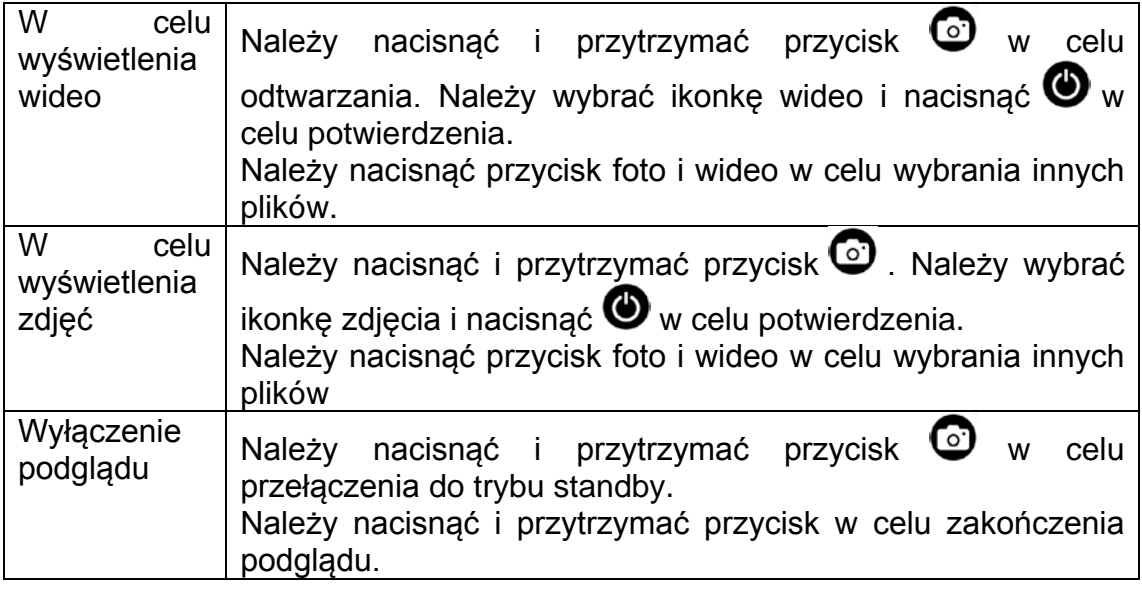

### **Port USB**

Należy podłączyć kamerę do komputera przy pomocy dołączonego kabla USB oraz wybrać czy kamera ma być podłączona jako dysk zewnętrzny lub czy ma być tylko ładowanie.

Na komputerze:

- 1. Należy wybrać "Mój komputer" oraz wyszukać "Dysk wymienny".
- 2. Należy kliknąć na ikonkę "Dysk wymienny".
- 3. Należy kliknąć na ikonkę folderu "DCIM" .

4. Należy kliknąć na ikonkę "100media" w celu pokazania wszystkich plików foto/wideo.

5. Należy skopiować/przesunąć pliki na komputer lub dysk zewnętrzny.

### Na komputerach MAC:

1. Należy podłączyć kamerę do komputera MAC przy pomocy dołączonogo kabla USB.

2. Należy włączyć kamerę i wybrać "Pamięć wielkoformatowa".

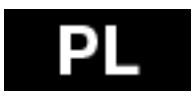

3. MAC rozpozna kamerę jako dysk zewnętrzny.

4. Należy kliknąć na iknokę dysku celu pokazania plików

5. Należy skopiować/przesunąć pliki na komputer lub dysk zewnętrzny

\* Przy usuwaniu plików z karty pamięci najpierw należy opróżnić kosz przed wyjęciem karty pamięci lub odłączeniem kamery.

### **Wbudowane Wi-Fi**

Naszą kamerę można podłaczyć do smartphone lub tabletu przy pomocy specjalnej aplikacji.

Najpierw należy włączyć WiFi na kamerze:

- Należy nacisnąć i przytrzymać przycisk menu  $\bigotimes$  i przejść do ustawień i wybrać opcje "WŁ" przy WiFI
- Należy potwierdzić naciskając $\bullet$ .
- inicializacja WiFi może trwać 30 sekund, ikonka WiFi na LCD kamery zrobi się zielona i można zacząć je używać.

Przed uruchomieniem aplikacji należy najpierw włączyć WiFi kamery.

Ustawienie WiFi w telefonie należy przeprowadzić w następujący sposób:

Należy wybrać ikonkę USTAWIENIA i w tym menu sprawdzić czy WiFi jest włączone. Następnie uruchomić WiFi na urządzeniu pod nazwą "wifi cam" i wpisać hasło: **00000000**.

Telefon jest już podłączony do wifi kamery i można uruchomić aplikację.

Aplikacje można znaleźć w Google Play pod nazwą "**EVOLVEO SportCam W8**" lub można sobie ściągnąć plik instalacyjny APK ze strony WWW.EVOLVEO.EU.

Aplikacja umożliwia zdalne sterowanie kamerą przy pomocy smartphone lub tabletu. Funkcje aplikacji obejmują zdalny dostęp do podstawowych ustawień kamery\* takich jak podgląd wideo na żywo, streamowanie wideo, ściąganie i odtwarzanie. Przed rozpoczęcem nagrywania należy sprawdzić na wyświetlaczu smartphone lub tabletu, co kamera widzi.

**Uwaga: Jeśli po uruchomieniu aplikacji pojawi się jedynie biały ekran, oznacza to, że nie jest podłączone WiFi kamery. Należy się podłączyć w sposób opisany powyżej.** 

\* z trybu wideo 1080i i trybu REC lapse nie można korzystać przez WiFi

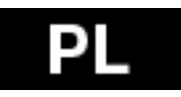

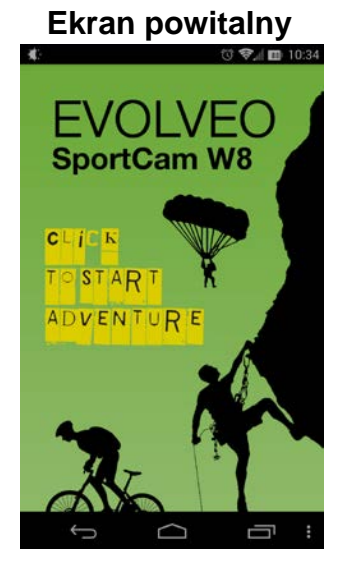

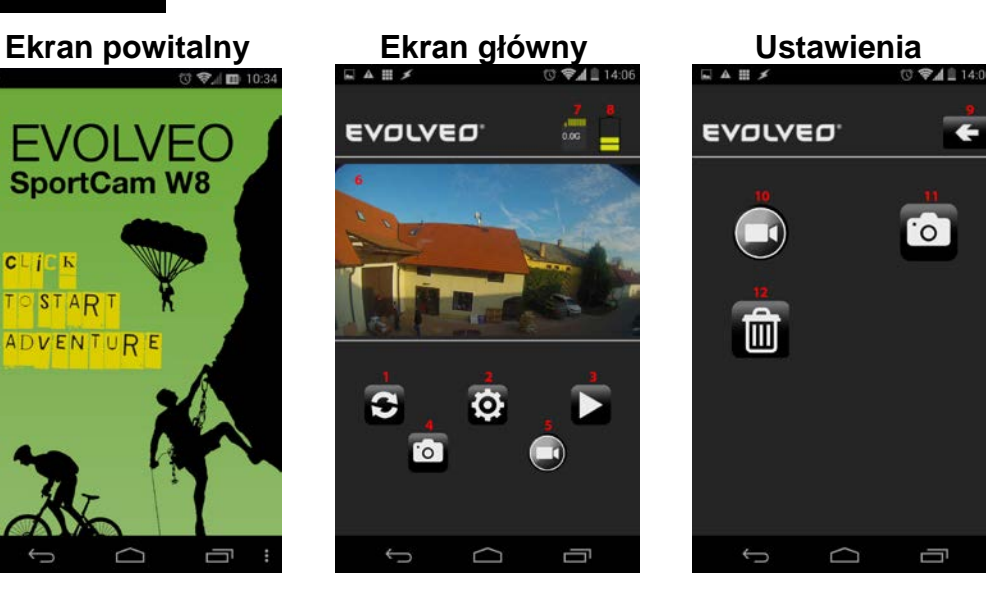

¢.

 $\overline{\overline{c}}$ 

Ū

- 1. Odświeżyć podgląd
- 2. Ustawienia
- 3. Odtwarzanie
- 4. Fotografowanie
- 5. Nagrywanie
- 6. Podgląd
- 7. Wielkość nagranych plików
- 8. Pojemność baterii
- 9. Przycisk Wstecz
- 10. Ustawienia kamery
- 11. Ustawienia aparatu
- 12. Formatowanie karty

W menu ustawień można zmienić podstawowe parametry wideo i zdjęć:

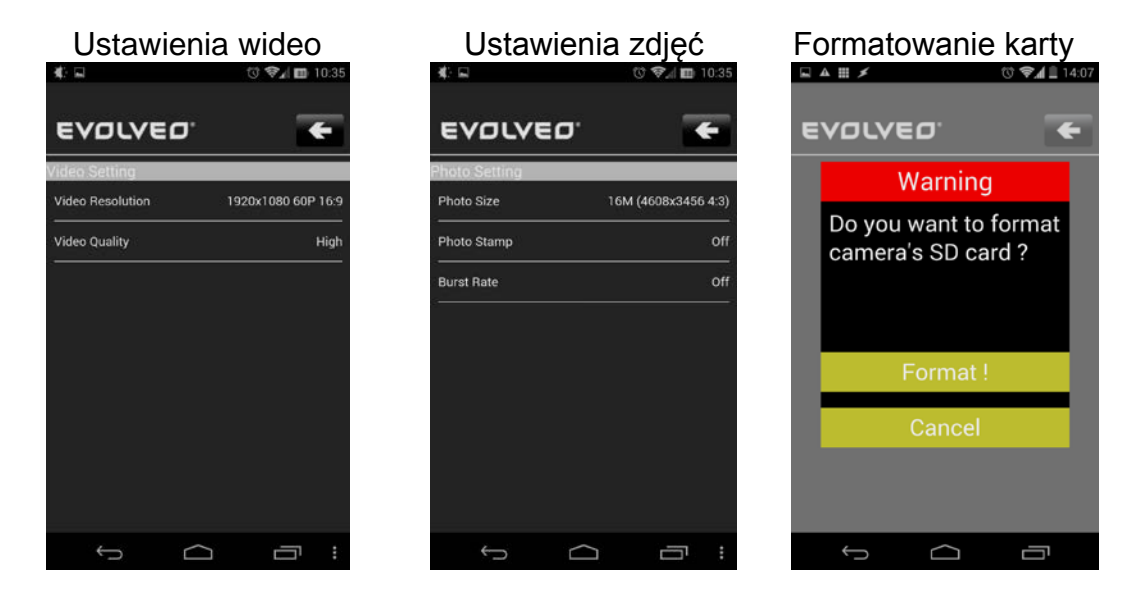

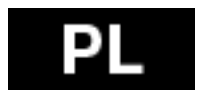

**Video Setting:** Video Resolution – Rozdzielczość wideo Video Quality – Jakość wideo (High - Wysoka; Medium - Średnia; Low - Niska)

### **Ustawienia fotografii:**

Photo Size - Wielkość

Photo Stamp - Datownik na zdjęciach (Off - wyłaczony; On - włączony)

Burst Rate – Szybkość robienia zdjęć (Off - wyłaczony; 3, 5 lub 10 P/s - 3, 5 lub 10 zdjęć na sekundę)

### **Formatowanie karty:**

- Po naciśnięciu przycisku z ikonką kosza można sformatować kartę SD w kamerze.
- Należy nacisnąć przycisk **"Format"** aby potwierdzić lub przycisk **"Cancel"** aby anulować
- **Uwaga: Formatowanie karty usunie w sposób nieodwracalny pliki zapisane na karcie!!!**

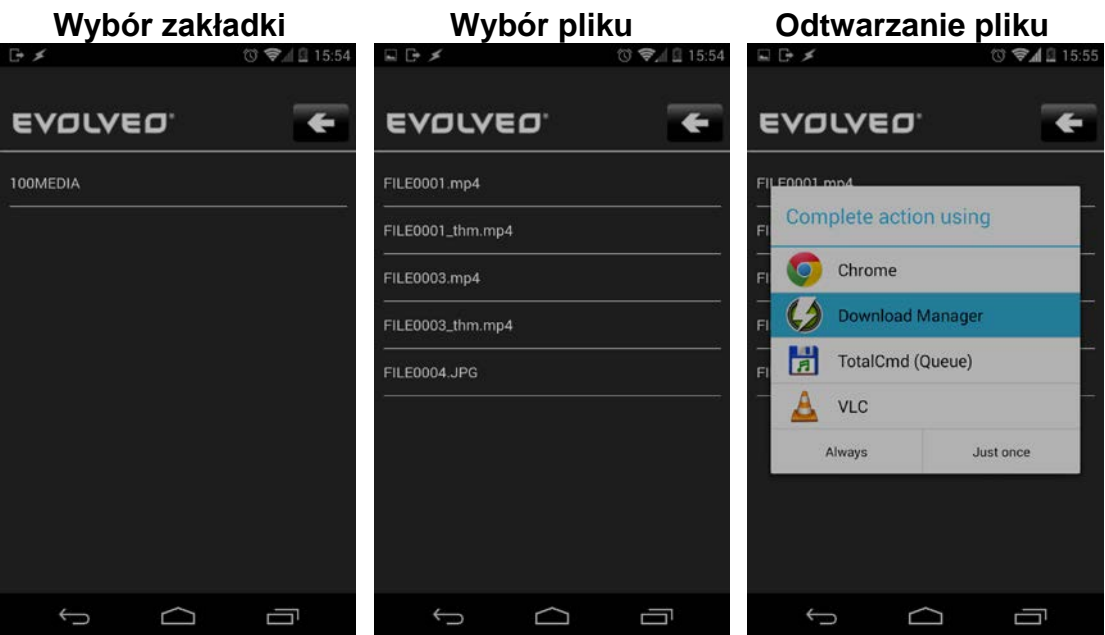

- Należy wybrać zakładkę np. 100MEDIA
- Następnie należy wybrać plik do odtwarzania format JPG mają zdjęcia, format MP4 mają wideo
- Po wybraniu pliku pojawi się pytanie czy dokończyć zadanie. Do odtwarzania wideo zalecamy na przykład program VLC, do ściągania plików do telefonu można użyć na przykład Program Dovnload Manager. Wszystkie można znaleźć bezpłatnie w sklepie Google Play.
- Kamera tworzy 2 pliki wideo w czasie nagrywania. Pierwszy to oryginalny plik (FILE0001.mp4), drugi to jego zmniejszona wersja w rozdzielczości

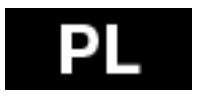

VGA (FILE0001.thm.mp4), która jest wygodniejsza w czasie streamowania z kamery na smartphone.

### **Tabela wskaźników LED**

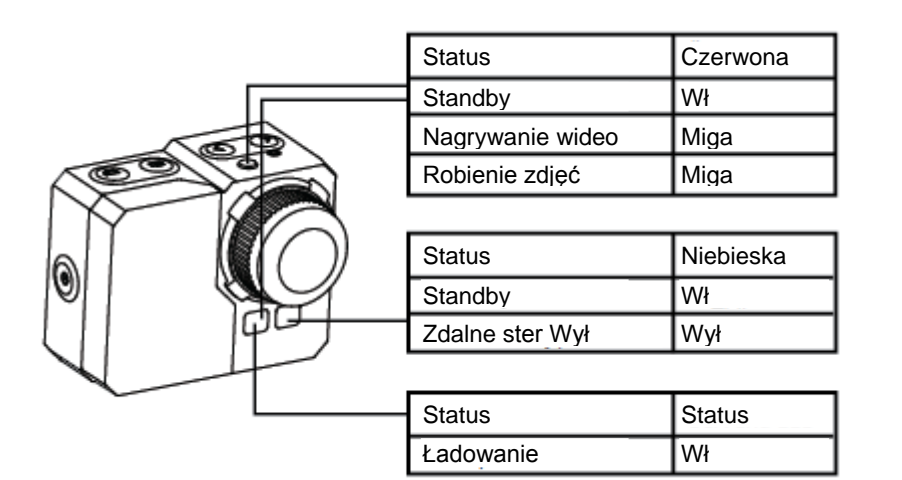

### **Ustawienia kamery:**

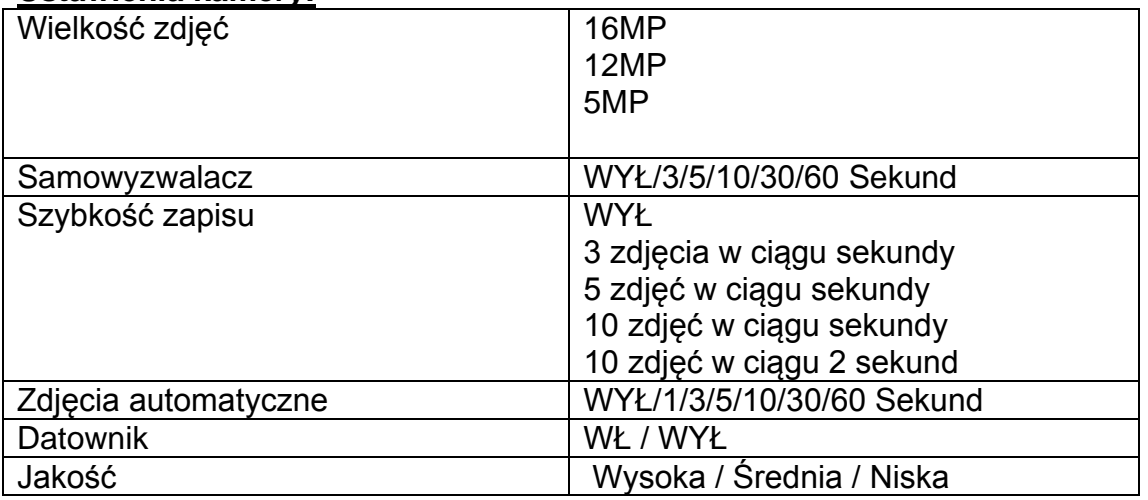

### **Ustawienia wideo**

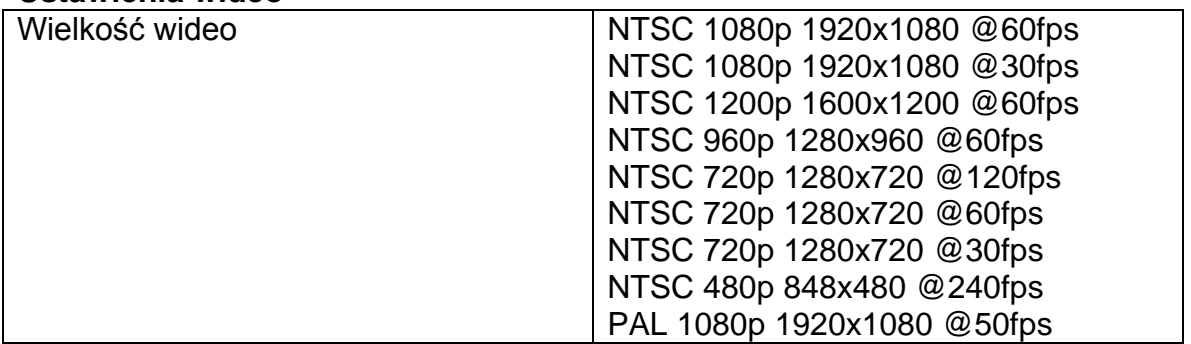

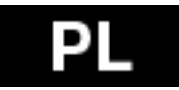

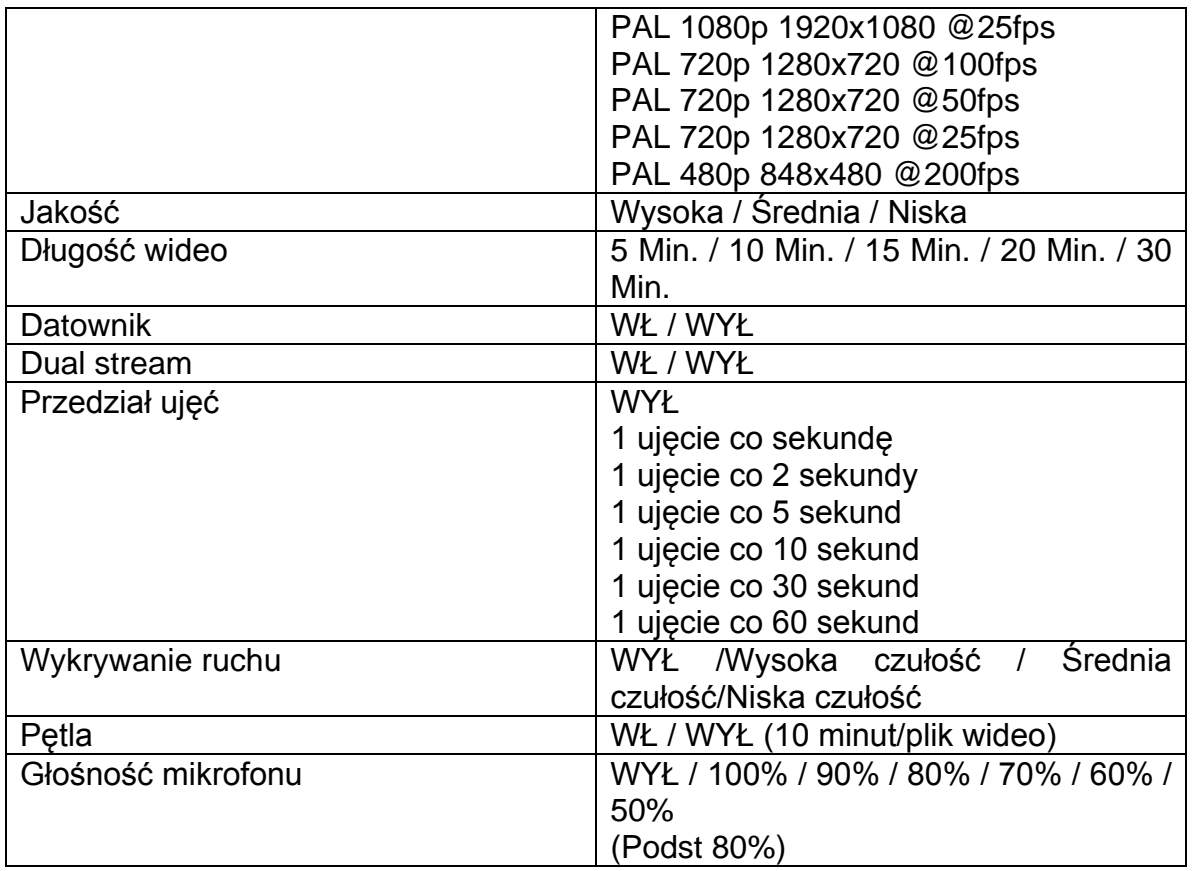

### **Ustawienia**

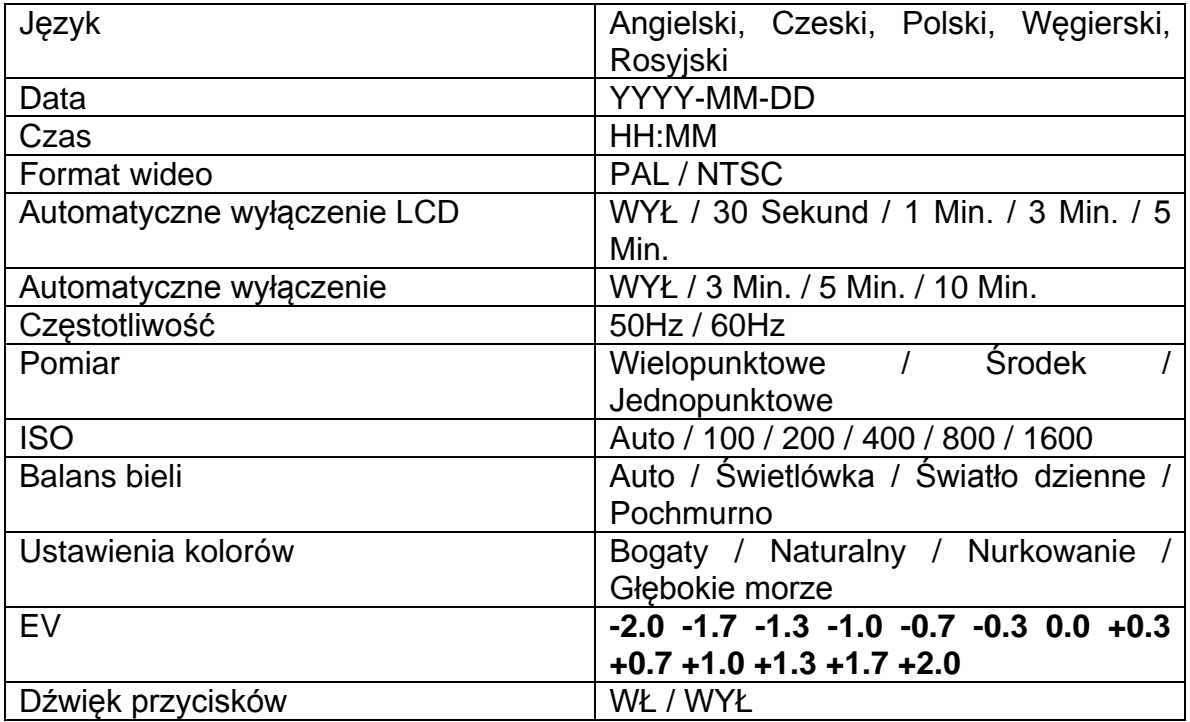

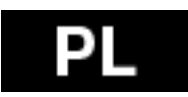

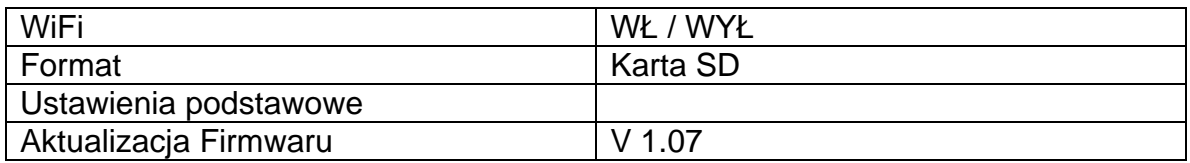

### **Tabela karty pamięci / Miejsca zapisu**

Urządzenie jest kompatybilne z kartami microSD, microSDHC i microSDXC o pojemności 2GB, 4GB, 8GB, 16GB, 32GB i 64GB . Pomimo tego, że kamera obsługuje karty we wszystkich klasach szybkości to jednak do nagrywania filmów i zdjęć klatka po klatce należy użyć karty class 10 lub wyższej. Zalecamy używać kart znanych producentów co zapewni niezawodność nagrań przy dużych wibracjach.

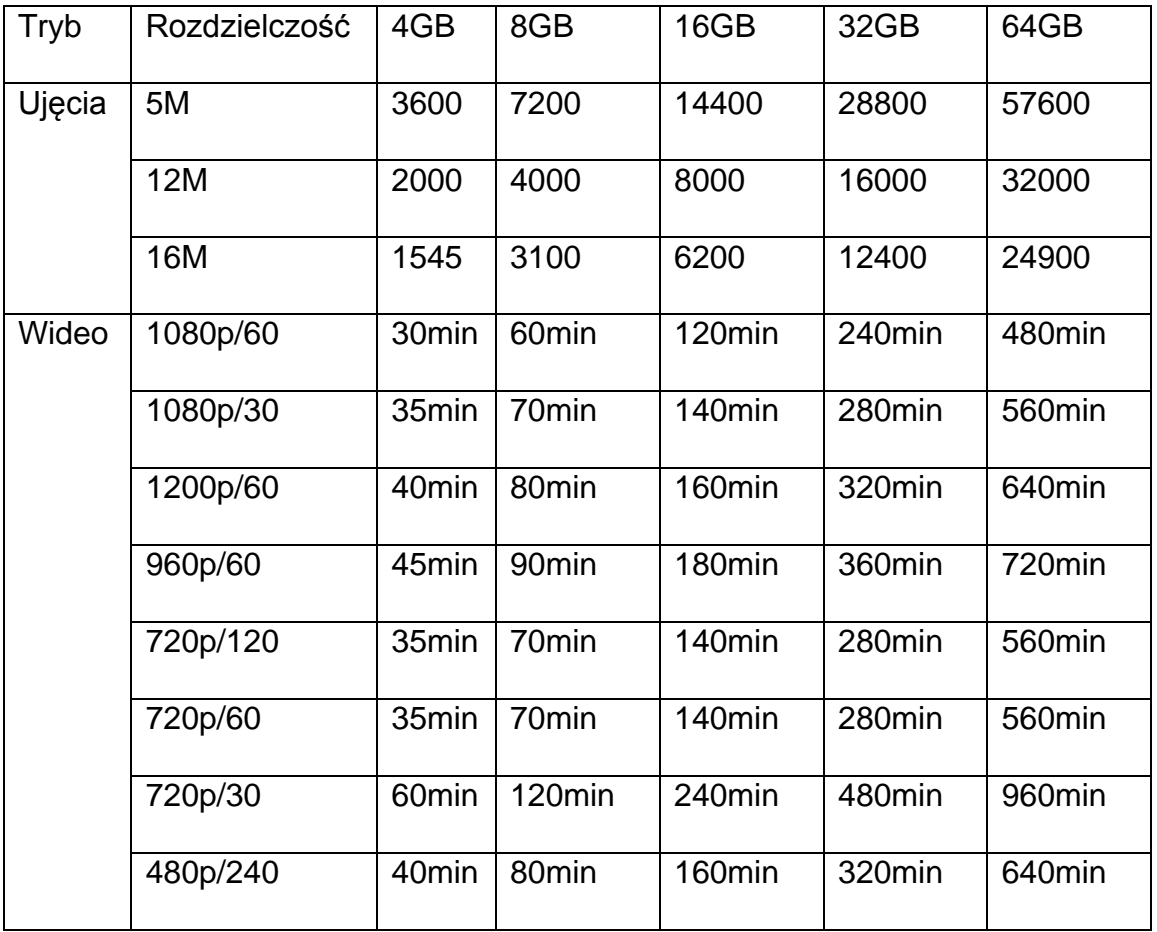

\* Działa z class 6 i wyższą.

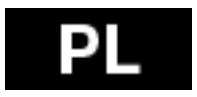

### **Wymagania systemowe**

Kamera jest kompatybilna z Microsoft® Windows XP (Service Pack 2 lub nowszym) i Mac OS X 10.8.4 lub nowszym.

Windows / Windows 7 / Windows 8 Windows XP (Service Pack 2 lub nowszy) lub Vista 3.2GHz Pentium 4 lub wyższy DirectX 9.0c lub nowszy Minimum 1GB RAM Karta graficzna z min. 256MB RAM

MAC Mac OS<sup>®</sup> X 10.8.4 lub nowszy 2.0GHz Intel Core Duo lub szybszy Min 1GB RAM Karta graficzna z min. 128MB RAM

### **Ładowanie baterii:**

Ikonka baterii pokazuje gdy bateria jest wyładowana. Jeśli stan naładowania w czasie nagrywania osiągnie 0% to nagranie zostanie zapisane a kamera wyłączy się.

Ładowanie baterii:

- 1. Należy podłaczyć urządzenie do zasilania.
- 2. Czerwona dioda LED będzie się świeciła ciągle przez cały czas ładowania.
- 3. Czerwona dioda LED zgaśnie po pełnym naładowaniu baterii.

 Aby w 100% naładować baterię przy użyciu ładowarki 500mA USB, potrzeba 4 godzin.

Z innymi ładowarkami czas ładowania może być inny.

 W przypadku użycia baterii przed jej pełnym naładowaniem nie dojdzie do uszkodzenia urządzenia ani baterii.

Aby wyjąć baterię:

1. Należy zdjąć pokrywę (na tylnej stronie kamery) w ten sposób, że palcem należy ją przesunąć w lewo.

2. Pokywa zostanie zdjęta a następnie należy wyjąć baterię przy pomocy paska baterii.

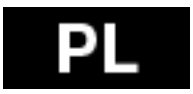

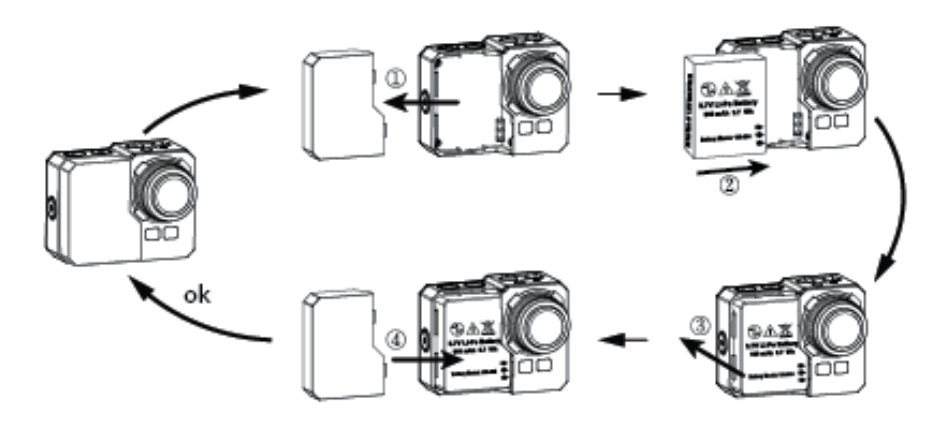

### **Akcesoria**

W zestawie z kamerą są dwa typy pokryw – wodoodporna i przepuszczająca dźwięk.

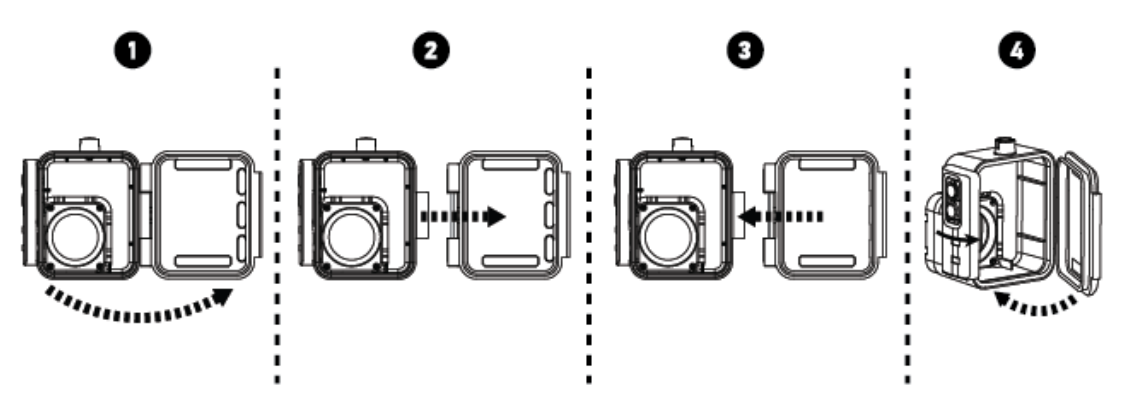

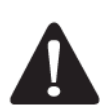

Etui wodoodporne chroni kamerę przy zanurzeniu aż do głębokości 60m. W czasie deszczu lub w wodzie na obiektywie mogą się pojawić krople.

### **Umieszczenie kamery w etui wodoodpornym:**

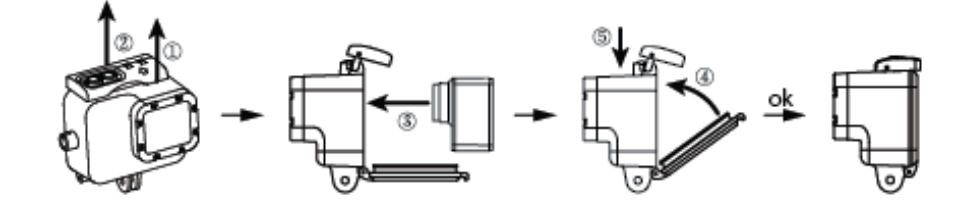

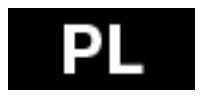

### **Zdalne sterowanie:**

1. Wyłącz kamerę, nacisnać przycisk migawki $\bullet$  i przytrzymać go 3 sekundy, niebieska dioda się włączy/wyłączy.

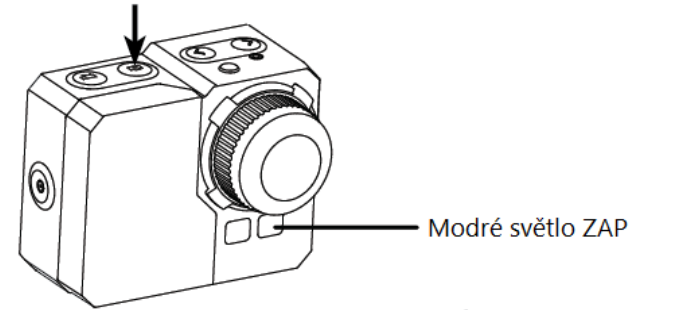

2. Należy nacisnąć i przytrzymać przycisk migawki  $\bullet$  przez 3 sekundy, zielona dioda się włączy.

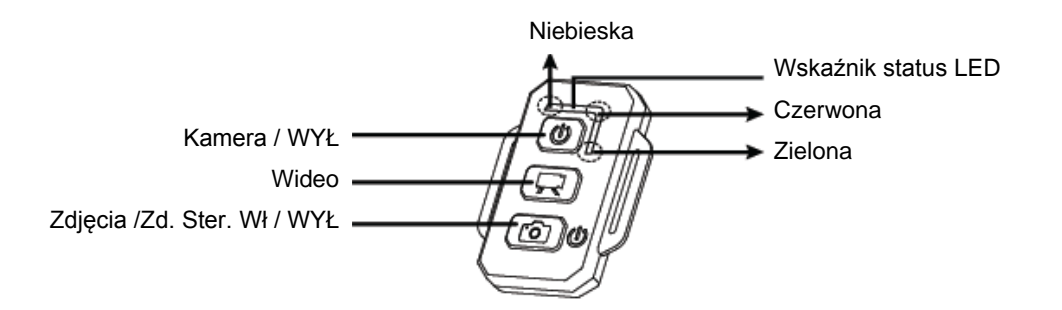

- 1. Niebieska LED WŁ
- 2. Wskaźniki stanu LED
- 3. Kamera WŁ/WYŁ
- **4.** Wideo
- 5. Zdalne sterowanie foto WŁ/WYŁ
- 6. Niebieska
- 7. Czerwona
- 8. Zielona

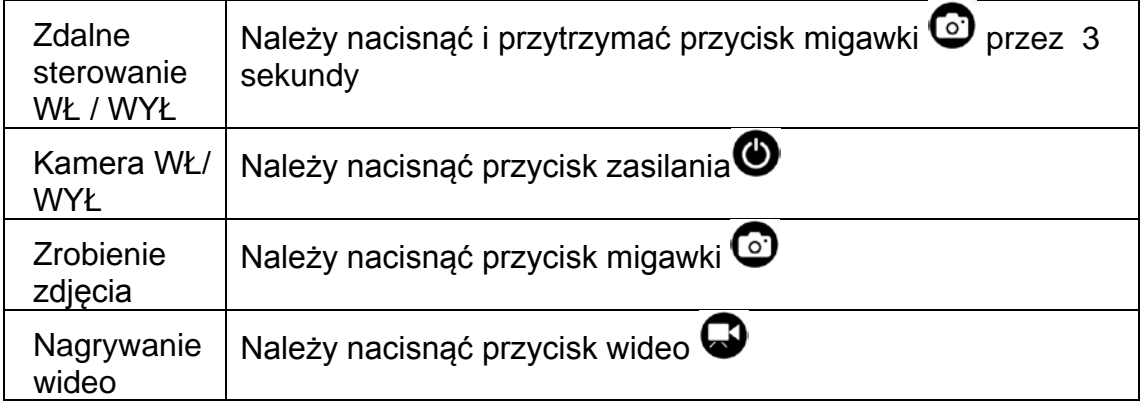

\* Należy wyłączyć zarówno kamerę jak i zdalne sterowanie.

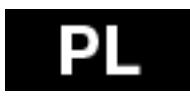

### **Wskaźniki zdalnego sterowania**

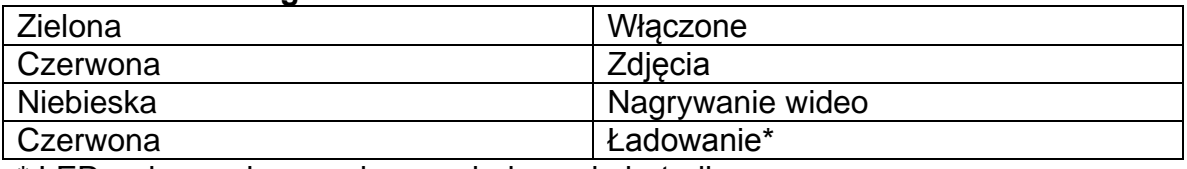

\* LED wyłaczy się po pełnym naładowaniu baterii

### **Ochrona przed przedostaniem się cieczy do kamery:**

1. Gumowe uszczelki należy utrzymywać w czystości i dobrze je wysuszyć po każdym użyciu.

2. Po użyciu w slonej wodzie, uszczelki należy wypłukać słodką wodą.

3. Uszczelki należy wysuszyć przed kolenym użyciem.

\* Niedotrzymanie powyższych zaleceń może prowadzić do przedostania się wody do kamery i do uszkodzenia lub zniszczenia kamery. Takie uszkodzenia nie są objete gwarancją.

### **OSTRZEŻENIA ZWIĄZANE Z TEMPERATURĄ**

Po dwóch godzinach ciągłego nagrywania kamera będzie gorąca i należy pozostawić ją do ostygnięcia.

Wystarczy chwilę poczekać przed kolejnym użyciem.Kamera ma również wbudowaną ochroną przed przegrzaniem.

### **Specyfikacja techniczna**

- obiektyw: szklany FishEye (rybie oko)
- przysłona: f2,8
- kąt ujęcia: 150°
- czujnik: Panasonic 1/2.3" CMOS 16MP
- chipset: Ambrella A7L
- rozdzielczość wideo: 1080p@60fps; 720p@120fps
- rozdzielczość zdjęć 5, 12MP, 16MP
- ujęcia seryjne: 3, 5, 10 fps
- przedział ujęć automatycznych: 1, 3, 5, 10, 30, 60 sek.
- samowyzwalacz
- opcjonalna długość wideo: 5-30 minut/plik
- czas nagrywania: do 60 minut
- bateria Li-Po 1050mAh
- datownik: tak
- podwójny stream : tak
- miejsce zapisu: karta micoSD karta, do 64GB micro SD/SDHC; min. CLASS 6
- balans bieli: automatyczny, manualny
- ustawienie ekspozycji: automatyczne, korekcja +-2EV

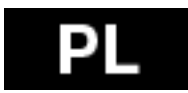

- mikrofon: stereo; 48kHz AAC kompresja
- mini USB; mini HDMI
- rozmiary: 58x46x38 mm
- waga: 60g bez baterii i etui
- wodoodporność z etui do 60m

# **Likwidacja**

Symbol przekreślonego kontenera na urządzeniu, dokumentach lub na opakowaniu oznacza, że na terenie Unii Europejskiej wszyskie urządzenia elektryczne i elektroniczne, baterie i akumulatory po skończeniu swej żywotności muszą zostać oddane do specjalnego miejsca zbiórki. Tych produktów nie wolno wyrzucać do niesegregowanych śmieci.

Ustawienia, instrukcje obsługi i inne informacje dotyczące produktów **EVOLVEO** można znaleźć n[a www.evolveo.eu.](http://www.evolveo.eu/)

### *O*  $\mathsf{\mathsf{C}}$  **6 0197** OŚWIADCZENIE O ZGODNOŚCI

Firma ABACUS Electric spol. s r.o. niniejszym oznajmia, że model EVOLVEO SportCam W8 (EAN: 8594161336259) spełnia wymagania norm i przepisów dla danego typu urządzeń. Pełny tekst oświadczenia jest do dyspozycji na ftp://ftp.evolveo.eu/ce

Copyright © 2014 ABACUS Electric spol. s r.o.

www.evolveo.eu

Wszystkie prawa zastrzeżone. Wygląd i specyfikacja mogą zostać zmienione bez wcześniejszego ostrzeżenia.

Błedy drukarskie zastrzeżone

Zmiany techniczne i błędy zastrzeżone!

Produkty ze względu na rozwój technologiczny są ulepszane i zmieniane. Prosimy sprawdzić najnowsze informacje na stronie www.evolveo.eu

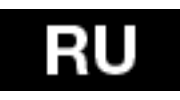

Благодарим за покупку данной камеры! Пожалуйста, прочтите внимательно данное руководство пользователя, чтобы обеспечить правильное использование устройства.

Гарантия не распространяется на повреждения, которые могут возникнуть во время занятий спортом. Пользователь несет ответственность за безопасность крепления камеры на любой спортивный инвентарь, что необходимо, чтобы избежать указанных повреждений.

### **Оглавление**

Управление камерой Крепления для занятий спортом Обзор Комплект поставки Эксплуатация камеры Первоначальная настройка Настройки по умолчанию Воспроизведение на ТВ Воспроизведение USB порт Встроенный Wi-Fi LED таблица состояния Настройки камеры Настройки видео Настройки Карта памяти/Таблица хранения Системные требования Срок службы батареи Сборка камеры Дистанционное управление LED индикаторы д/у Предотвращение повреждения водой Предупреждение Гарантия Гарантийная карта

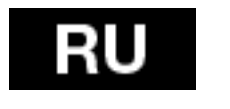

### **Управление камерой:**

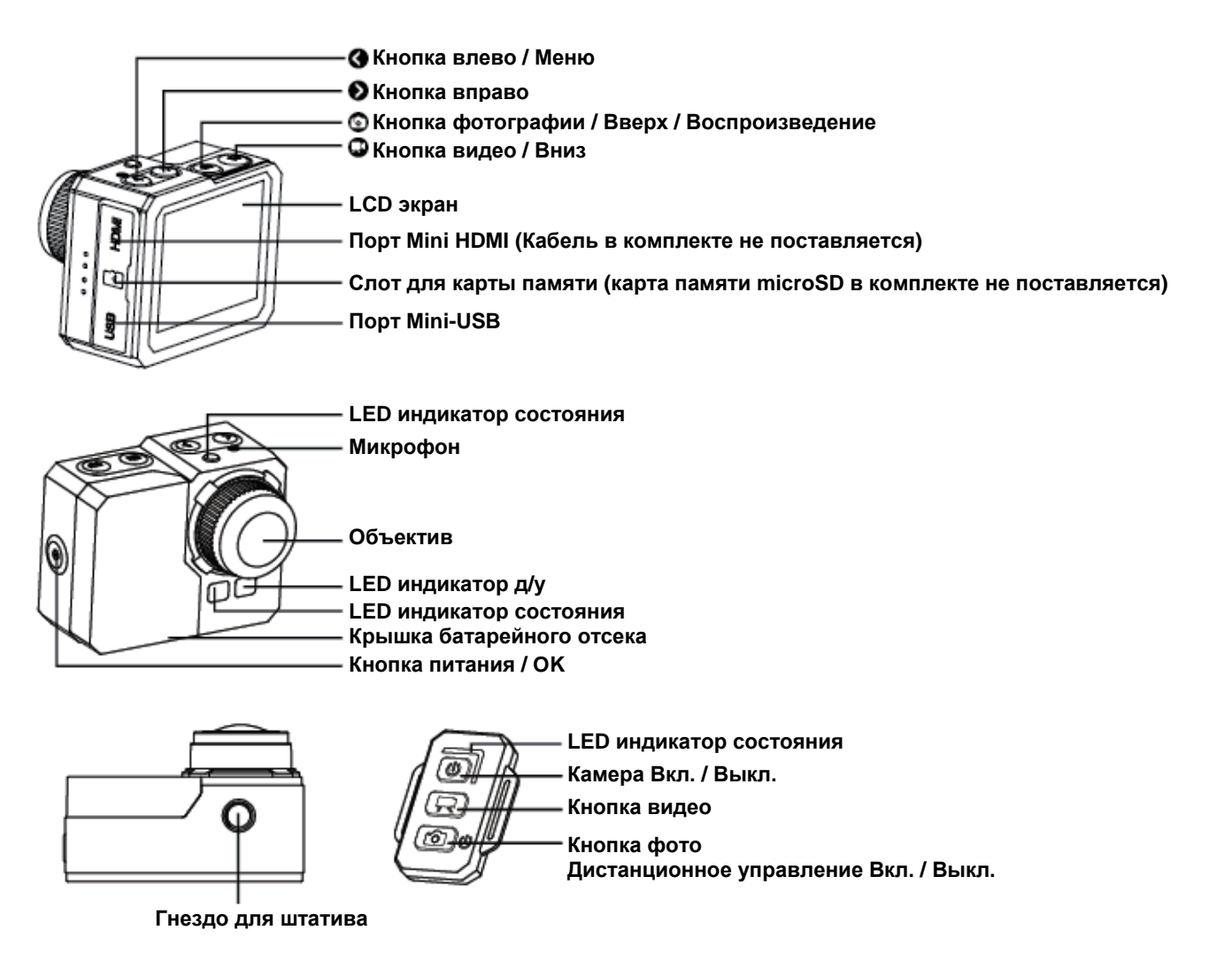

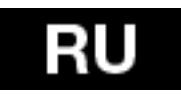

### **Комплект поставки:**

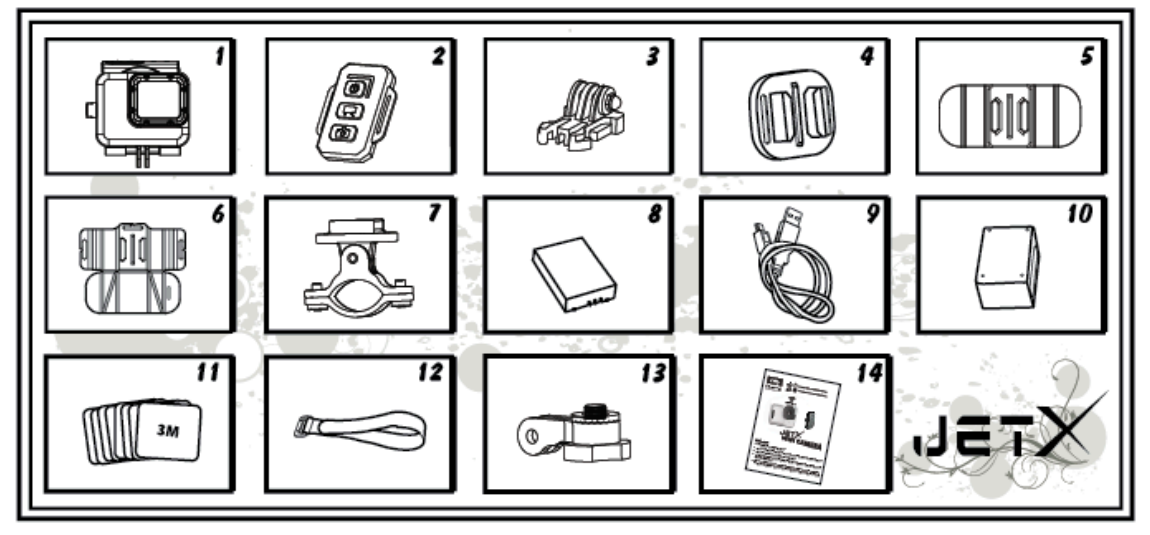

- 1. Водонепроницаемый чехол
- 2. Пульт д/у
- 3. Хомут
- 4. Универсальный зажим
- 5. Гибкий зажим
- 6. Держатель
- 7. Держатель на руль
- 8. Аккумулятор
- 9. USB кабель
- 10. Зарядное устройство для пульта д/у
- 11. Самоклеящиеся стикеры 8 шт.
- 12. Лента
- 13. Поворотный ключ
- 14. Руководство пользователя

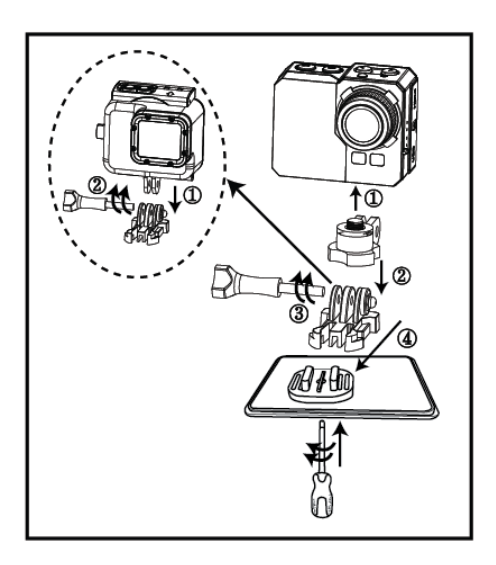

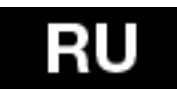

### **Эксплуатация камеры:**

1. Установка камеры на плоскую поверхность/штатив

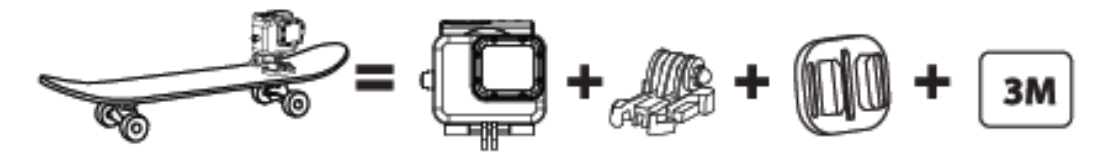

2. Установка камеры в верхней части шлема

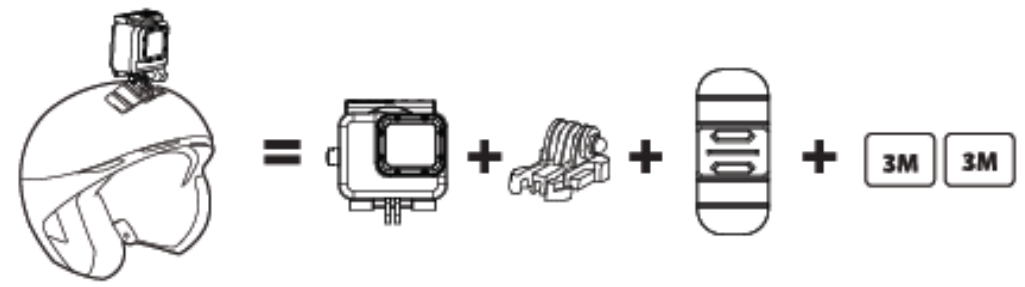

3. Установка камеры на искривленной поверхности

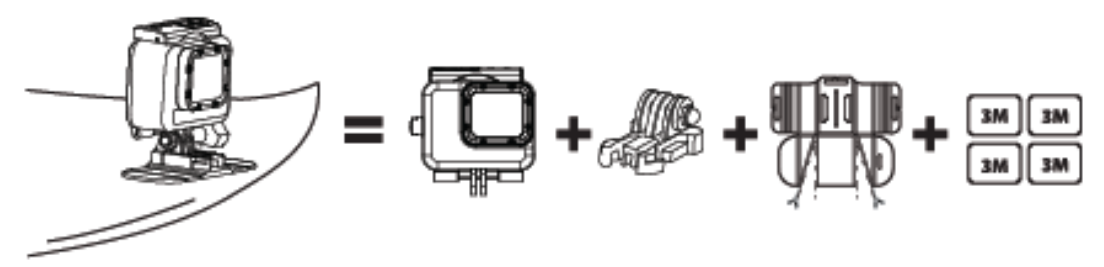

4. Установка камеры на руль

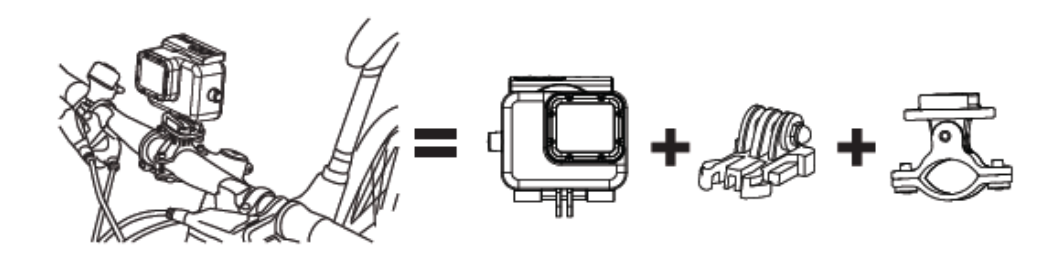

### *Примечание:*

Пользователь несет ответственность за надежность крепления камеры на любой спортивный инвентарь. Крепежные винты крепления нужно подтягивать время от времени. Гарантия не распространяется на повреждения, которые могут возникнуть во время занятий спортом.

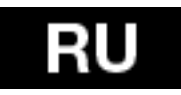

### **Первоначальная настройка**

1. Вставьте карту памяти microSD (64 ГБ макс., класс 6 или выше) в камеру. Контактная поверхность карты должна быть направлена в сторону объектива. При помощи ногтя вставьте карту памяти в слот, и, когда карта окажется на месте, Вы услышите характерный щелчок. На карте памяти не должно быть никаких данных, сохраненных на других устройствах. Перед первым использованием в камере, карту памяти microSD, рекомендуется отформатировать на компьютере.

2. Вставьте батарею в камеру.

3. Зарядка батареи – подключите поставляемый в комплекте USB кабель к камере с одной стороны, и к источнику питания с другой, к примеру, к зарядному устройству USB, Вашему ПК или ноутбуку.

Если Вы отсоедините камеру от источника питания до того, как батарея зарядится полностью, это не повредит камеру или карту памяти.

Если камера не работает во время первого запуска – заряжайте батарею минимум 3 часа.

### **Вкл. / Выкл.:**

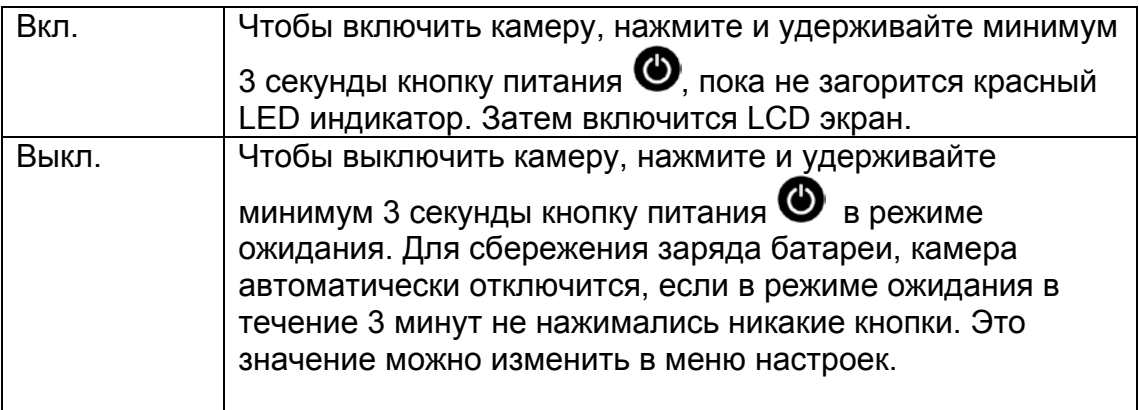

### **Запись видео:**

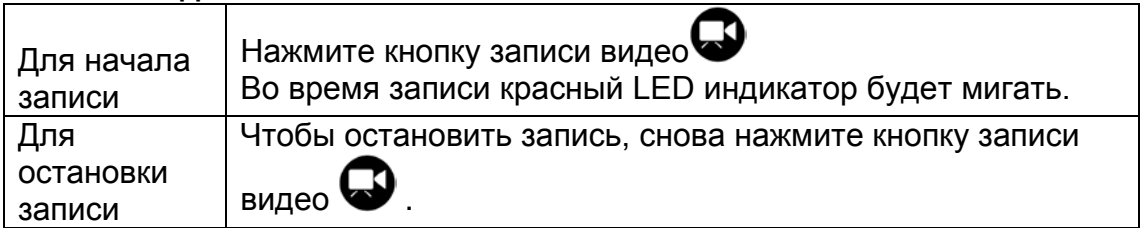

Примечание: Камера автоматически останавливает запись, когда карта памяти заполнена или разрядилась батарея.

Ваше видео будет сохранено перед тем, как камера выключится.

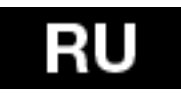

### **Съемка фотографий:**

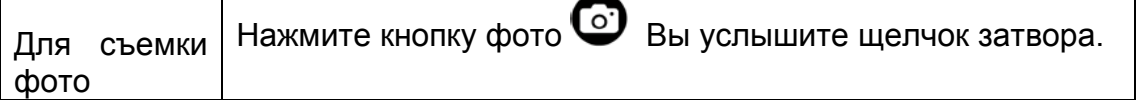

### **Серийная фотосъемка:**

В этом режиме камера будет снимать фотографии с заранее указанным интервалом времени, который устанавливается в настройках серийной съемки: 3 ф. / 1 с, 5 ф. /1 с, 10 ф. / 1 с, 10 ф. / 2 с.

Эти настройки могут быть изменены в Меню фото>Серийная съемка.

Если это значение установлено на Выкл., то камера будет снимать только по одной фотографии.

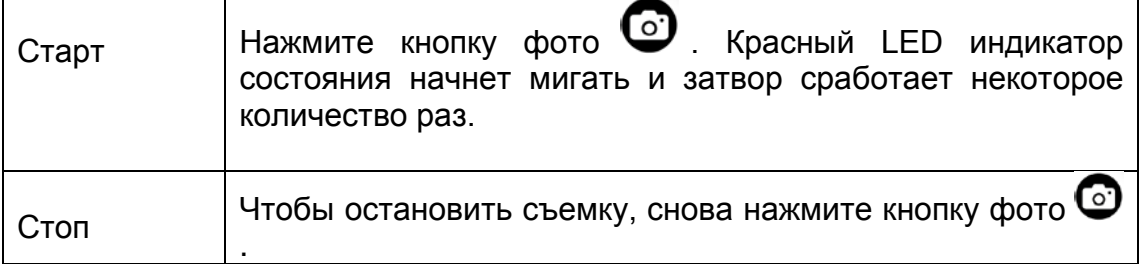

### **Замедленная съемка:**

В этом режиме камера будет снимать последовательно: 1 кадр в секунду, 1 кадр в 2 секунды, 1 кадр в 5 секунд, 1 кадр в 10 секунд, 1 кадр в 30 секунд или 1 кадр в 60 секунд.

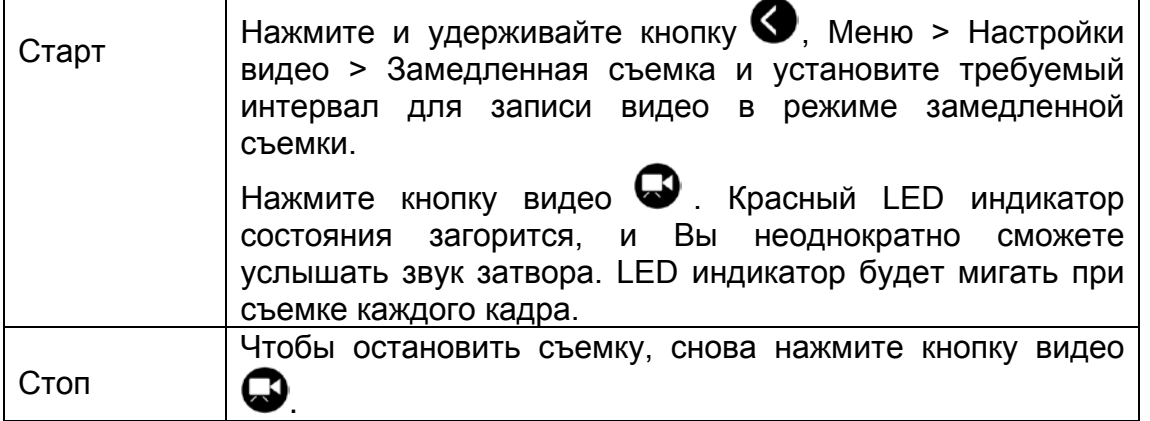

Для съемки в замедленном режиме необходима карта памяти microSD Speed Class 10. Перед началом съемки убедитесь, что режим замедленной съемки включен.

#### **Таймер:**

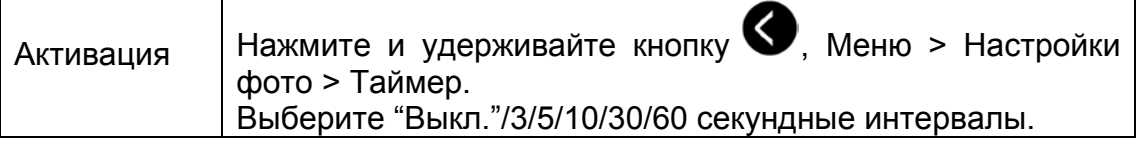

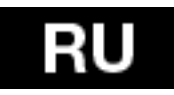

### **Настройки по умолчанию:**

Камера включается со следующими настройками по умолчанию: Разрешение видео 1080p @60fps Разрешение фото 64.0 МП (MP) Режим серийной съемки: Одиночный Wi-Fi: Вкл. Экран: Вкл. Штамп даты и времени: Выкл.

### **ТВ воспроизведение**

Вы можете воспроизводить на HDTV Ваши видео и фото, которые хранятся на камере. Воспроизведение выглядит, как один из режимов камеры, когда камера включена и подключена к HDTV. С помощью HDMI порта Вы можете передавать изображения на внешнее устройство HDTV для воспроизведения, показа и т.д.

1. Подключите камеру к HDTV с помощью HDMI кабеля.

2. Включите устройство.

3. Теперь Вы можете смотреть на HDTV экране все фото и видео, которые хранятся на камере.

4. Нажимайте кнопку «вверх»  $\bullet$  и кнопку «вниз»  $\bullet$ , чтобы выбрать больше медиа-файлов.

### **Воспроизведение**

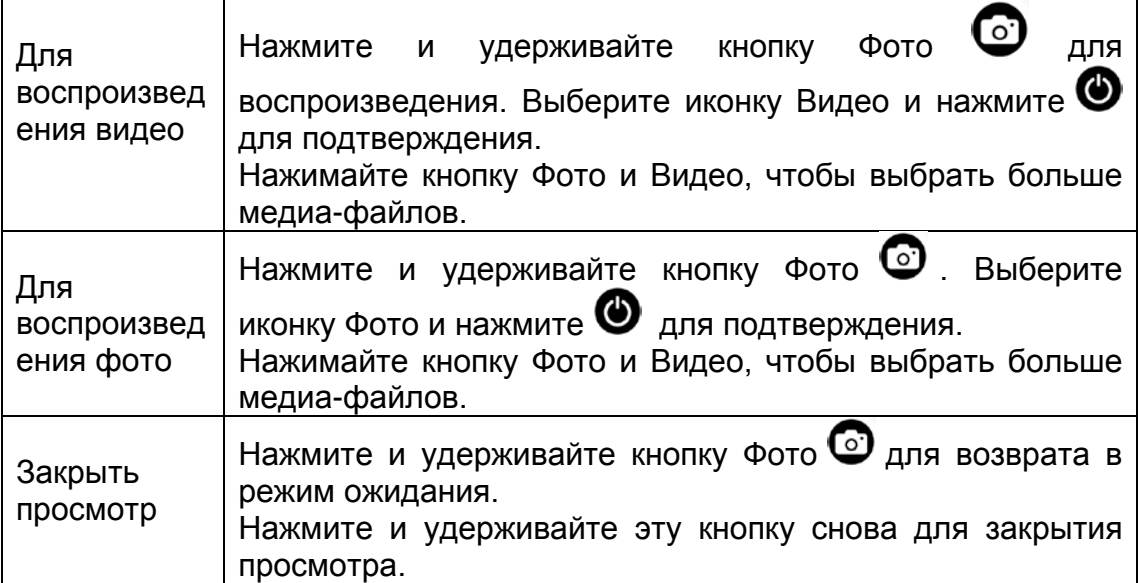

### **USB порт**

Подключите камеру к компьютеру с помощью USB кабеля, который поставляется в комплекте, и выберите один из двух режимов – режим подзарядки или режим хранения данных.

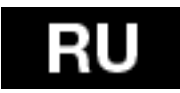

### На ПК:

1. Кликните два раза на "Мой компьютер" и выберите "Переносное запоминающее устройство".

2. Кликните два раза на значке "Переносное запоминающее устройство".

3. Кликните два раза на значке папки "DCIM".

4. Кликните два раза на значке "100media" для просмотра всех фото / видео файлов.

5. Копируйте/перемещайте файлы на компьютер или внешний жесткий диск.

### На MAC:

1. Подключите камеру к MAC с помощью USB кабеля, который поставляется в комплекте.

2. Включите камеру и выберите "Mass Storage/Запоминающее устройство большой емкости".

3. MAC определит камеру как внешний жесткий диск.

4. Кликните два раза на значке внешнего жесткого диска для доступа к файлам.

5. Копируйте/перемещайте файлы на компьютер или внешний жесткий диск. \* Когда Вы удаляете файлы с карты памяти, пожалуйста, очищайте корзину перед тем, как отключите карту памяти и отсоедините камеру.

### **Встроенный Wi-Fi**

Вы можете подключить эту камеру к Вашему смартфону/планшету с помощью специального приложения.

Сначала необходимо включить функцию Wi-Fi на Вашей камере:

- нажмите и удерживайте кнопку Меню **•** выберите Настройки>Wi-Fi Вкл.
- нажмите кнопку $\bigcirc$  для подтверждения.
- инициализация функции Wi-Fi занимает до 30 секунд, после чего иконка Wi-Fi на LED экране загорится зеленым.

Перед запуском приложения необходимо подключить камеру к Wi-Fi. Настройки Wi-Fi на Вашем смартфоне:

Нажмите иконку Настройки и убедитесь, что функция Wi-Fi включена. Затем подключитесь к Wi-Fi устройству с названием "wifi\_cam" и введите пароль: **00000000**.

Смартфон подключен к камере и Вы можете запустить приложение.

Вы можете найти приложение на Google Play под названием " **EVOLVEO SportCam W8**" или загрузить инсталлятор на [WWW.EVOLVEO.EU](http://www.evolveo.eu/)

Это приложение позволяет управлять камерой дистанционно, используя

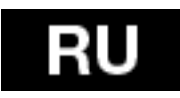

Ваш смартфон или планшет. Функции приложения также включают в себя дистанционное управление основными настройками камеры\* предварительный просмотр видео в он-лайн режиме, потоковое видео, загрузка и воспроизведение. Перед записью Вы можете посмотреть на экране Вашего смартфона или планшета то, что видит Ваша камера.

**Примечание: Если после запуска приложения появляется белый экран, это означает, что Ваш смартфон/ планшет не подключен к Wi-Fi. Следуйте описанным выше инструкциям, чтобы подключить камеру и запустите приложение снова.**

### **Примечание:**

\* Режимы 1080i и REC Lapse недоступны при использовании Wi-Fi.

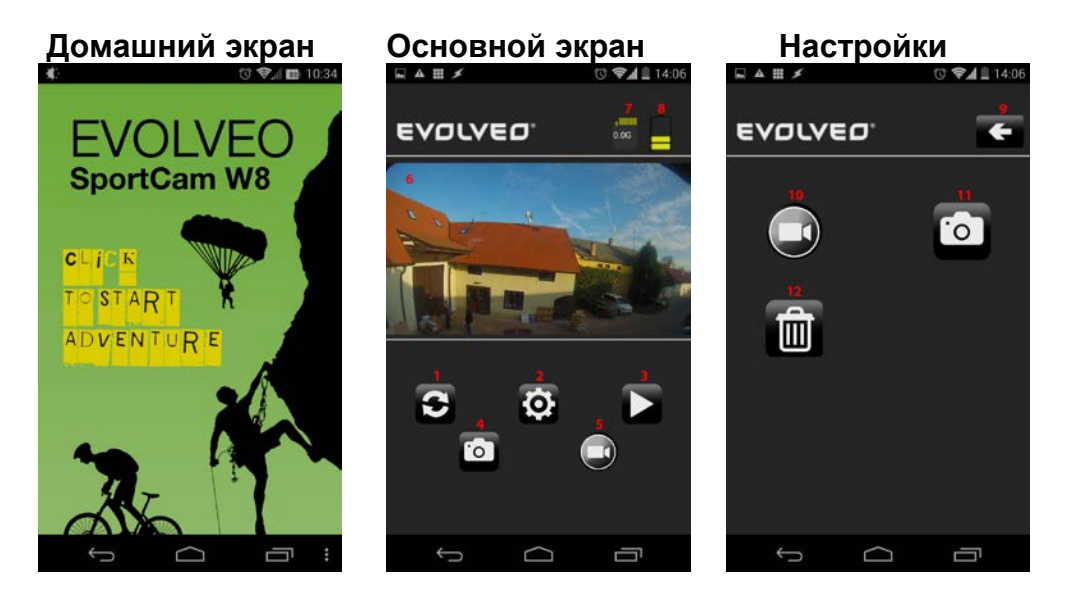

- 1. Кнопка «Обновить»
- 2. Кнопка «Настройки»
- 3. Кнопка «Воспроизведение»
- 4. Кнопка «Сделать фото во время записи видео»
- 5. Кнопка записи видео
- 6. Просмотр
- 7. Размер сохраненных файлов
- 8. Заряд батареи
- 9. Кнопка «Назад»
- 10. Кнопка «Настройки камеры»
- 11. Кнопка «Настройки фото»
- 12. Кнопка форматирования карты памяти MicroSD

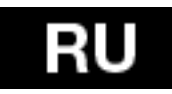

В меню настроек Вы можете изменять параметры видео и фото.

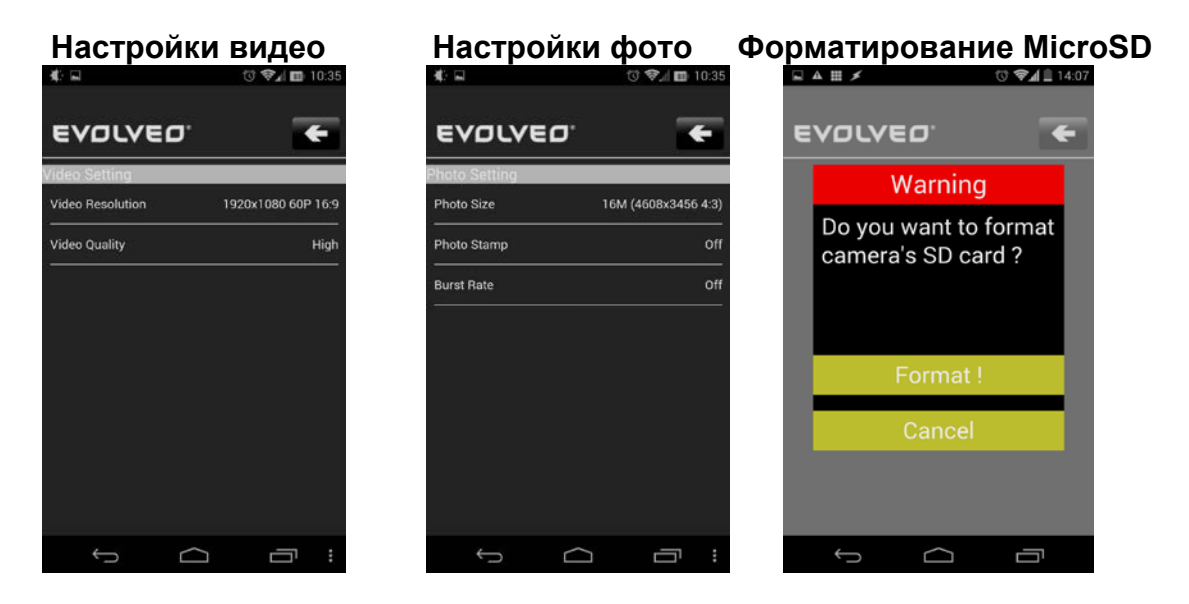

### **Настройки видео:**

Разрешение видео

Качество видео - Высокое - Среднее - Низкое

### **Настройки фото:**

Размер Штамп – указание даты на фото Выкл./Вкл. Автосъемка - Выкл, 1, 3, 5, 10, 30, 60 секунд

### **Кнопка форматирования карты памяти MicroSD**

Нажатие иконки корзины приведет к форматированию карты памяти microSD.

Нажмите **"Форматировать",** чтобы подтвердить, или **"Отмена",** чтобы закрыть.

**Примечание: После форматирования все данные на карте памяти microSD будут удалены!!!**

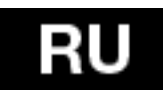

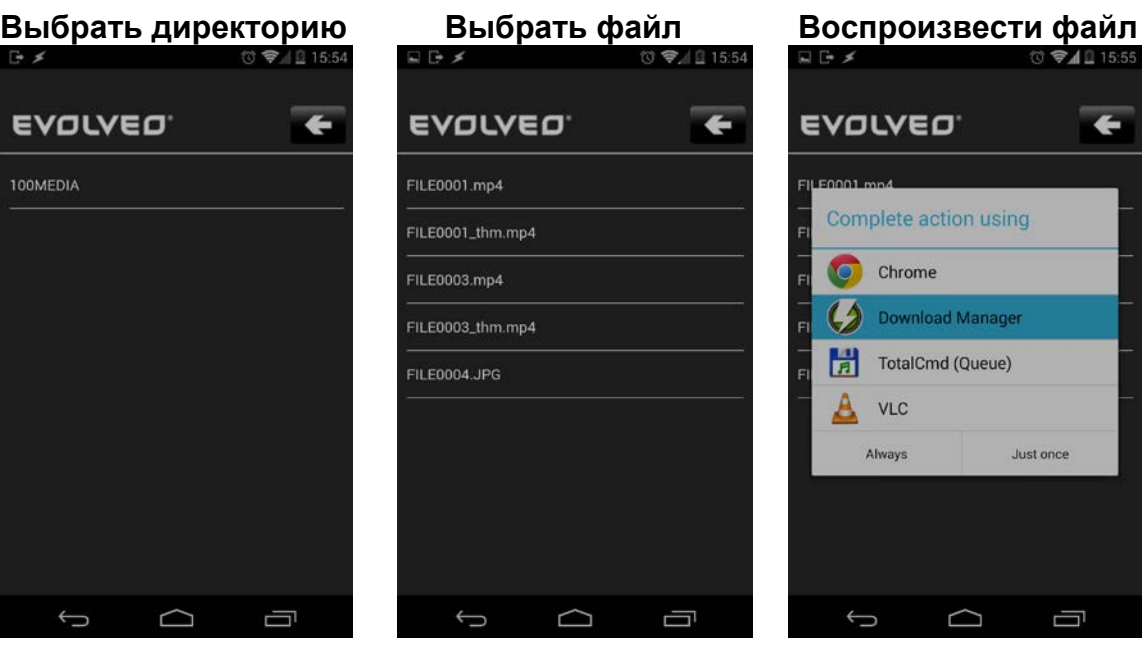

- Выберите директорию, например, 100MEDIA
- Затем выберите файл для воспроизведения. JPG = фото, MP4 = видео.
- После выбора файла, Вам будет предложено закончить операцию. Для воспроизведения видео-файлов,

 мы рекомендуем приложение VLC, для загрузки файлов на Ваш смартфон – приложение Менеджер

загрузок. Все эти приложения доступны на Google Play бесплатно.

• Во время съемки камера создает два файла. Первый файл является оригиналом (FILE0001.mp4), второй

 является его уменьшенной в размере копией с VGA разрешением (FILE0001.thm.mp4), что более подходит

для Вашего смартфона.

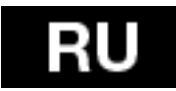

### **Таблица состояния LED индикаторов**

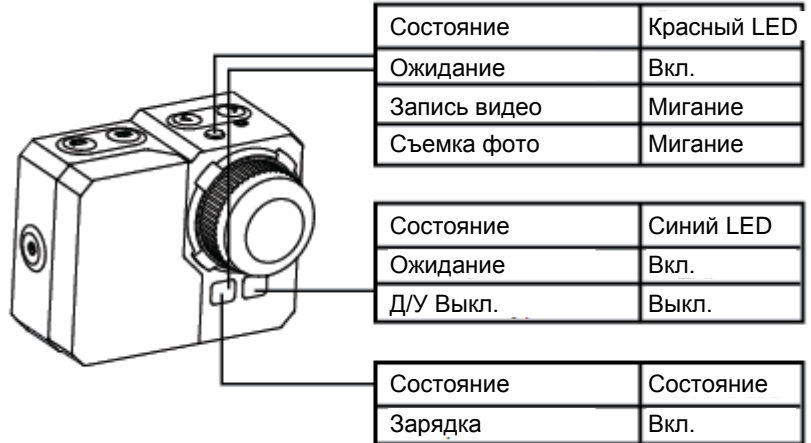

### **Настройки камеры:**

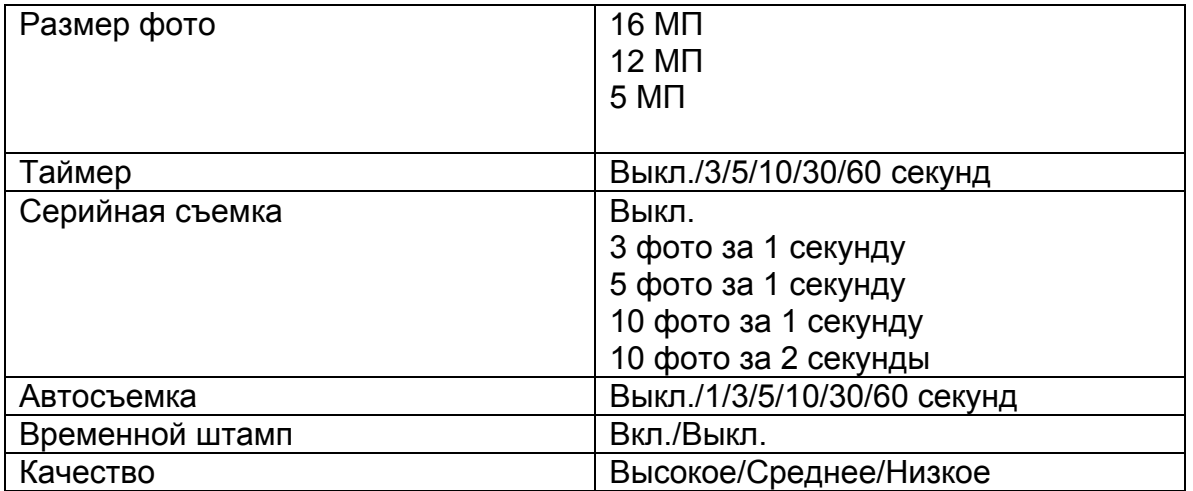

### **Настройки видео**

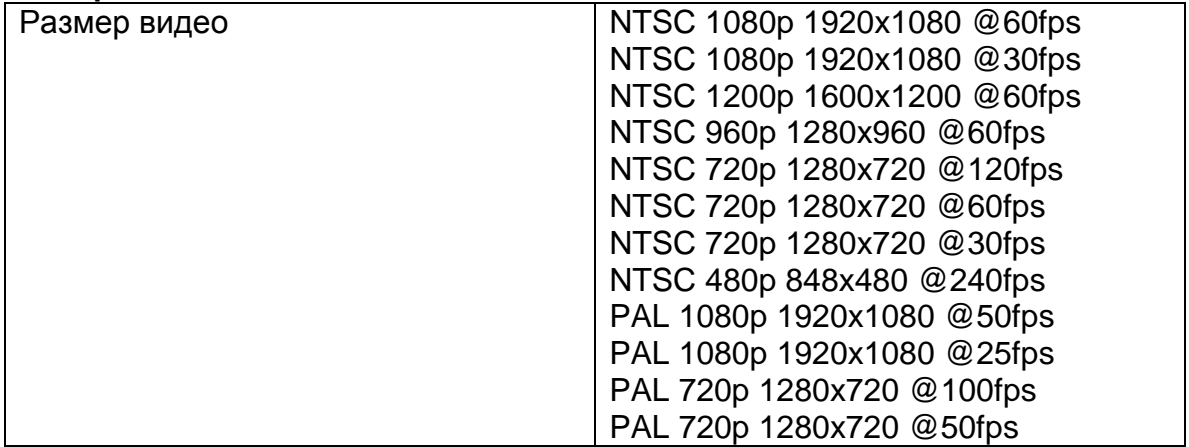

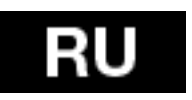

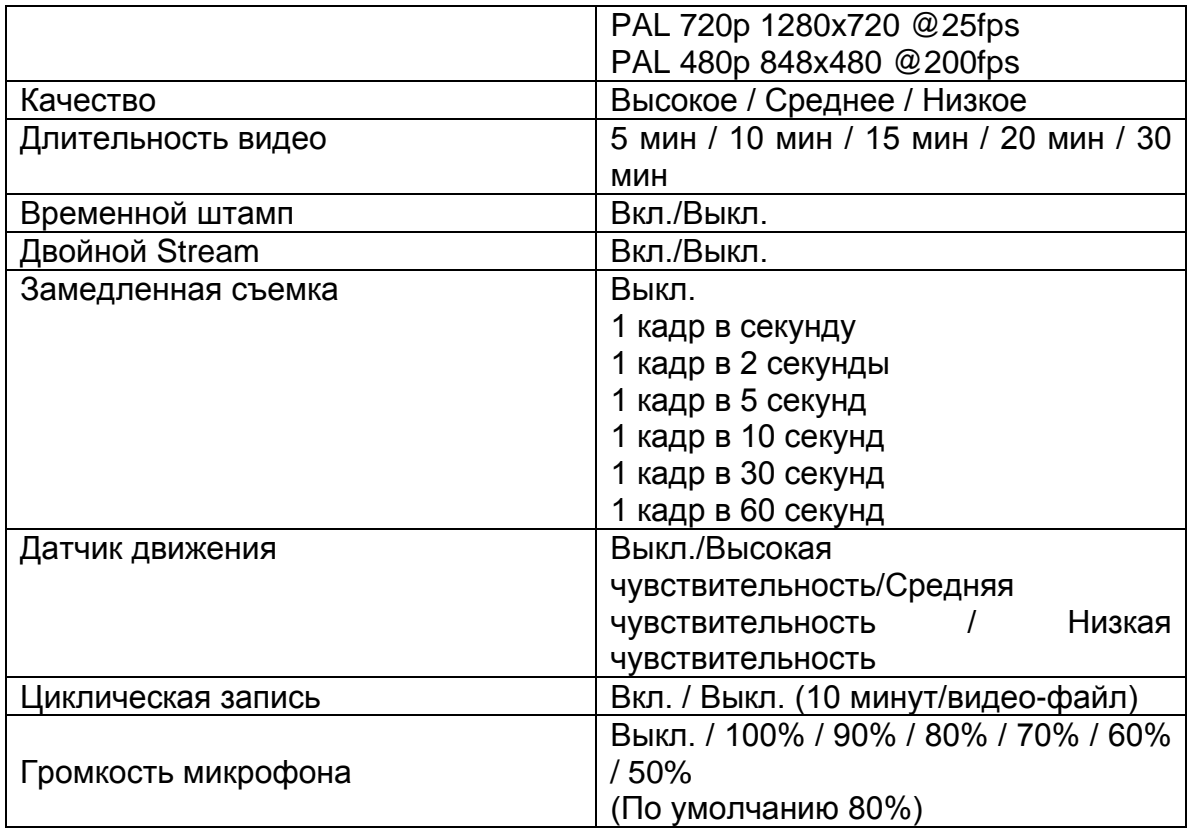

### **Кнопка настроек**

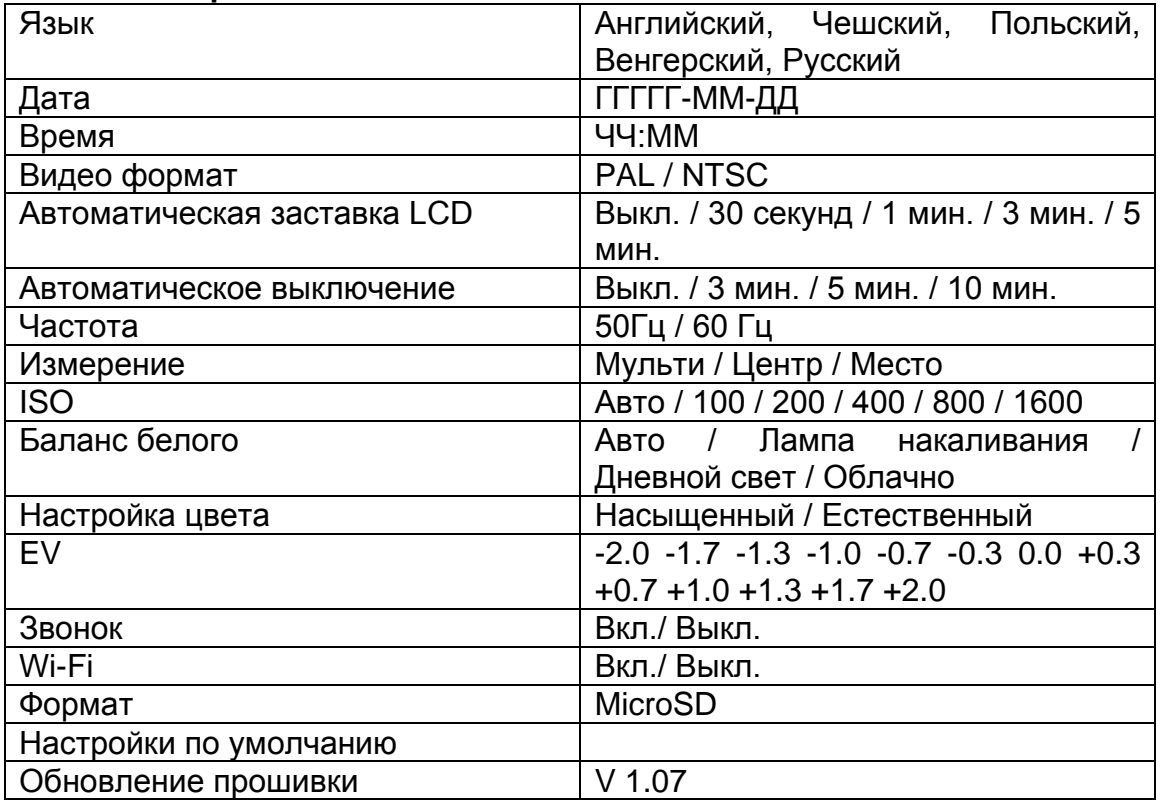

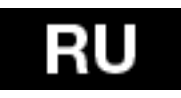

### **Карта памяти / Таблица хранения данных**

Камера совместима с картами памяти microSD, microSDHC и microSDXC, емкостью 2 ГБ, 4 ГБ, 8 ГБ, 16 ГБ, 32 ГБ и 64 ГБ. Кроме того, камера поддерживает карты всех скоростных классов. При записи видео или использовании режима замедленной съемки со скоростью 1 fps, необходимо использовать карту памяти microSD классом 10 или выше. Мы рекомендуем использовать карты памяти известных производителей для обеспечения максимальной надежности в деятельности, в которой присутствует повышенная вибрация.

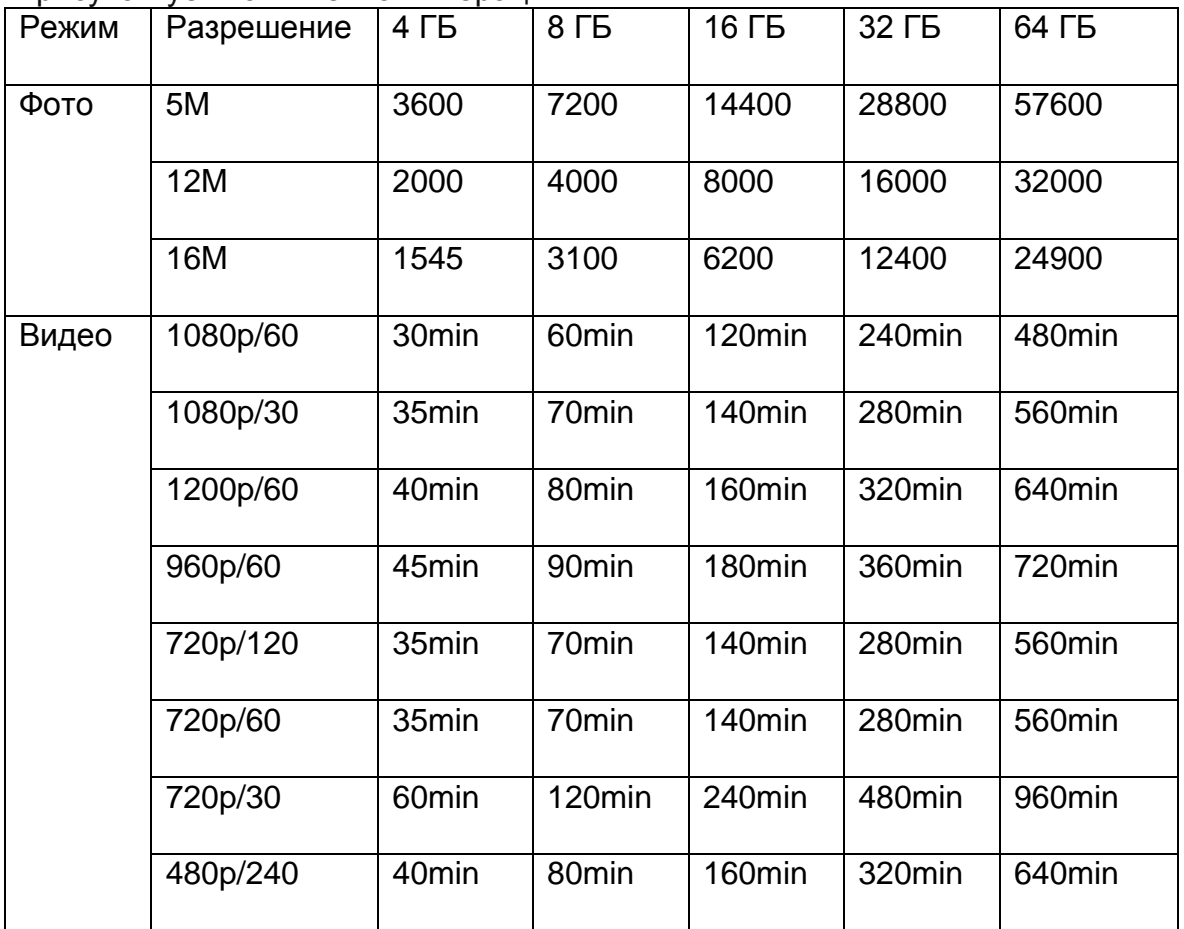

\* Работает с классом 6 или выше.

### **Системные требования**

Камера совместима с Microsoft® XP (Service Pack 2 или выше) и Mac OS X 10.8.4 или выше.

Windows / Windows 7 / Windows 8 Windows XP (Service Pack 2 или выше) или Vista 3.2ГГц Pentium 4 или выше DirectX 9.0c или выше Минимум 1ГБ RAM Видеокарта с минимальным объемом памяти 256Мб RAM

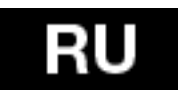

**MAC** Mac OS® X 10.8.4 или выше 2.0ГГц Intel Core Duo или выше Минимум 1ГБ RAM Видеокарта с минимальным объемом памяти 128Мб RAM

### **Уровень заряда батареи:**

Иконка батареи предупреждает о низком уровне заряда батареи. Если в процессе съемки уровень заряда батареи опускается до 0%, камера сохранит файл и выключится.

Для заряда батареи:

1. Подключите камеру к источнику питания.

2. Красный LED индикатор состояния будет гореть все время, пока батарея заряжается.

3. Как только батарея зарядится полностью, красный LED индикатор выключится.

 Батарея заряжается на 100% за 4 часа при использовании 500mAh USBсовместимой A/C розетки.

 Другие зарядные устройства могут выполнять только половину этой нормы.

 Камера или батарея не испортится, если Вы будете использовать ее до момента полной зарядки.

### Для отсоединения батареи:

1. Снимите крышку аккумуляторного отсека (находится в задней части камеры), поместив палец в углубление в крышке, и сдвиньте ее влево.

2. Крышка освободится и выскочит. Возьмитесь за язычок аккумулятора и выньте его из камеры.

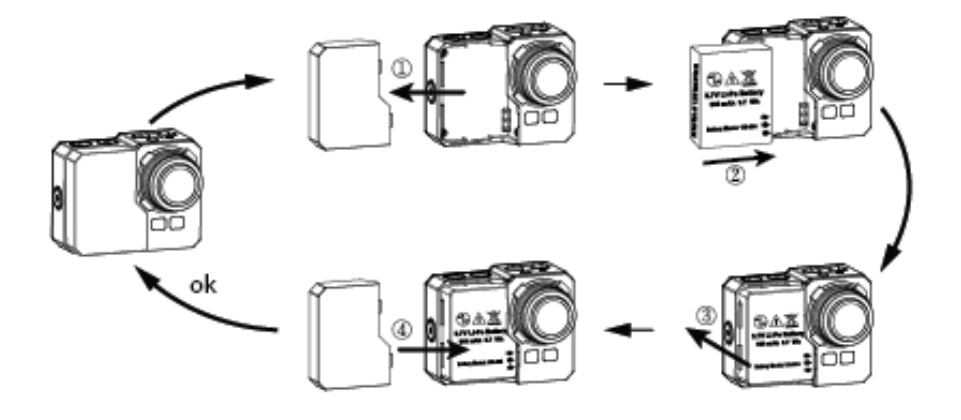

### **Сборка камеры**

Камера поставляется с 2 типами корпусов - водонепроницаемым и со звуком.

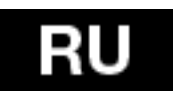

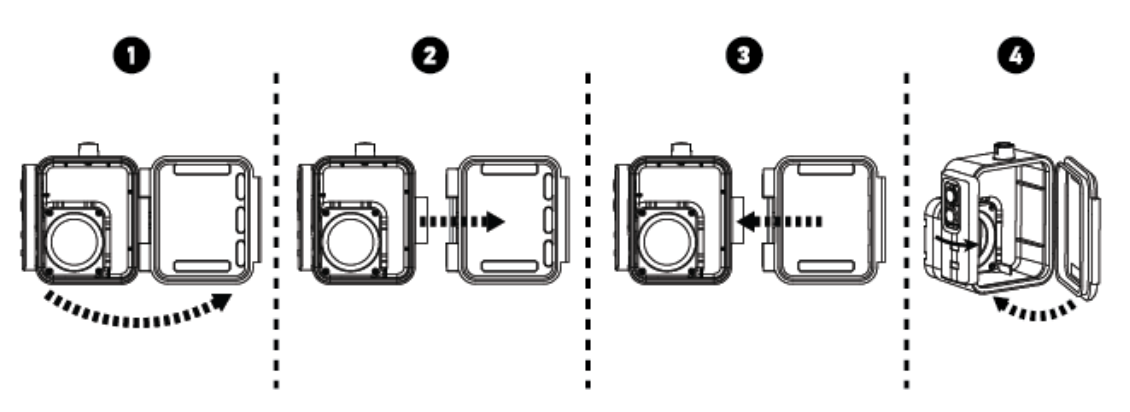

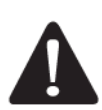

Используйте водонепроницаемый корпус, чтобы защитить камеру от попадания воды на глубине до 60 м. При использовании под дождем или под водой на объективе

**Поместить камеру в водонепроницаемый чехол.** 

могут оставаться капли.

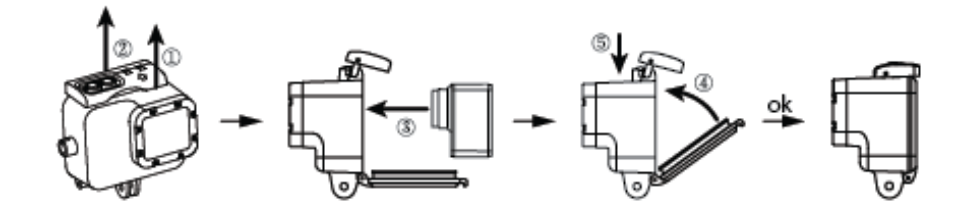

### **Дистанционное управление:**

1. Выключите камеру, нажмите и удерживайте кнопку фото  $\bullet$  в течение 3 секунд, синий LED изменит состояние Вкл. / Выкл.

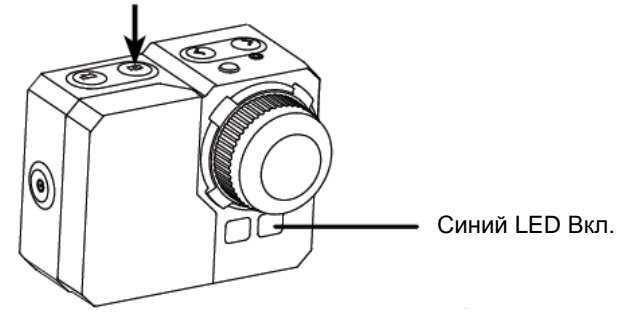

2. Нажмите и удерживайте кнопку фото  $\bullet$  в течение 3 секунд, зеленый LED индикатор включится или выключится.
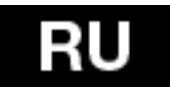

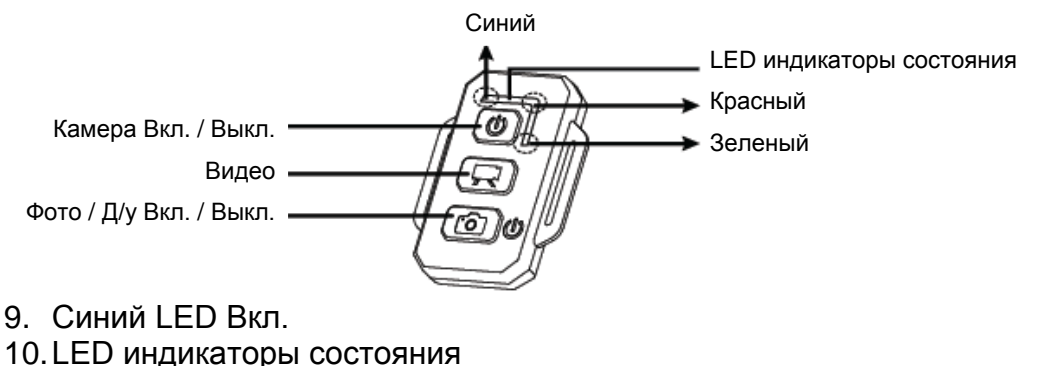

- 11.Камера Вкл. / Выкл.
- **12.**Кнопка видео
- 13.Фото / Д/у Вкл. / Выкл.
- 14.Синий
- 15.Красный
- 16.Зеленый

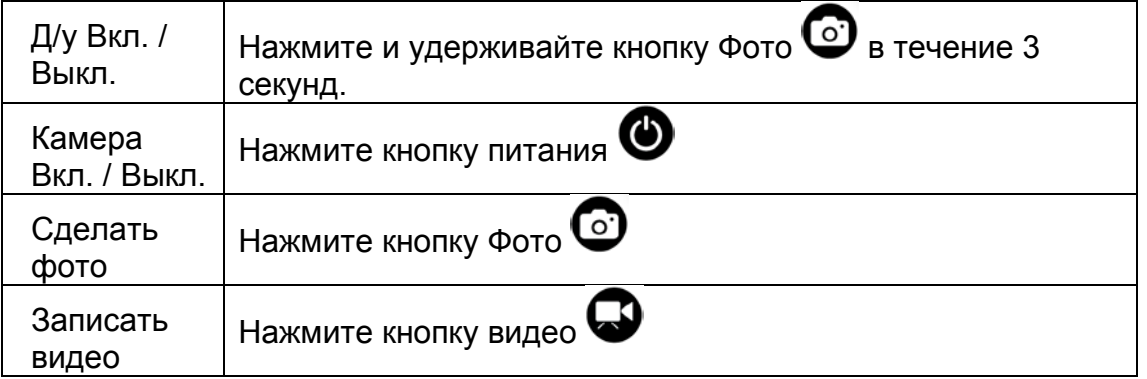

\* Выключите камеру и д/у, чтобы отключить эту функцию.

#### **LED индикаторы состояния д/у**

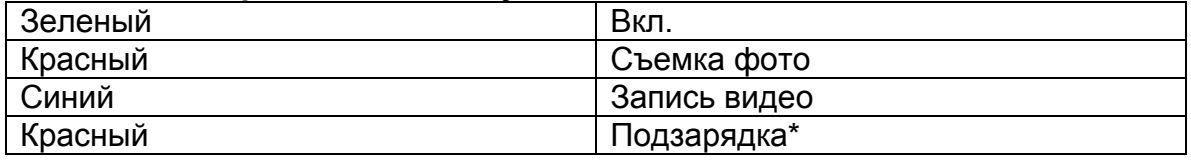

\* LED индикатор выключится, когда батарея зарядится полностью

#### **Предотвращение повреждения Вашей камеры водой:**

1. Промойте резиновое уплотнение чистой пресной водой и высушите его после каждого использования.

2. После каждого использования в соленой воде, пожалуйста, промойте корпус чистой пресной водой.

3. Почистите уплотнение, промойте его чистой пресной водой и высушите.

\* Несоблюдение данной инструкции при каждом использовании камеры может привести к необратимому повреждению вашей камеры. Гарантия не распространяется на ущерб, причиненный водой в результате ошибки пользователя.

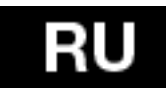

# **ПРЕДУПРЕЖДЕНИЕ ОБ ОПАСНОСТИ ВЫСОКОЙ ТЕМПЕРАТУРЫ**

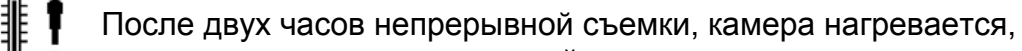

поэтому рекомендуется дать ей остыть. Остановите запись и оставьте камеру в режиме ожидания на некоторое время. Однако, камера оснащена термальной защитой, что позволит защитить ее от повреждения в экстремальных условиях.

## **Технические характеристики:**

- Объектив: стекло FishEye («Рыбий глаз»)
- Диафрагма: f2,8
- Угол обзора: 150°
- Оптический сенсор: Panasonic 1/2.3" CMOS 16MP
- Чипсет: Ambrella A7L
- Разрешение: 5, 12, 16MP
- Скорость съемки: 3, 5, 10 fps
- Интервалы авто съемки: 1, 3, 5, 10, 30, 60 сек.
- Таймер
- Формат видео: 1080p@60fps; 720p@120fps
- Продолжительность видео: 5-30 мин/файл
- Продолжительность записи: до 60 мин.
- Батарея Li-Po 1050 mAh
- Временные отметки: да
- Двойной поток: да
- Память: карта памяти microSD, до 64ГБ micro SD/SDHC, CLAAS 6 мин.
- Баланс белого: авто, вручную
- Настройка EV: авто, коррекция +-2EV
- Микрофон: моно; 48кГц AAC сжатие
- Кабель mini USB
- Размеры: 58x46x38 мм
- Вес: 60 г без батареи и корпуса
- Водонепроницаемость в корпусе: до 60 м

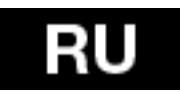

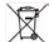

## **Ликвидация**

Символ перечеркнутого контейнера на изделии, литературе или упаковке обозначает, что на территории Европейского союза все электрические и электронные изделия, батареи и аккумуляторы после окончания своего срока эксплуатации подлежат отдельной утилизации. Не бросайте эти продукты в контейнеры для несортированных коммунальных отходов.

Настройка, руководства и остальная информация находится на www.evolveo.e[u.](http://www.evolveo.eu/)

# **0197 ДЕКЛАРАЦИЯ СООТВЕТСТВИЯ**

Компания ABACUS Electric spol. s r.o. настоящим декларирует, что модель EVOLVEO SportCam W8 (EAN: 8594161336259) соответствует требованиям стандартов и технических регламентов, имеющих отношение к данному типу устройств. Полный текст Декларации Соответствия находится по адресу ftp://ftp.evolveo.eu/ce

Изменение технических характеристик и исправление ошибок!

Благодаря быстрому техническому прогрессу, продукция часто обновляется и усовершенствуется. Для получения последней информации, пожалуйста, посещайте официальный сайт Компании www.evolveo.eu.